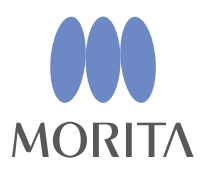

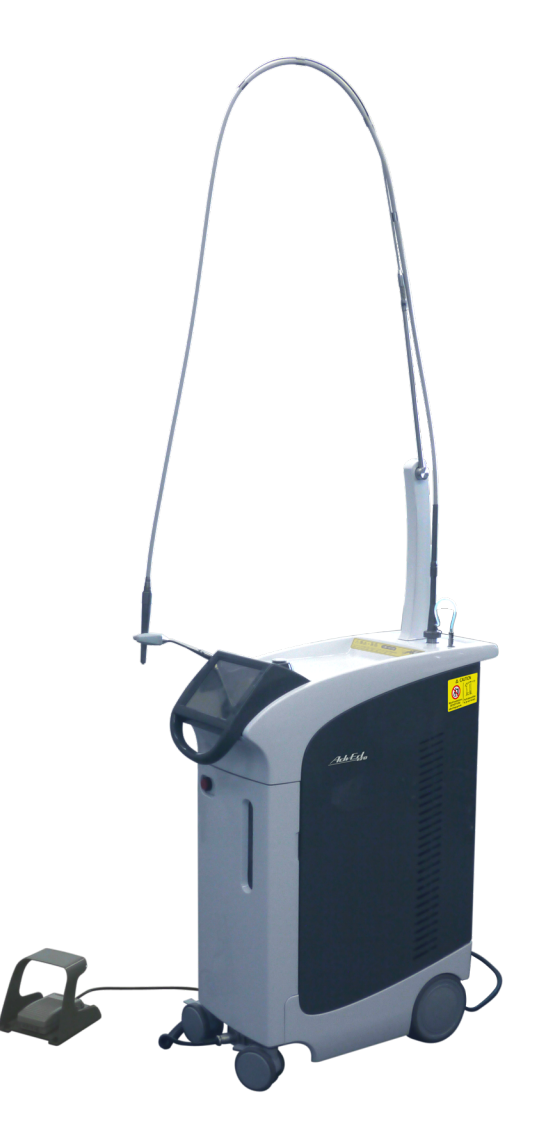

Laser Er:YAG pour la dentisterie

# AdvErL EVO INSTRUCTIONS D'UTILISATION

 $C<sub>0197</sub>$ 

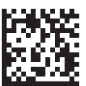

Merci d'avoir acheté l'appareil AdvErL EVO.

Pour une utilisation sans risque et des performances optimales, veuillez lire ce mode d'emploi attentivement avant toute utilisation de l'appareil, en faisant particulièrement attention aux avertissements, aux mises en garde et aux remarques.

Gardez ce manuel à portée de main, afin de pouvoir le consulter.

Marques commerciales et marques déposées :

Les noms de sociétés, produits, services, etc. utilisés dans ce manuel sont des marques commerciales ou des marques déposées détenues par chacune des sociétés.

© 2015 J. MORITA MFG. CORP.

# Table des matières

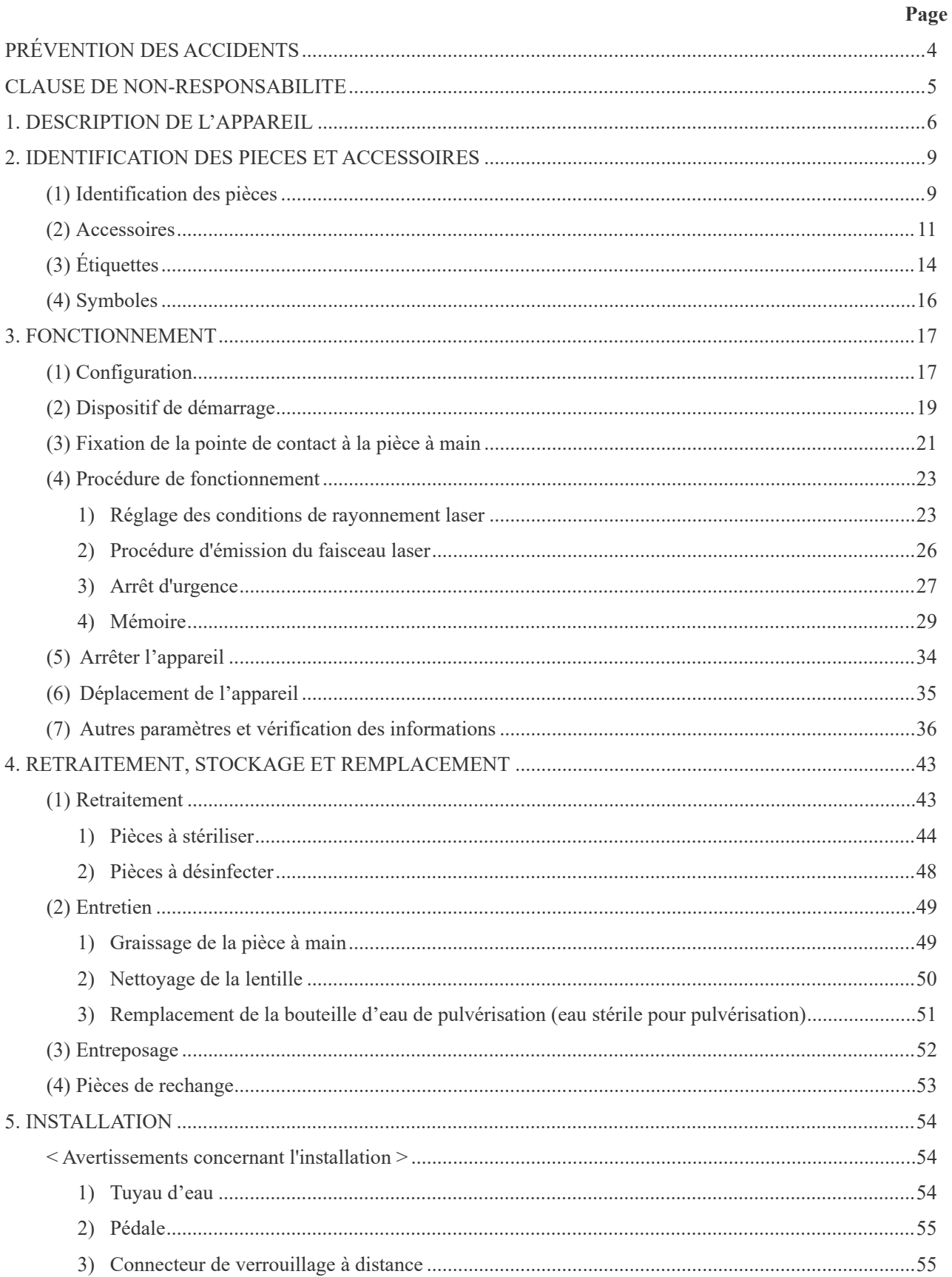

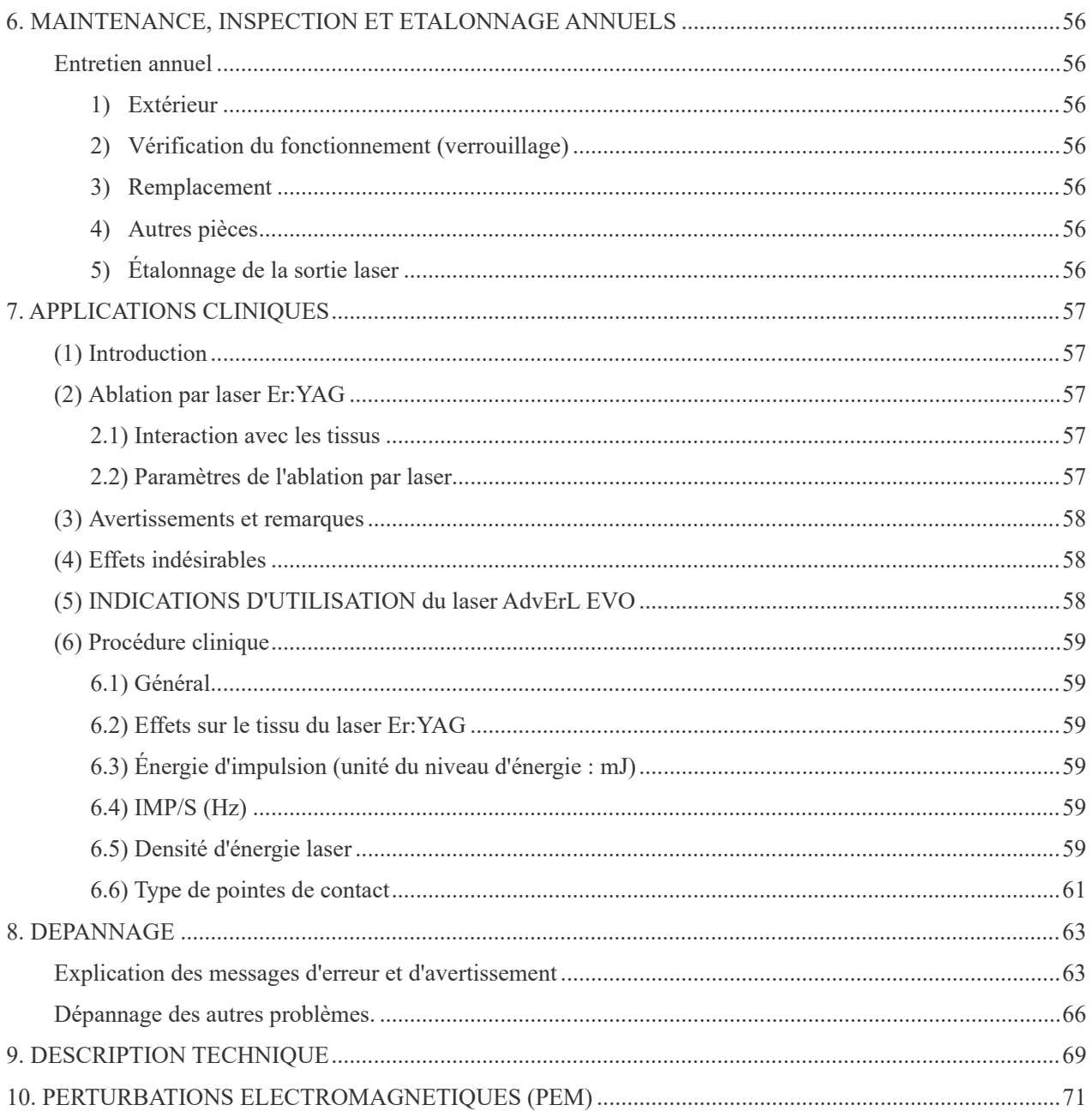

# <span id="page-5-0"></span>**PRÉVENTION DES ACCIDENTS**

La plupart des problèmes d'utilisation et de maintenance sont le résultat d'un manque d'attention en ce qui concerne les mesures élémentaires de sécurité et de l'incapacité d'anticiper la possibilité d'accident. La meilleure manière d'éviter les problèmes et les accidents est d'anticiper les risques et d'utiliser le dispositif conformément aux recommandations du fabricant. Commencez par lire attentivement toutes les instructions et précautions se rapportant à la sécurité et à la prévention des accidents. Utilisez ensuite l'appareil avec la plus grande prudence, afin d'éviter de l'endommager ou de causer des blessures corporelles.

Les symboles et les expressions ci-après indiquent le degré de danger et de dégâts pouvant résulter du non-respect des instructions qu'ils accompagnent :

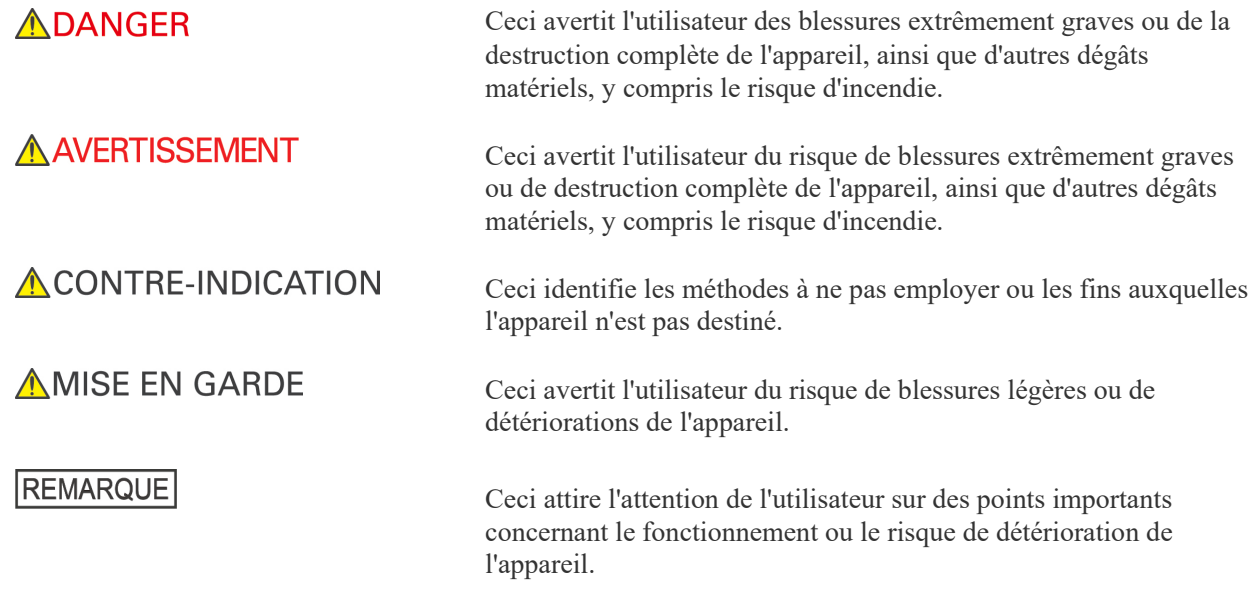

L'utilisateur (par exemple l'établissement de santé, la clinique, l'hôpital, etc.) est responsable de la gestion, de l'entretien et de l'utilisation du dispositif médical.

**Cet appareil ne doit pas être utilisé à des fins autres que l'incision, l'hémostase, la coagulation et la vaporisation de tissus biologiques.**

**Aux États-Unis, la loi fédérale n'autorise la vente de cet appareil qu'à un dentiste ou que par une commande d'un dentiste (valide uniquement pour les États-Unis). Seuls les professionnels légalement habilités et ayant suivi une formation adéquate doivent utiliser le laser et ses accessoires.**

# <span id="page-6-0"></span>**Clause de non-responsabilité**

- La société J. MORITA MFG. CORP. n'est pas responsable des accidents, détériorations de l'instrument ou des blessures corporelles résultant
	- (1) des réparations effectuées par du personnel non autorisé par J. MORITA MFG. CORP.
	- (2) des changements, des modifications ou des transformations apportés à ses produits
	- (3) l'utilisation de produits ou d'instruments d'un autre fabricant, sauf ceux fournis par J. MORITA MFG. CORP.
	- (4) de la maintenance ou des réparations à l'aide de pièces ou de composants autres que ceux spécifiés par J. MORITA MFG. CORP. ou dans un état différent de celui d'origine
	- (5) une utilisation de l'appareil autrement que selon les procédures opératoires décrites par le présent manuel ou résultant de la non-observation des mesures de sécurité et des avertissements contenus dans ce manuel
	- (6) d'un environnement ou d'un état du lieu de travail ou de conditions d'installation qui ne sont pas conformes aux prescriptions du présent manuel, comme une alimentation électrique inadéquate
	- (7) d'un incendie, d'un tremblement de terre, d'une inondation, de la foudre ou d'une catastrophe naturelle
- La durée de service utile du AdvErL EVO est de 8 ans à partir de la date d'installation à condition qu'il soit inspecté et entretenu régulièrement et correctement.
- J. MORITA MFG. CORP. fournira les pièces de rechange et pourra réparer le produit pendant une période de 10 ans après en avoir cessé la production.

# A AVERTISSEMENT

• *N'utilisez jamais cet appareil sur des patients porteurs d'un stimulateur cardiaque ou d'un défibrillateur automatique implantable (DAI) au risque d'entraîner un fonctionnement anormal de ces appareils.*

# **AMISE EN GARDE**

- *Les ondes électromagnétiques, émises par les téléphones portables, les émetteurs-récepteurs et les dispositifs de télécommande, peuvent entraîner un fonctionnement irrégulier de cet appareil. Éteignez tous les appareils de communication de ce type dans la zone d'utilisation.*
- *Autant que possible, évitez d'utiliser cet appareil à proximité d'autres appareils ou simultanément. Si cela n'est pas possible, assurez-vous que les deux appareils fonctionnent correctement avant de démarrer le traitement.*

## <span id="page-7-0"></span>**1. Principes de fonctionnement**

Le laser AdvErL EVO est composé d'une combinaison de 4 systèmes et du guide d'ondes creux.

## **(1) Unité principale**

1) Système d'oscillateur laser

Le laser Er:YAG (2,94 μm) est généré par l'excitation de la tige Er:YAG par la lumière d'une lampe flash dans le résonateur, et est émis par un miroir à demi-réflexion. Le faisceau laser est partiellement reflété par un diviseur de faisceau, et est lu par un capteur laser de surveillance et de contrôle de la puissance.L'obturateur de sécurité (interrupteur optique) s'ouvre lorsque vous appuyez sur la touche Ready (Prêt) et sur la commande au pied sans condition d'erreur, et le faisceau laser est émis vers l'orifice de sortie du laser.Après l'obturateur, le faisceau laser est mélangé avec un rayon de visée (650 nm) et dirigé sur le guide d'ondes creux via l'orifice de sortie du laser.

## 2) Système électrique

Le système électrique est composé du bloc d'alimentation du laser, de l'unité de commande, du panneau de contrôle à écran tactile LCD, de l'interrupteur à clé et de la commande au pied. Le bloc d'alimentation du laser se compose d'un circuit haute tension, d'un circuit de déclenchement et d'autres composants, et est utilisé pour allumer la lampe flash.

## 3) Logiciel

Le logiciel du laser AdvErL EVO contrôle son fonctionnement, garantit une utilisation en toute sécurité, et assure que la sortie est précise et exacte.

Les conditions de puissance du laser (puissance de sortie, nombre de répétitions, etc.) sont définies à l'aide des différentes touches figurant sur le panneau d'affichage tactile. Lorsque la condition de l'appareil est définie sur Ready (Prêt), le faisceau laser est émis en appuyant sur la commande au pied. Dans ce processus, les paramètres de sécurité sont vérifiés, et si quelque chose d'anormal est détecté, une erreur s'affiche et l'irradiation laser cesse.

#### 4) Système de refroidissement

Le laser AdvErL EVO est un appareil refroidi par eau.L'eau est stockée dans un réservoir à l'intérieur de l'unité principale, et circule entre le résonateur et l'échangeur de chaleur.L'eau chauffée est ensuite refroidie par l'échangeur thermique en eau et en air et renvoyée dans le réservoir d'eau.

## **(2) Guide d'ondes creux**

Le guide d'ondes creux transmet le faisceau laser vers la pointe de contact fixée à l'extrémité de la pièce à main. L'appareil est également doté de conduites d'eau et d'air pour la pulvérisation afin de refroidir le tissu traité. Lorsque la pédale est enfoncée, le faisceau laser, l'eau et l'air sont émis par l'extrémité de la pointe de contact.

Les pointes de contact, le manche de la pièce à main et le guide d'ondes creux sont des pièces en contact.

## **2. Effets biologiques**

Un laser Er:YAG émet un faisceau infrarouge avec une longueur d'onde de 2,94 μm, qui est immédiatement absorbé par l'eau présente dans les tissus durs et mous. Par conséquent, l'énergie du faisceau laser entraîne l'évaporation instantanée des molécules d'eau dans le tissu dur des dents, causant sa désagrégation.

Ces faisceaux peuvent également éliminer le tissu mou.

## **3. Procédures de sécurité lors de l'utilisation d'un appareil chirurgical laser**

Affichez une « plaque signalétique » ou une « plaque d'avertissement » dans un endroit facilement visible à l'extérieur de la zone de chirurgie laser.

#### **(1) Mesures de sécurité visant à protéger les yeux, la peau, etc.**

1) Le contact direct du faisceau laser avec les yeux ou la peau entraînera de graves blessures.

Plus spécifiquement, il est essentiel d'éviter tout risque de lésion oculaire (par exemple, lésion de la cornée, etc.).

L'utilisateur, le patient et toute autre personne se trouvant dans la zone de chirurgie laser doivent impérativement porter des lunettes de protection adaptées afin de protéger leurs yeux du faisceau laser. Dans toutes les situations de test, d'enseignement ou de formation, le chirurgien, les instructeurs et les étudiants doivent également porter des lunettes de protection adaptées.

- 2) Lorsque vous pénétrez dans la zone d'utilisation de cet appareil, vous devez impérativement porter des lunettes de protection laser. En outre, ne pointez jamais le faisceau laser directement dans vos yeux même si vous portez des lunettes de protection laser.
- 3) Inspectez régulièrement les lunettes de protection laser afin de vous assurer qu'elles sont intactes (pas de trou ni de fine fissure).
- 4) Avant d'utiliser cet appareil, l'utilisateur doit se soumettre à des examens cutané et ophtalmologique préalables, puis réguliers.
- 5) En raison des effets néfastes de l'émission de faisceau laser pour les yeux et la peau, il est nécessaire de subir des examens cutané et ophtalmologique. Ces examens ont deux objectifs :
	- 1. Vérifier l'état de la peau et des yeux avant l'émission du faisceau laser.
	- 2. Détecter de façon précoce des lésions oculaires ou cutanées.
- 6) Si l'utilisateur semble présenter des lésions oculaires ou cutanées, il doit être examiné par un médecin dès que possible.

#### **(2) Mesures de sécurité visant à protéger le patient**

Le médecin doit exposer au patient l'ensemble des points essentiels concernant le traitement effectué à l'aide de l'appareil laser chirurgical. Lors de l'utilisation de l'appareil laser chirurgical, en quelque circonstance que ce soit, le médecin doit toujours obliger le patient à porter des lunettes adaptées afin de protéger ses yeux. Le patient doit se conformer aux instructions du médecin.

Ne pas toucher simultanément les bornes de connexion de cet appareil et le patient.

#### **(3) Mesures de sécurité visant à protéger les personnes autres que l'utilisateur et le patient (observateurs, etc.)**

- 1) L'utilisateur doit interdire aux personnes autres que le patient l'accès à la zone d'utilisation de l'appareil laser chirurgical. Une personne tierce peut être autorisée à accéder à la zone de chirurgie laser uniquement à l'occasion d'un enseignement ou d'une formation. Lorsque l'utilisateur se sert de l'appareil laser chirurgical, une affiche indiquant qu'une chirurgie au laser est en cours doit être placée à un endroit visible par toutes les personnes à proximité de la zone, par exemple, à l'entrée de la salle d'opération.
- 2) Seules les personnes habilitées peuvent utiliser l'appareil.
- 3) L'utilisateur de cet appareil doit maîtriser parfaitement les procédures de fonctionnement relatives à l'appareil.
- 4) L'utilisateur doit avoir reçu une formation et un enseignement complets concernant les risques associés aux faisceaux laser.
- 5) Tout dentiste, médecin, infirmière ou hygiéniste dentaire devant entrer dans la zone de chirurgie laser doit recevoir des explications détaillées au sujet des risques associés aux faisceaux laser.
- 6) L'utilisateur de cet appareil ne doit jamais diriger le faisceau laser sur des surfaces réflectives ou sur des personnes, à l'exception du patient traité.
- 7) La clé de cet appareil doit être surveillée et conservée par un superviseur. En outre, la clé doit toujours être retirée lorsque l'appareil n'est pas utilisé.
- 8) Portez uniquement des lunettes de protection ayant fait l'objet d'inspections régulières.

#### **(4) Prévention du reflet du faisceau laser sur d'autres instruments, équipements, etc.**

Dans la mesure du possible, enlevez tous les instruments réfléchissants de la zone de chirurgie laser. Prenez des mesures contre la réflexion du faisceau laser en recouvrant les éléments potentiellement réfléchissants (instruments et équipements chirurgicaux, etc.) avec des gazes humides ou tout autre matériau adapté. Merci de faire attention à la réflexion du laser par des objets métalliques et d'utiliser des instruments chirurgicaux traités antireflet.

Le faisceau laser est dangereux pour les yeux, la peau, les muqueuses, etc., même en cas de reflet à partir d'une surface de diffusion.

Assurez-vous que les mesures décrites ci-dessous visant à éliminer le danger associé à la lumière réfléchie sont suivies minutieusement.

- 1) Assurez-vous que les instruments et équipements chirurgicaux, tels que les pinces et tubes d'aspiration, ont bénéficié d'un traitement antireflet et prenez toutes les mesures possibles permettant de réduire la réflexion des faisceaux laser.
- 2) N'émettez jamais un faisceau laser sur une surface réfléchissante.
- 3) Veillez à éviter tout reflet par des prothèses dentaires, etc.
- 4) Personne ne doit se tenir derrière le patient ou le chirurgien.
- 5) En cas d'utilisation d'un instrument chirurgical n'ayant pas bénéficié d'un traitement antireflet, recouvrez-le avec une gaze imbibée d'une solution saline physiologique.

#### **(5) Mesures visant à prévenir le risque d'incendie**

La chaleur produite par le faisceau laser peut être à l'origine d'incendies importants. Assurez-vous que le faisceau laser n'entre en contact avec aucune substance combustible dans la zone de chirurgie laser.

#### **(6) Précautions contre l'irradiation accidentelle**

- 1) Avant d'émettre un faisceau laser, tout tissu biologique vivant pouvant être exposé à l'irradiation laser doit être recouvert avec une gaze imbibée d'une solution saline, afin d'éviter tout risque de lésion consécutive à une irradiation laser accidentelle.
- 2) Déterminez toujours soigneusement la puissance de sortie et la durée d'irradiation requises pour le traitement, et réduisez au maximum la durée d'irradiation laser.
- 3) Le patient et le chirurgien doivent porter des lunettes de protection. L'exposition des yeux au faisceau laser (rayons directs ou diffusés) peut causer la cécité. Ne dirigez jamais directement le faisceau dans les yeux d'une personne, même si celle-ci porte des lunettes de protection.

# <span id="page-10-0"></span>**2. Identification des pièces et accessoires**

# <span id="page-10-1"></span>**(1) Identification des pièces**

# **Unité principale**

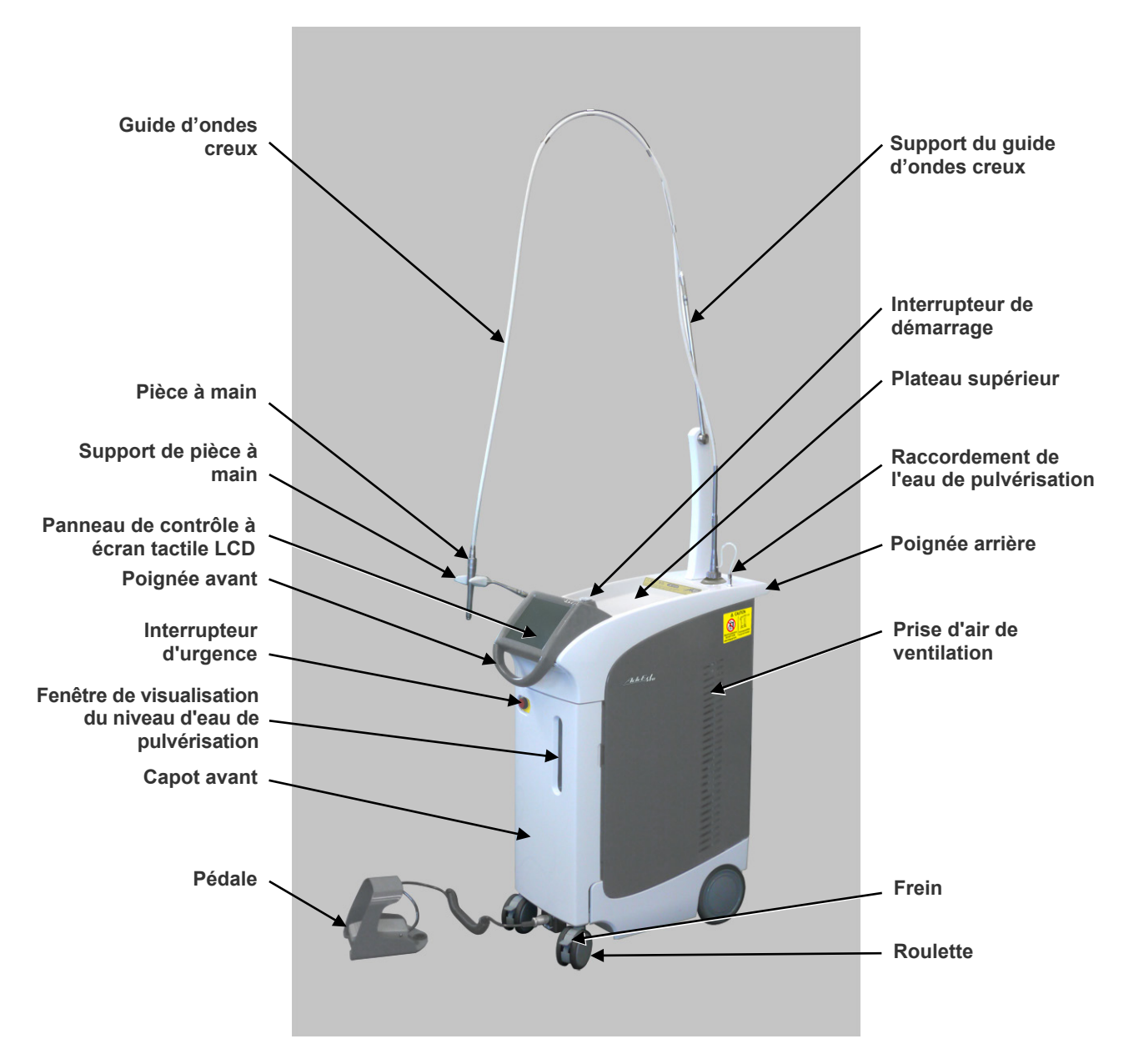

**Arrière**

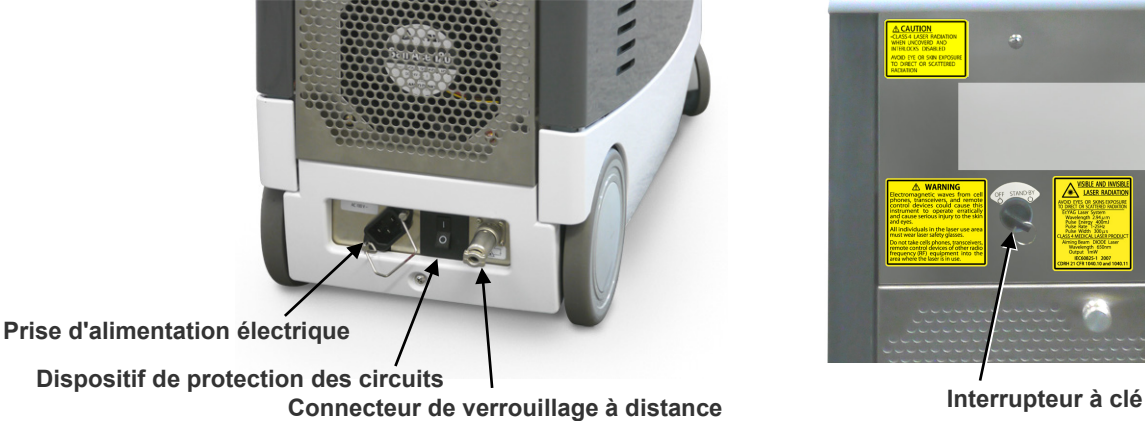

**(dispositif de sécurité)**

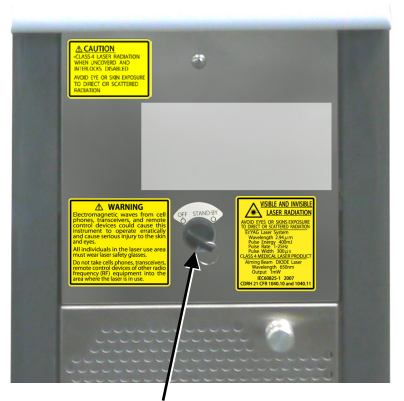

# **Panneau de contrôle à écran tactile LCD (panneau principal)**

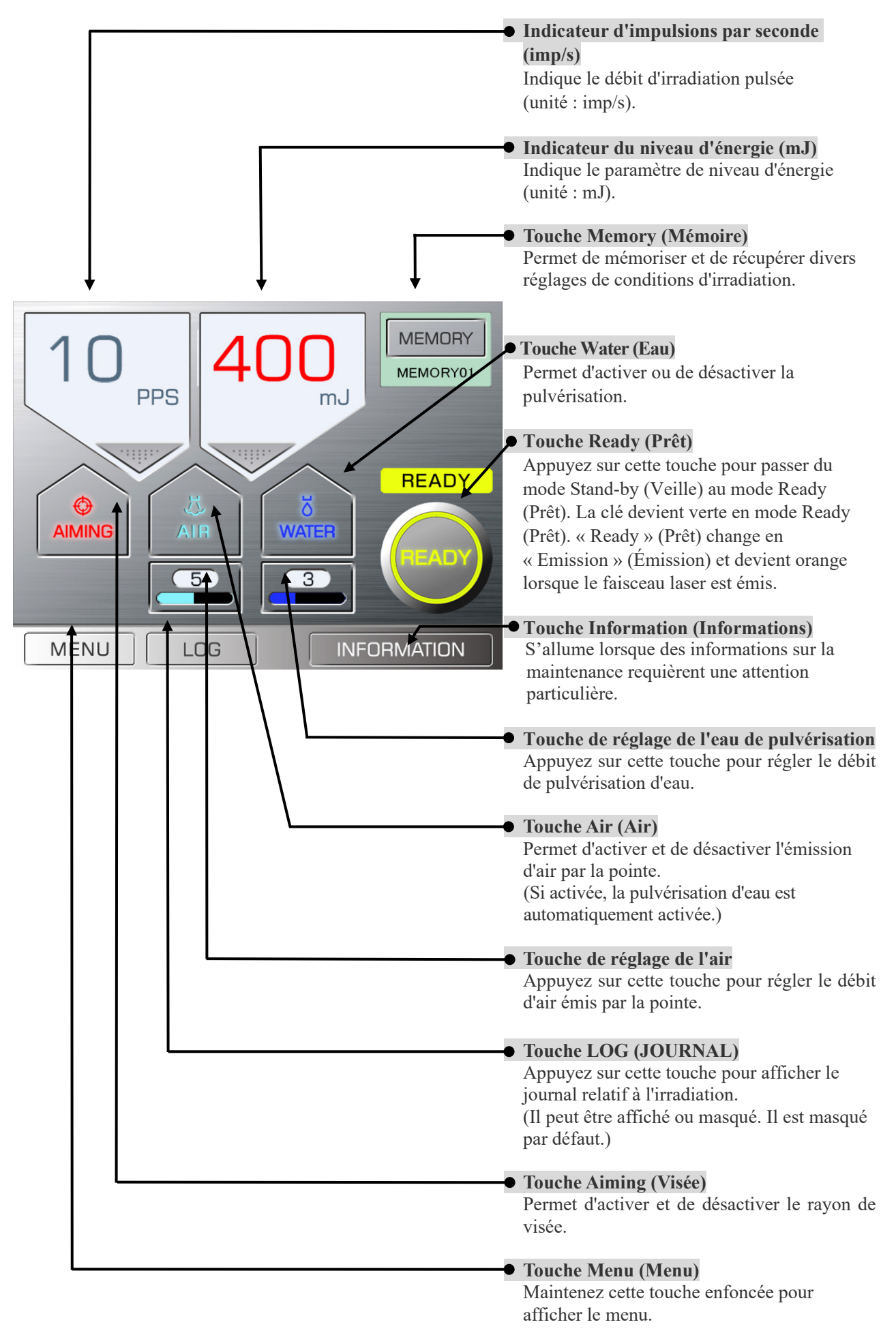

<span id="page-12-0"></span>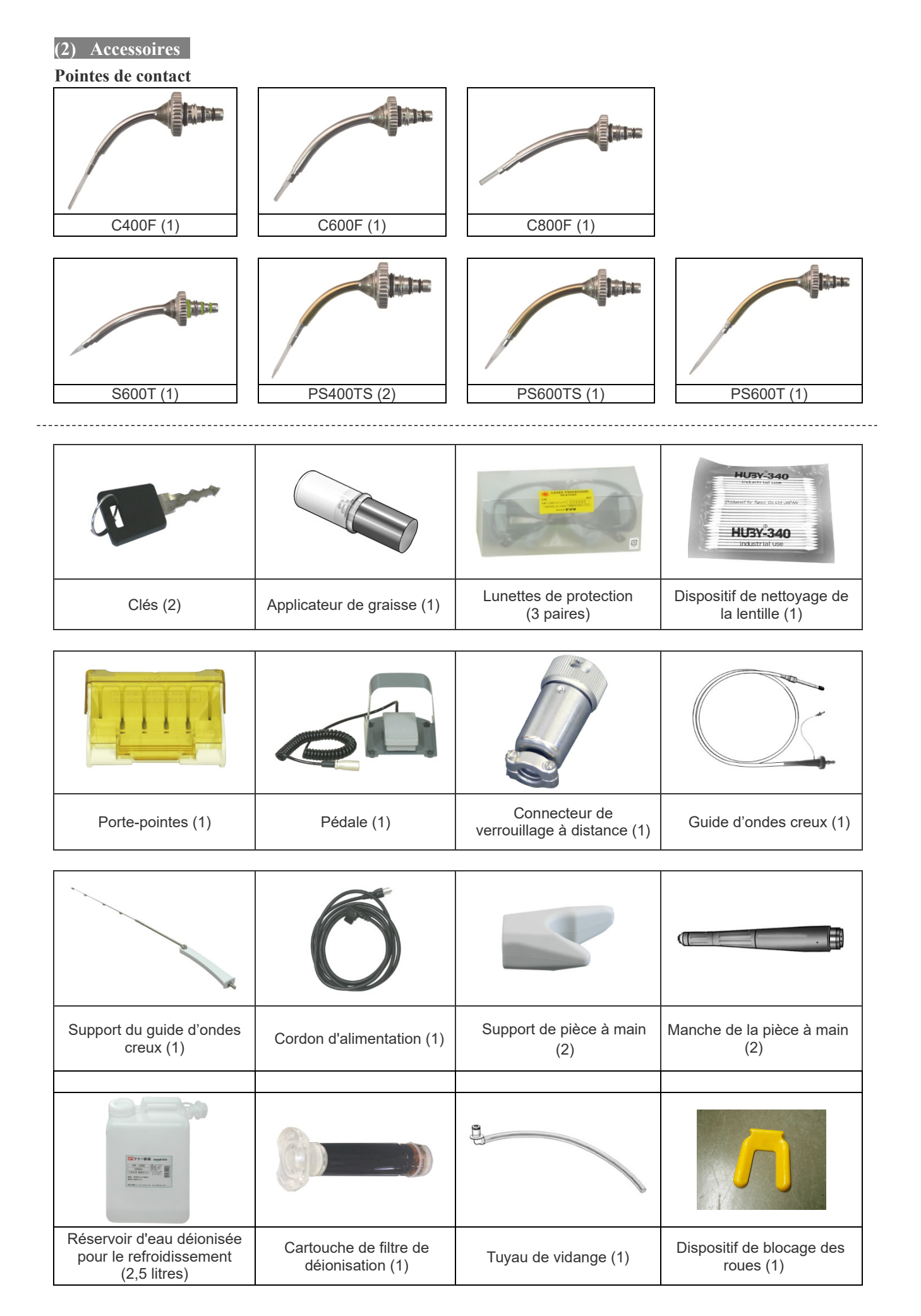

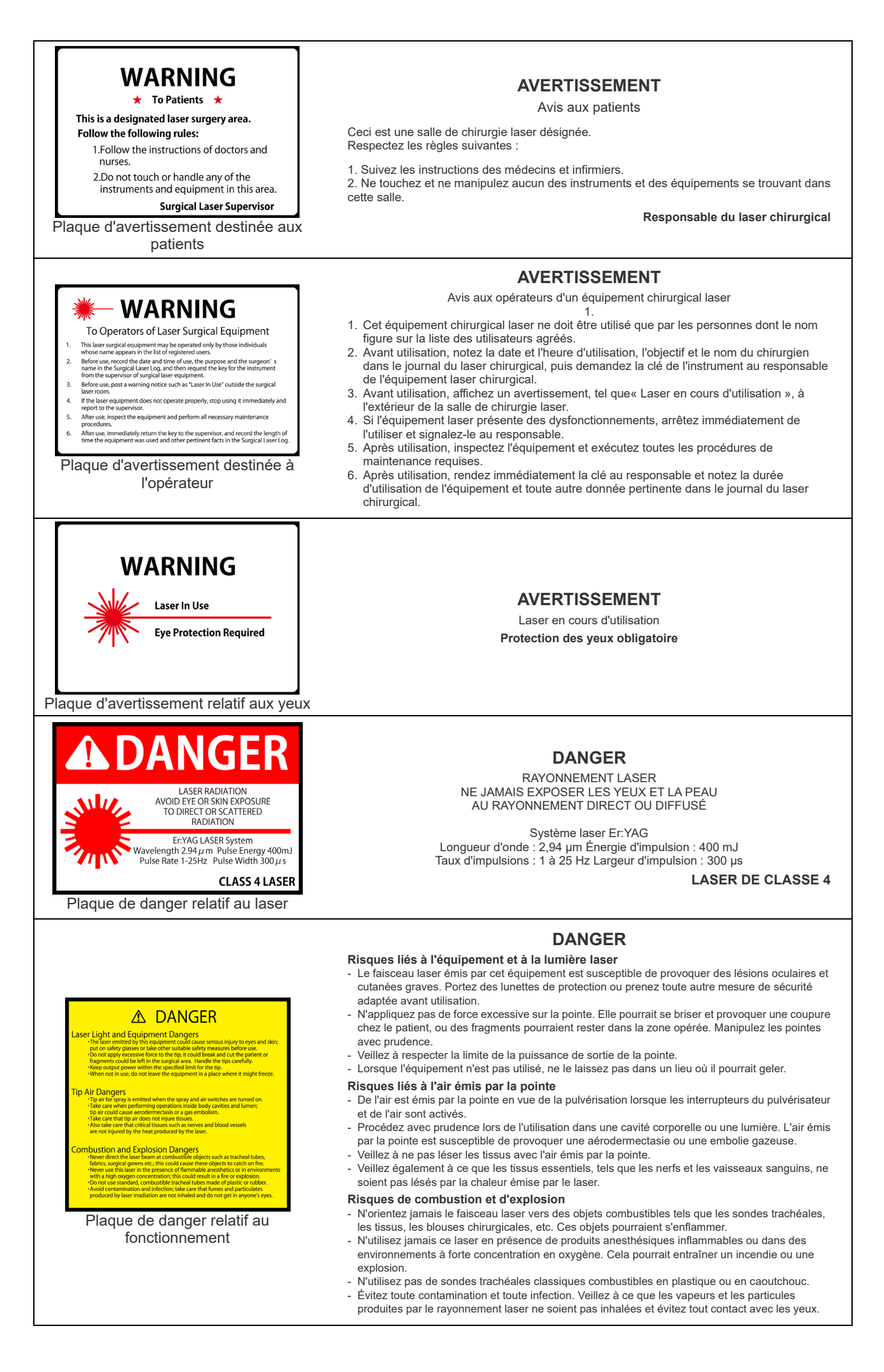

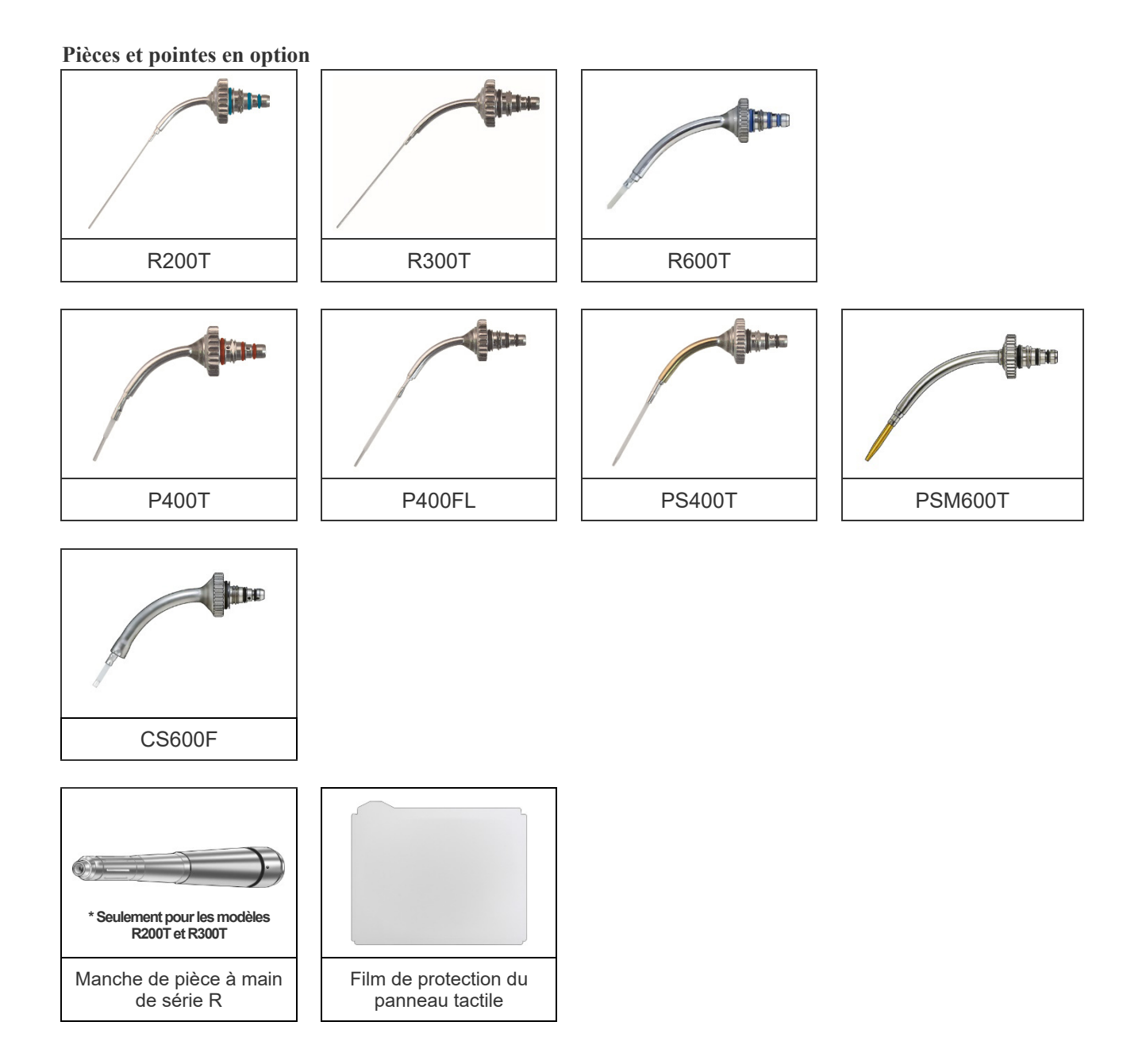

# <span id="page-15-0"></span>**(3) Étiquettes Lisez l'ensemble des étiquettes**

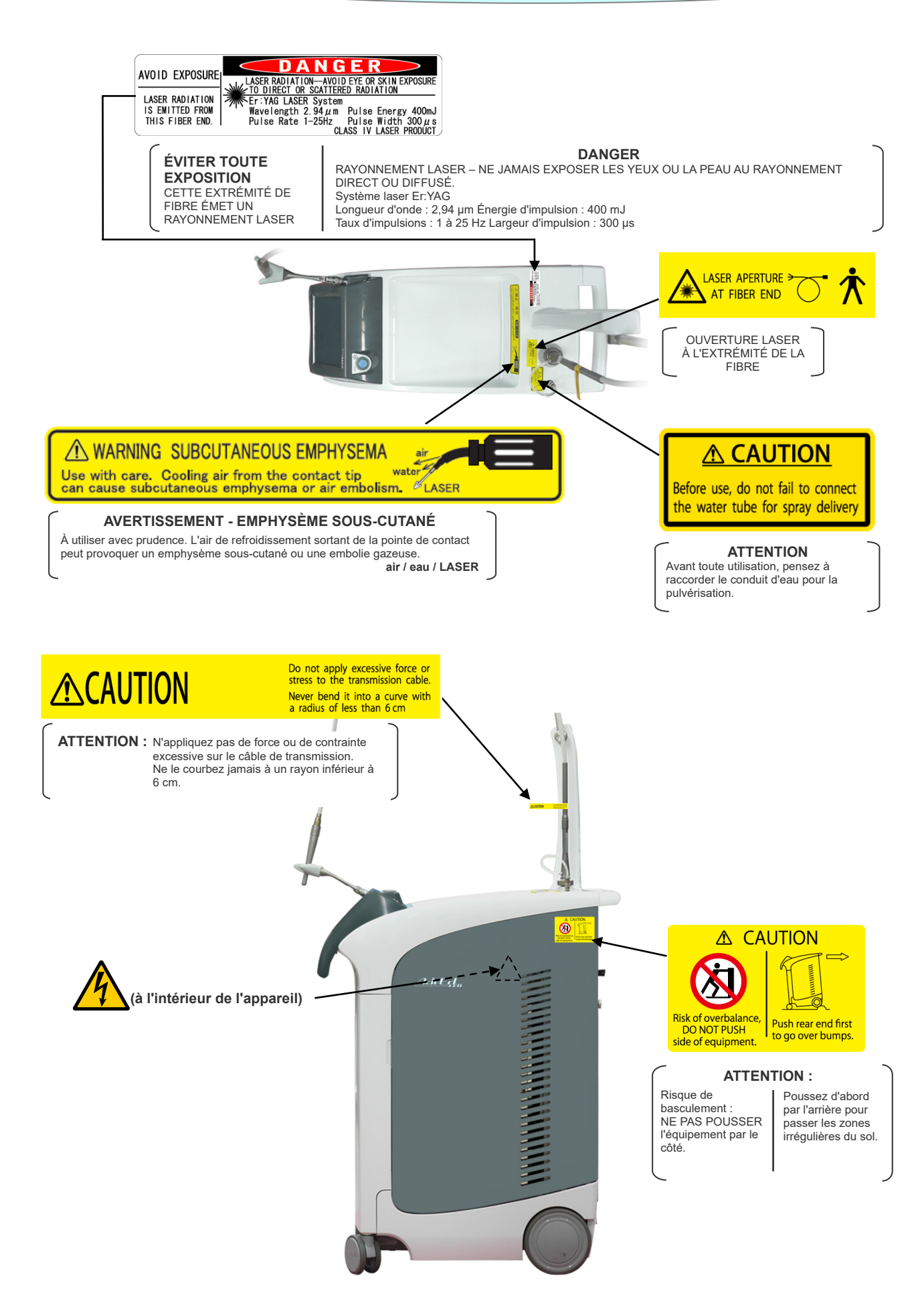

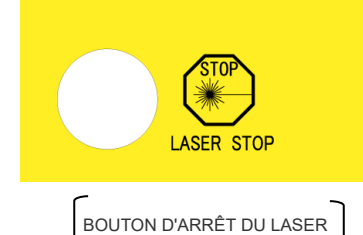

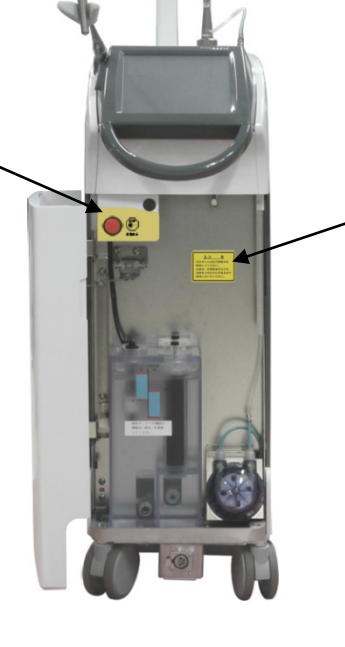

## **A CAUTION**

Be sure to use distilled water. Using tap water or a saline solution could plug up the water lines.

#### **ATTENTION :**

Veillez à utiliser de l'eau distillée. L'utilisation d'eau du robinet ou d'une solution saline pourrait boucher les canalisations d'eau.

**A CAUTION EXAMPLION**<br> **CLASS 4 LASER RADIATION**<br>
WHEN UNCOVERD AND<br>
INTERLOCKS DISABLED AVOID EYE OR SKIN EXPOSURE TO DIRECT OR SCATTERED

## **ATTENTION :**

- RAYONNEMENT LASER DE CLASSE 4 LORSQU'IL EST DÉCOUVERT ET QUE LES DISPOSITIFS DE VERROUILLAGE SONT DÉSACTIVÉS. NE JAMAIS EXPOSER LES YEUX OU LA

PEAU AU RAYONNEMENT DIRECT OU DIFFUSÉ

## A WARNING

Electromagnetic waves from cell<br>phones, transceivers, and remote<br>control devices could cause this<br>instrument to operate erratically<br>and cause serious injury to the skin and eyes.

All individuals in the laser use area must wear laser safety glasses.

more wealth and the control of the control devices of other radio<br>requency (RF) equipment into the<br>area where the laser is in use.

#### **AVERTISSEMENT :**

Les ondes électromagnétiques émises par les téléphones cellulaires, les émetteurs-récepteurs et les télécommandes pourraient nuire au bon fonctionnement de cet instrument et causer des lésions cutanées et oculaires graves. Toute personne se trouvant dans la zone d'utilisation du laser doit porter des lunettes de protection adaptées.

Ne faites pas pénétrer de téléphones cellulaires, d'émetteurs-récepteurs et de télécommandes d'autres équipements de radiofréquence (RF) dans la zone d'utilisation du laser.

Plaque signalétique

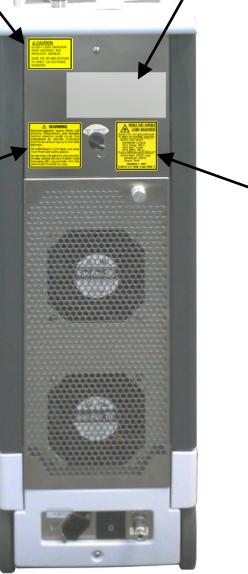

# **VISIBLE AND INVISIBLE** LASER RADIATION 纂

**EXAMPLE TO DEPTET ON SCIENCIA CONSIDER**<br>TO DIRECT ON SCATTERED RADIATION<br>FEVAG Laser System<br>Pulse Energy 440ml<br>Pulse Rate 1-25Hz<br>Pulse Rate 1-25Hz<br>Pulse Rate 1-25Hz<br>Pulse Rate 1-25Hz<br>ASS 4 MEDICAL LASER PRODUCT<br>Aiming Bea اس السياسية<br>1 IEC60825-1 2007<br>11.040.10 CDRH 21 CFR 1040.10 and 1040

#### **RADIATION LASER VISIBLE ET INVISIBLE :** NE JAMAIS EXPOSER LES YEUX OU LA PEAU

AU RAYONNEMENT DIRECT OU DIFFUSÉ Système laser Er-YAG Longueur d'onde : 2,94 μm Énergie d'impulsion : 400 mJ Taux d'impulsions : 1 à 25 Hz Largeur d'impulsion : 300 μs PRODUIT LASER DE CLASSE 4 Laser à DIODE avec rayon de visée Longueur d'onde650 nm Sortie : 1 mW **IEC60825-1 2007**

**CDRH 21 CFR 1040.10 et1040.11**

# <span id="page-17-0"></span>**(4) Symboles**

\* Certains symboles peuvent ne pas être utilisés.

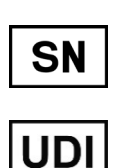

Numéro de série

Unique device identifier (identifiant unique de l'appareil)

d'utilisation

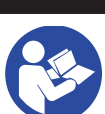

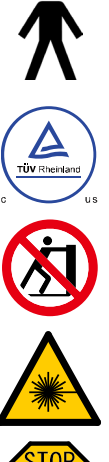

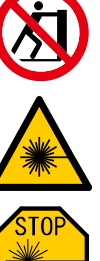

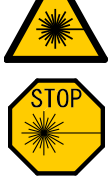

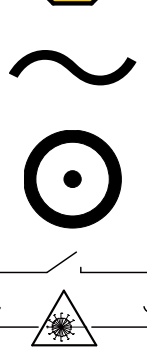

EC

**REP** 

Pièce appliquée de type B

Se reporter aux instructions

Marque de certification cTUVus (valide uniquement pour les États-Unis et le Canada)

Attention : LASER Attention : Haute tension

Arrêt d'urgence du laser () Applicateur de fibre optique

Courant alternatif

« ON » (Activer) pour une pièce de l'appareil

Connecteur de verrouillage à distance, comme défini dans la section 3.74 de la norme IEC60825-1

Tenir à l'écart de pluie  $\mathcal{L}$  Limite de température

Représentant européen autorisé conformément à la directive européenne 93/42/CEE

 $\epsilon$ 0197

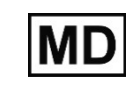

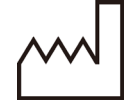

Fabricant Date de fabrication

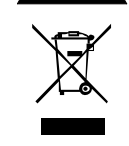

Attention : consultez les documents annexes

Marquage de matériel électrique en conformité avec la directive européenne 2012/19/UE (WEEE)

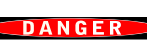

DANGER

« ON »/« OFF » (Activer/Désactiver) (bouton-poussoir)

GS1 DataMatrix

« OFF » (Désactiver) pour une pièce de l'appareil

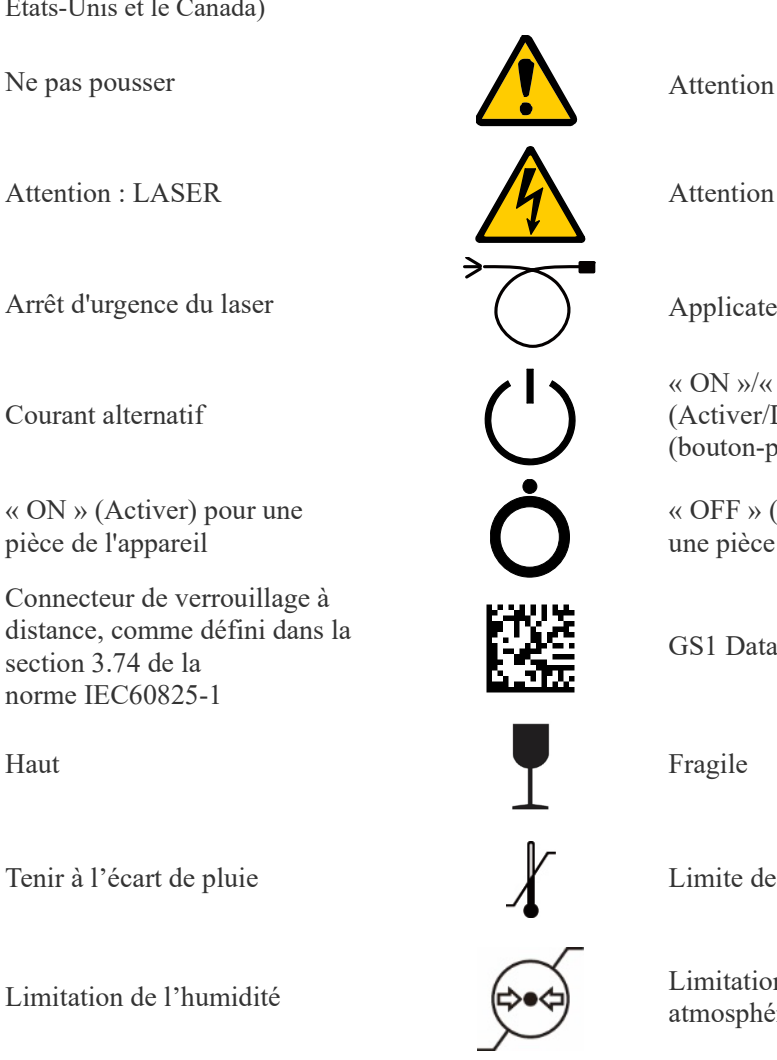

**CH** 

**REP** 

Limitation de l'humidité  $\bigotimes$ atmosphérique

> Représentant autorisé en Suisse

En conformité avec la directive européenne 93/42/CEE. Marquage CE

En conformité avec la directive européenne 2011/65/UE.

Medical device (appareil médical)

# <span id="page-18-0"></span>**3. Fonctionnement**

## <span id="page-18-1"></span>**(1) Configuration**

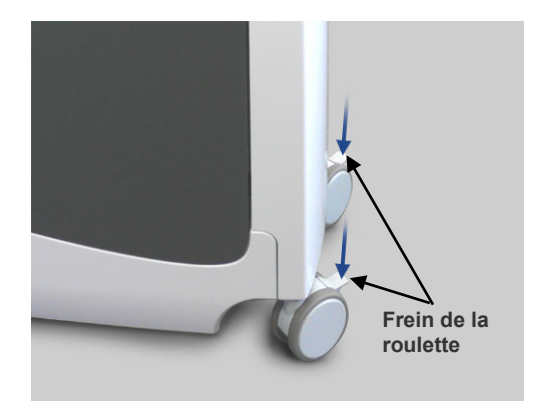

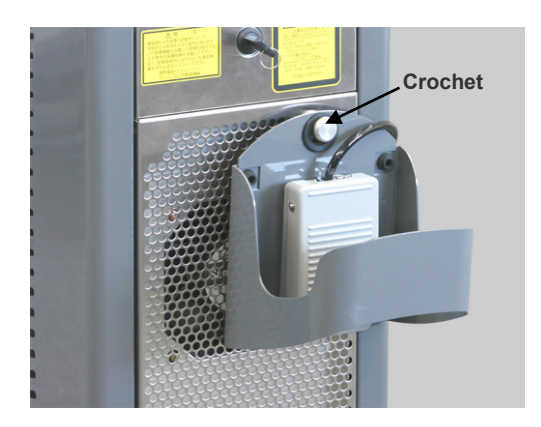

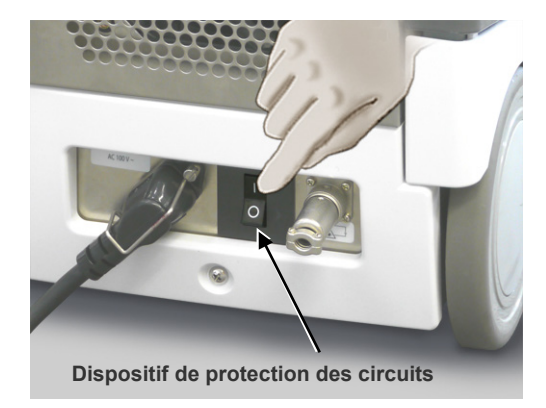

(1) Positionnez l'unité principale et verrouillez les roulettes en actionnant leurs freins.

(2) Retirez la pédale de son crochet et posez-la au sol.

(3) Activez le dispositif de protection des circuits à l'arrière de l'unité principale.

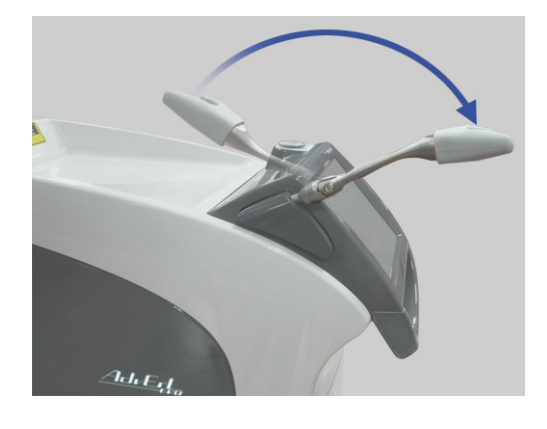

(4) Tirez le support de la pièce à main vers l'avant.

# **A AVERTISSEMENT**

- *Lorsque cet appareil n'est pas utilisé, retirez toujours la clé et remettez-la à un superviseur.*
- *N'utilisez, ne modifiez ou n'étalonnez jamais cet appareil d'une autre façon que celle indiquée dans les présentes instructions d'utilisation. Une irradiation au laser accidentelle peut se produire.*
- *L'utilisation de commandes ou paramètres ou l'application de procédures autres que ceux décrits dans le présent manuel peuvent entraîner une exposition dangereuse à une irradiation laser.*
- *En cas de coup de foudre, cessez d'utiliser cet appareil et ne touchez ni cet appareil ni son cordon d'alimentation. Il existe un risque de décharge électrique.*

# **AMISE EN GARDE**

- *Ne pas appliquer de force ou de contrainte excessive sur le guide d'ondes creux. Ne jamais le courber à un rayon inférieur à 6 cm.*
- *Ne laissez personne passer entre le patient et cet appareil. Ne laissez aucun membre du personnel étranger au traitement se tenir près de cet appareil.*
- *En cas d'erreur, arrêtez d'utiliser cet appareil immédiatement et éteignez-le.*
- *En cas d'erreur indiquée sur l'écran tactile LCD, arrêtez immédiatement d'utiliser cet appareil et éteignez-le.*
- *Ne placez pas cet appareil sur une surface non plane ; il pourrait basculer. Assurez-vous que les freins des roulettes sont enclenchés.*
- *N'inclinez jamais l'appareil de plus de 10 degrés lors de son déplacement ; il pourrait basculer.*
- *Assurez-vous que la bouteille de pulvérisation contient une quantité d'eau suffisante.*
- *Lors du remplacement de la bouteille de pulvérisation d'eau, désinfectez l'aiguille de raccordement avec du Dürr FD 333 forte ou de l'éthanol (70 % à 80 %).*
- *Pour éviter d'appuyer sur la commande au pied par mégarde, décidez de son emplacement et placez-la toujours exactement au même endroit.*
- *Enfoncez la commande au pied au premier niveau pour drainer l'eau résiduelle dans la conduite de pulvérisation d'eau pendant au moins 3 minutes avant l'utilisation quotidienne de cet appareil. (Mise en œuvre de la vidange) En outre, veuillez vidanger l'eau résiduelle particulièrement soigneusement le jour suivant un jour chômé.*
- *Après avoir utilisé cet appareil pour chaque patient, enfoncez la commande au pied au premier niveau pour drainer l'eau résiduelle dans la conduite de pulvérisation d'eau pendant au moins 10 secondes.*

## <span id="page-20-0"></span>**(2) Dispositif de démarrage**

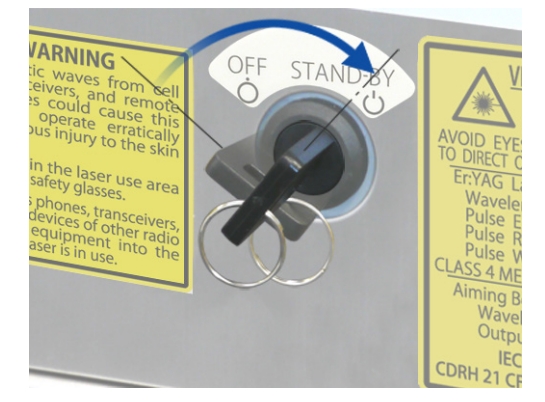

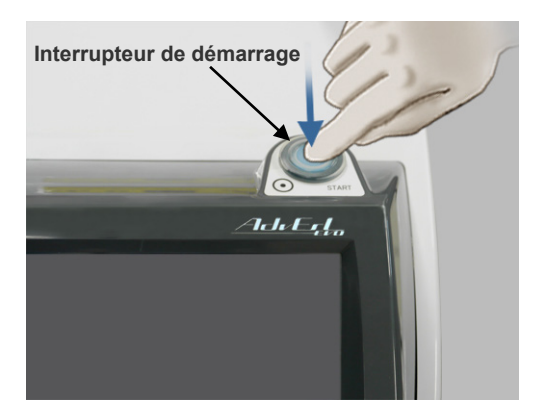

- (1) Mettez les lunettes de protection.
- (2) Insérez la clé et tournez-la en position Stand-by (Veille).

- (3) Appuyez sur l'interrupteur de démarrage.
	- La procédure de réchauffement dure 20 secondes. Le chiffre correspondant au compte à rebours du réchauffement apparaît sur l'écran tactile LCD.
- Une fois le réchauffement terminé, le panneau LCD affiche le panneau de réglage du laser, et l'équipement est en mode Stand-by (Veille).
- \* **Si la température de l'eau est inférieure à +15 °C, le message de verrouillage « D » s'affichera. Dans ce cas, attendez que l'eau se réchauffe.**
- \* **Si l'eau de refroidissement se réchauffe trop, le ventilateur accélérera et sera plus bruyant.**

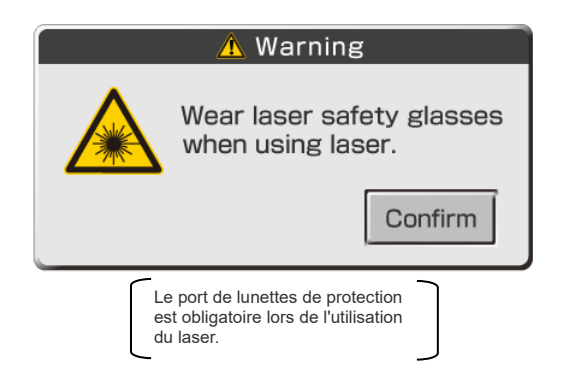

(4) Veillez à porter des lunettes de protection laser puis appuyez sur la touche « Confirm » (Valider).

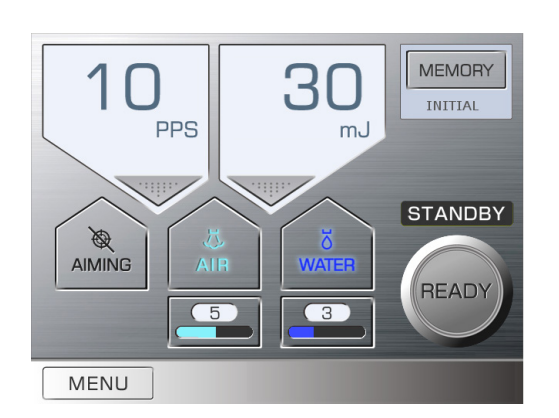

(5) L'écran tactile LCD affichera le panneau principal et l'appareil sera en mode Stand-by (Veille). Les valeurs des Paramètres par défaut s'afficheront au démarrage de l'appareil.

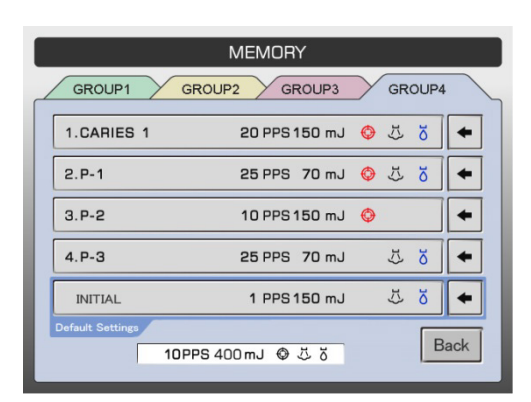

#### **Paramètres par défaut**

La cinquième ligne dans le groupe 4 (onglet entouré en bleu) correspond aux Paramètres par défaut. Il s'agit des valeurs définies lors du premier démarrage de l'appareil. Ces paramètres peuvent être modifiés tout comme les autres. Même le nom de la ligne « INITIAL » peut être modifié si l'utilisateur le souhaite. (voir page [29\)](#page-30-0).

# **A AVERTISSEMENT**

- *Un faisceau laser direct, réfléchi ou diffusé peut entraîner une cécité permanente. Toute personne se trouvant dans la zone d'utilisation du laser doit porter les lunettes de protection laser fournies avec cet appareil. La densité optique de ces lunettes de protection est de 3,5 (ou plus) à 2,94 μm. Les autres parties du corps doivent également être protégées. Le faisceau laser peut causer de graves lésions oculaires et cutanées.*
- *Même en cas de port de lunettes de protection laser, ne regardez jamais directement l'orifice de sortie du faisceau laser au risque d'être aveuglé. Le faisceau laser principal et la lumière du guide sont tous deux dangereux. Les lunettes de protection laser n'apportent qu'une protection temporaire.*

# **AMISE EN GARDE**

- *Utilisez uniquement des lunettes de protection conçues spécifiquement pour le laser Er:YAG. N'utilisez pas de lunettes de protection conçues pour être utilisées avec d'autres types de lasers (laser à CO2 par exemple).*
- *Avant utilisation, inspectez régulièrement les lunettes de protection laser afin de vous assurer qu'elles sont intactes (pas de trou ni de fine fissure) et mécaniquement sures.*

<span id="page-22-0"></span>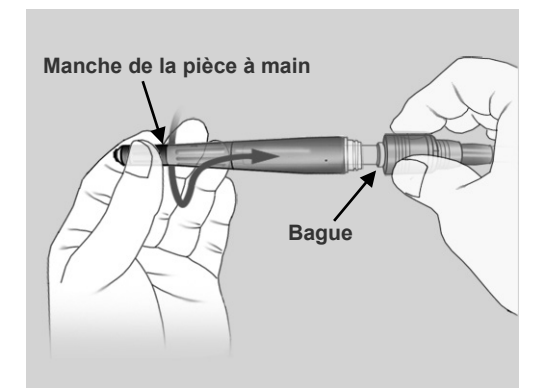

- (1) Tenez la bague avec une main, puis fixez le manche de la pièce à main en le faisant tourner jusqu'à ce qu'il s'enclenche.
	- Pour le retirer, tenez la bague et tirez sur le manche.

# **REMARQUE**

- *♦ Lorsque vous insérez la pièce à main, si vous ne tenez pas l'extrémité du manche de la pièce à main et que vous ne le faites pas tourner pour l'insérer, le joint torique interne peut être endommagé.*
- *♦ Graissez l'extrémité de la pièce à main régulièrement afin d'éviter d'endommager le joint torique. (Voir page [49.](#page-50-0))*
- (2) Tenez fermement la gaine externe du guide d'ondes creux et tirez délicatement sur le manche de la pièce à main pour vous assurer qu'elle est bien fixée.

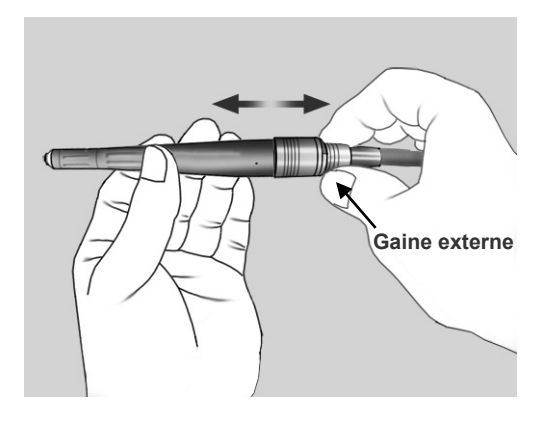

- **Trois joints toriques Moyen Grand Petit**
- (3) Assurez-vous que la pointe de contact est propre, et exempte de sang et autres impuretés. Assurez-vous que les trois joints toriques sont en place.

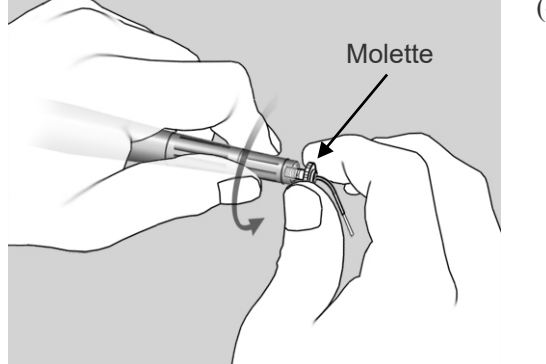

(4) Saisissez la molette de la pointe de contact et vissez-la sur le manche de la pièce à main.

# **ACAUTION**

• *Tenez toujours la molette de la pointe de contact pour la visser ou la retirer ; ne saisissez jamais le tube métallique de la pointe de contact, cela pourrait endommager la pointe de contact.*

# **REMARQUE**

*♦ Manche de pièce à main de série R requis pour R200T et R300T.*

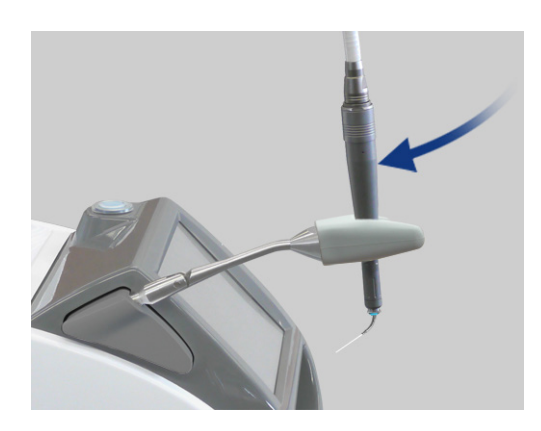

(5) Mettez la pièce à main sur son support.

# **REMARQUE**

- *♦ Veillez à ne pas endommager la pointe de contact lorsque vous placez la pièce à main sur son support.*
- *♦ Pour éviter d'endommager la pointe de contact, placez la pièce à main de sorte que la pointe de contact se trouve face à l'unité principale.*
- Mettez les pointes de contact dans le porte-pointes après les avoir sorties de leur boîtier.

# **REMARQUE**

*♦ La pointe de contact peut être endommagée si elle est positionnée vers le haut lors de la fermeture du couvercle du porte-pointes.*

# **A AVERTISSEMENT**

• *Visser complètement la pointe de contact dans le manche de la pièce à main, sinon la pointe de contact risque de se détacher pendant l'utilisation, provoquant une irradiation laser incorrecte ou l'ingestion de la pointe de contact.*

# **AMISE EN GARDE**

- *Les pointes de contact sont des consommables et doivent être remplacées régulièrement. Inspectez attentivement les pointes de contact avant de les utiliser (voir ci-dessous). Les pointes usées risquent de surchauffer et de blesser le patient.* 
	- ・ *N'utilisez pas de pointes de contact ébréchées ou usées.*
	- ・ *N'utilisez pas les pointes de contact si la puissance du laser semble inférieure à la normale.*
	- ・ *Si la lumière du guide est faible ou inexistante, la pointe de contact est peut-être endommagée.*
- *Les extrémités des pointes de contact sont tranchantes et peuvent être à l'origine de blessures ; manipulez-les avec précaution.*
- *Utilisez uniquement des pointes de contact spécifiquement conçues pour AdvErL EVO.*
- *Lors de la fixation et du retrait des pointes de contact, placez l'interrupteur à clé en position OFF (éteint) ou mettez cet appareil en mode Stand-by (veille).*
- *N'émettez jamais de laser sans avoir installé la pièce à main et une pointe de contact.*
- *Vérifiez les extrémités des pointes de contact et assurez-vous qu'elles sont exemptes de sang et d'autres impuretés ou débris. Sinon, elles pourraient surchauffer, surtout si la pulvérisation d'eau et l'émission d'air par la pointe sont désactivées. Les pointes de contact surchauffées pourraient blesser le patient.*

#### <span id="page-24-1"></span>**(4) Procédure de fonctionnement**

#### <span id="page-24-0"></span>**1) Réglage des conditions de rayonnement laser**

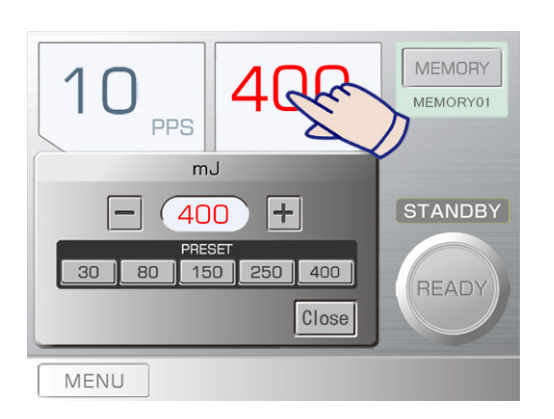

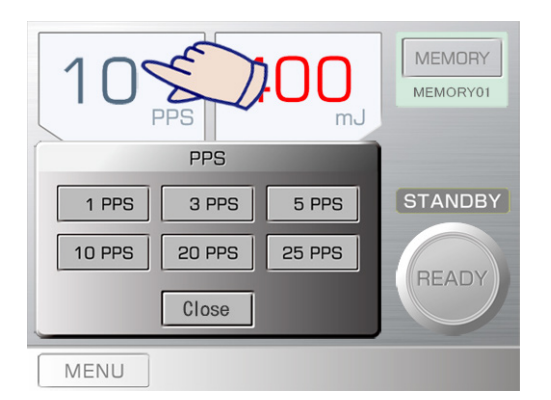

#### **(1) Niveau d'énergie**

- Appuyez sur la partie « mJ » du panneau. Une fenêtre permettant d'effectuer le réglage apparaît.
- Appuyez sur un nombre prédéfini pour modifier le niveau d'énergie.
- Vous pouvez également appuyer sur les signes plus et moins pour ajuster le niveau d'énergie. Pour un niveau d'énergie inférieur à 100 mJ, les valeurs peuvent être réglées par intervalle de 5 mJ. Pour un niveau d'énergie supérieur à 100 mJ, les valeurs peuvent être réglées par intervalle de 10 mJ.
- Plages de réglage : 10 imp/s 30 mJ à 400 mJ 20 imp/s — 30 mJ à 170 mJ  $25 \text{ imp/s} - 30 \text{ mJ} \text{ à } 80 \text{ mJ}$ Appuyez sur « Close » (Fermer) une fois le réglage

effectué.

- Appuyez sur l'un des nombres pour effectuer ce réglage.
- La valeur mJ s'affiche en rouge lorsqu'elle est définie sur 150 ou plus.

#### **(2) Réglage des impulsions par seconde (imp/s)**

- Appuyez sur la partie « PPS » du panneau. Une fenêtre permettant d'effectuer le réglage apparaît.
- Appuyez sur l'un des nombres pour effectuer ce réglage. (3 PPS correspond en réalité à 3,3 impulsions par seconde.)

« IMP/S » signifie impulsions (décharges laser) par seconde. La quantité totale d'énergie émise en 1 seconde peut être calculée en multipliant le niveau d'énergie par l'IMP/S.

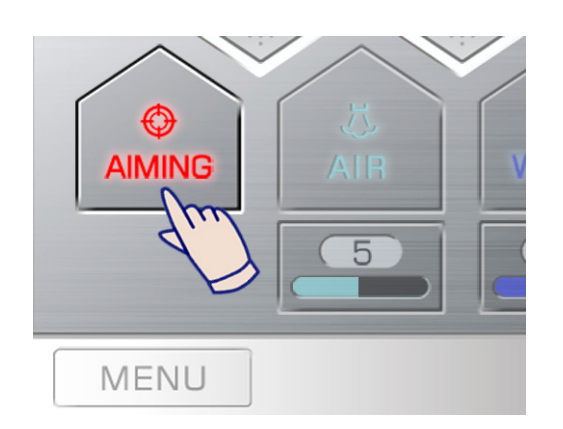

#### **(3) Activation/Désactivation du rayon de visée**

Un rayon de visée rouge est émis à partir de la pièce à main.

- Le rayon de visée est émis lorsque l'appareil est en mode Ready (Prêt) et pendant l'émission du laser.
- Appuyez sur la touche Aiming (Visée) pour activer ou désactiver le rayon de visée.
- Les paramètres initiaux sont activés. \* La touche Aiming (Visée) est éclairée.
- Appuyez sur la touche Aiming (Visée) pour désactiver le rayon de visée si vous n'en avez pas besoin. Dans ce cas, la touche ne sera plus éclairée.

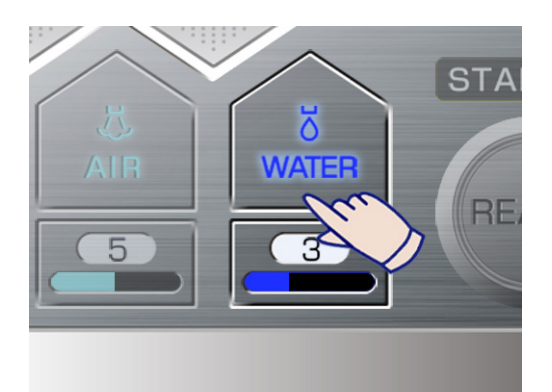

# **(4) Activation/Désactivation de la pulvérisation d'eau**

L'eau de pulvérisation sort de l'extrémité de la pointe de contact afin de refroidir la zone en cours d'irradiation.

- Appuyez sur la touche Water (Eau) pour activer et désactiver la pulvérisation d'eau.
- Les paramètres initiaux sont activés. \* La touche Water (Eau) est éclairée.
- Appuyez sur la touche Water (Eau) pour désactiver la pulvérisation d'eau si vous n'en avez pas besoin. Dans ce cas, la touche ne sera plus éclairée.
	- \* La touche Air se désactive automatiquement lorsque la touche Water (Eau) est désactivée.

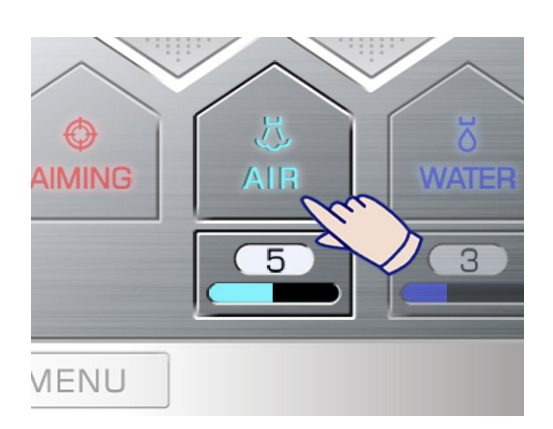

### **(5) Activation/Désactivation de l'émission d'air par la pointe**

Un mélange d'air et d'eau produit une brume qui sort de l'extrémité de la pointe de contact.

- Appuyez sur la touche Air (Air) pour activer et désactiver l'émission d'air par la pointe.
- Les paramètres initiaux sont activés. \* La touche Air est éclairée.
- Appuyez sur la touche Air pour désactiver l'air émis par la pointe si vous n'en avez pas besoin. La touche ne sera alors plus éclairée.
- La touche Water (Eau) s'active automatiquement lorsque la touche Air (Air) est activée.

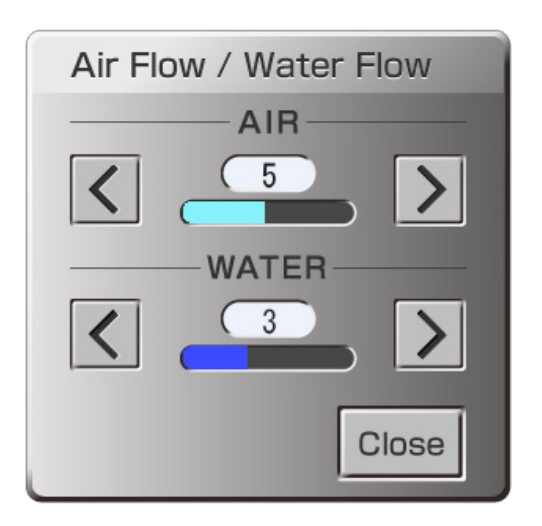

# **(6) Réglage de la pulvérisation d'eau et de l'émission d'air par la pointe**

- Appuyez sur la touche de réglage située soit sous la touche Water (Eau), soit sous la touche Air (Air). Une fenêtre permettant d'effectuer ces réglages apparaît.
- Appuyez sur le bouton d'augmentation (>) ou de réduction (<) pour régler le débit de l'eau ou de l'air.
- Appuyez sur la touche « Close » (Fermer) lorsque vous avez terminé.
- Les débits d'air et d'eau peuvent être réglés même pendant l'émission du faisceau laser.

# **A AVERTISSEMENT**

- *Faites très attention lorsque vous utilisez l'air émis par la pointe dans une cavité corporelle ou une lumière tubulaire. L'augmentation de la pression d'air dans une cavité ou une lumière risque de faire pénétrer de l'air dans un vaisseau sanguin par le biais d'une blessure ouverte et d'entraîner une embolie gazeuse. Faites également très attention lorsque vous utilisez l'air émis par la pointe dans des régions de la cavité buccale dans lesquelles la pression risque d'augmenter ; cela pourrait entraîner une embolie gazeuse ou un emphysème sous-cutané grave.*
- *Ne regardez jamais directement la lumière du guide ; cela pourrait entraîner une cécité.*

# **AMISE EN GARDE**

- *L'irradiation du tissu dur des dents sans eau de pulvérisation pourrait entraîner une carbonisation. Lors de l'irradiation de tissu dur, assurez-vous que la pulvérisation est activée et qu'une quantité suffisante d'eau est pulvérisée sur la zone traitée.*
- *Ne réglez pas de puissances de sortie supérieures à celle indiquée pour la pointe de contact ; cela risquerait d'entraîner la surchauffe de la pointe de contact.*
- *Avant d'irradier le laser, vérifiez si l'eau de pulvérisation est activée ou désactivée, ainsi que l'intensité. Appuyez sur la commande au pied jusqu'au premier niveau pour vérifier l'eau.*
- *Assurez-vous que le débit d'air de la pointe n'est pas trop élevé et ne risque pas d'endommager le tissu.*
- *Lorsque la fonction de pulvérisation d'eau est désactivée, la température de la pointe de contact peut atteindre +50 °C. Ne laissez pas la pointe en contact avec les tissus corporels plus d'une minute.*

## <span id="page-27-0"></span>**2) Procédure d'émission du faisceau laser**

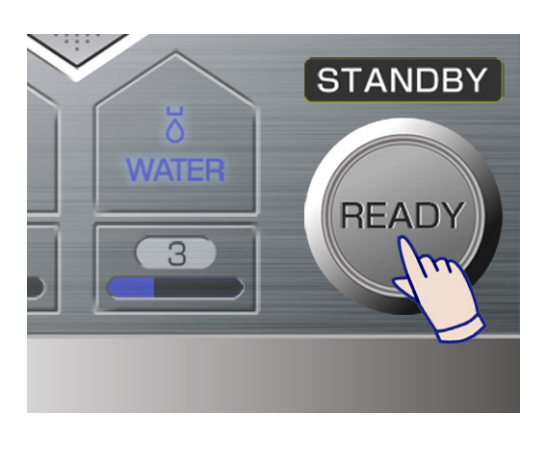

(1) Appuyez sur la touche Ready (Prêt).

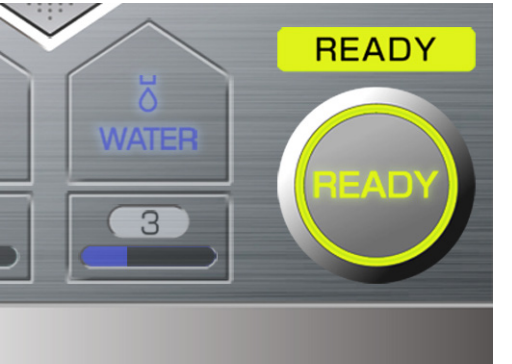

- Une fois la préparation pour l'émission laser terminée, l'appareil est en mode Ready (Prêt) et la touche Ready (Prêt) devient verte.
- Si la touche Aiming (Visée) est activée, le rayon de visée sera émis.
- (2) Avant d'utiliser le laser, assurez-vous que le rayon de visée est clair et puissant. (Voir page [50.](#page-51-0))

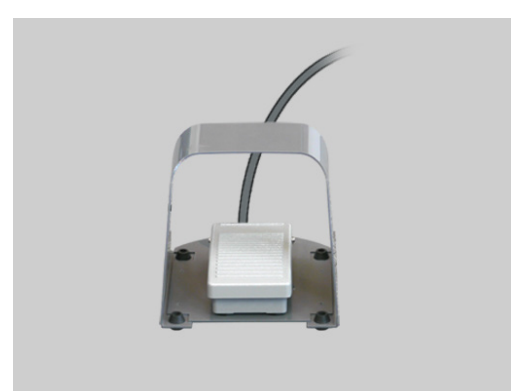

(3) Appuyez sur la commande au pied jusqu'au premier niveau pour vérifier que le jet est bien émis depuis l'extrémité de la pointe de contact.

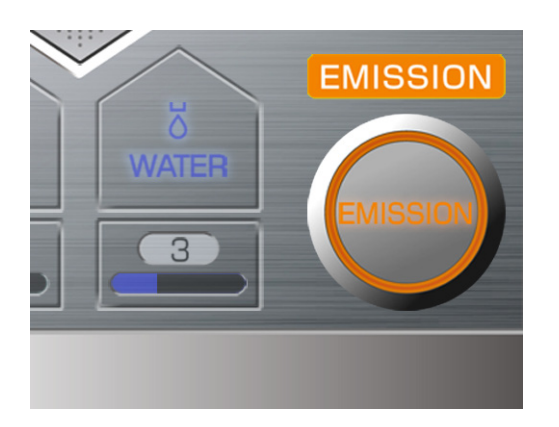

(4) Appuyez à fond sur la commande au pied pour émettre le faisceau laser. La touche Ready (Prêt) passera à Emission (Émission), et l'appareil émettra un bip continu.

Cette image présente le panneau lorsque la commande au pied est entièrement enfoncée et qu'un faisceau laser est émis. Si vous appuyez sur la commande au pied jusqu'au premier niveau, la pulvérisation d'eau et d'air sera émise, mais pas le laser. Appuyez à fond sur la commande au pied pour émettre le faisceau laser.

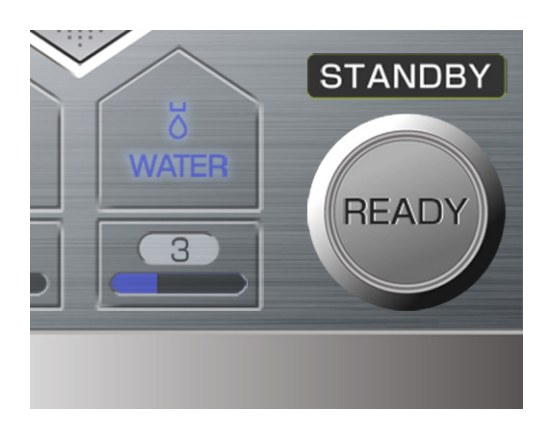

(5) Appuyez sur la touche Ready (Prêt) lorsque vous avez terminé l'émission laser. Vérifiez que la touche Ready (Prêt) n'est plus allumée et que l'appareil passe en mode Stand-by (Veille).

## <span id="page-28-0"></span>**3) Arrêt d'urgence**

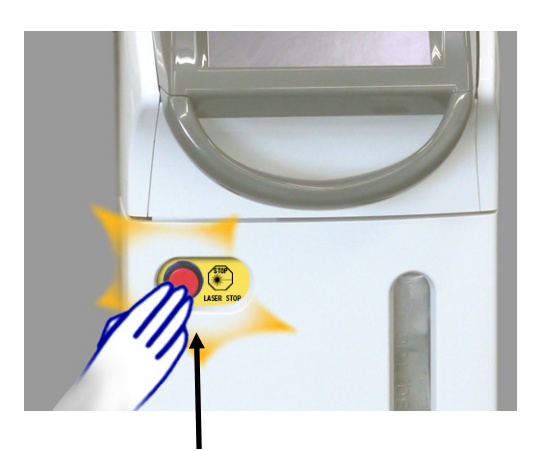

**Interrupteur d'urgence**

#### **(1) Arrêt d'urgence**

• En cas d'urgence, appuyez sur l'interrupteur d'arrêt d'urgence. L'émission laser sera immédiatement désactivée.

#### **(2) Rétablissement du fonctionnement**

- Appuyez sur l'interrupteur de démarrage pour éteindre l'appareil.
- Appuyez à nouveau sur l'interrupteur d'urgence pour le relâcher.
- Appuyez sur l'interrupteur de démarrage.
- L'appareil passe en mode Stand-by (Veille) si le test d'auto-diagnostic automatique réussit.

S'il n'est pas possible de rétablir le fonctionnement normal et sans risque de l'appareil, ou si ce dernier ne fonctionne pas, contactez votre distributeur local ou J. MORITA OFFICE.

# **A AVERTISSEMENT**

- *Un faisceau laser direct, réfléchi ou diffusé peut entraîner une cécité permanente. Toute personne se trouvant dans la zone d'utilisation du laser doit porter les lunettes de protection laser fournies avec cet appareil. Les autres parties du corps doivent également être protégées. Le faisceau laser peut causer de graves lésions oculaires et cutanées.*
- *Même en cas de port de lunettes de protection laser, ne regardez jamais directement l'orifice de sortie du faisceau laser au risque d'être aveuglé. Le faisceau laser principal et la lumière du guide sont tous deux dangereux. Les lunettes de protection laser n'apportent qu'une protection temporaire.*
- *L'extrémité de la pointe de contact ne doit pas être polie ou coupée. Cela pourrait endommager la pointe de contact.*
- *Prenez garde à ne pas surchauffer les surfaces à proximité des tissus essentiels, tels que les nerfs et les vaisseaux sanguins.*
- *La zone cible aura tendance à être plus chauffée avec un taux d'impulsion de 20 ou 25 imp/s qu'avec un taux de 10 imp/s ou moins. Gardez cela à l'esprit lorsque vous réglez la puissance et le débit de pulvérisation d'eau.*
- *Éloignez les sondes, gaz et autres matériaux combustibles du faisceau laser. N'irradiez jamais un laser sur des matériaux combustibles, tels que des sondes trachéales, des textiles non tissés et des gants chirurgicaux. Ils pourraient soudainement s'enflammer. Faites également attention aux gazes et solutions médicales combustibles pouvant se trouver dans le corps du patient.*
- *N'inhalez pas le panache produit par l'irradiation laser appliquée sur la zone de traitement et prenez garde à ce qu'il n'entre pas en contact avec vos yeux, car le panache produit peut contenir des particules ou bactéries infectieuses virales. utilisez une aspiration grande vitesse pour éliminer la fumée et les particules du panache laser. Utilisez des masques médicaux pour vous protéger.*
- *N'utilisez pas cet appareil en présence d'un anesthésique combustible ou d'une concentration élevée en oxygène ; cela pourrait produire des flammes ou provoquer une explosion. Un faisceau laser peut rapidement enflammer une sonde trachéale (par exemple, en caoutchouc silicone) en présence d'une concentration élevée en oxygène ou d'un gaz anesthésique mélangé à de l'oxygène. Par exemple, un faisceau laser enflammera instantanément la sonde si la concentration en oxygène est de 48 %.*
- *Si l'utilisation d'oxygène est absolument nécessaire, le tuyau d'alimentation en oxygène doit être protégé par un manchon incombustible et des mesures doivent être prises pour s'assurer de l'absence de fuite d'oxygène.*
- *Manipulez les pointes de contact avec précaution ; elles sont très fragiles. Un fragment de pointe de contact brisée pourrait couper le patient et provoquer un saignement ou être laissé dans le tissu traité. Ne courbez jamais la pointe de contact et ne forcez pas dessus. Les pointes de contact avec un petit diamètre de fibre sont tout particulièrement fragiles et se briseront très facilement si vous forcez sur la partie qui sort du tube. Utilisez une digue s'il existe un risque que la pointe de contact se brise pendant le traitement.*

# **AMISE EN GARDE**

- *La sortie dépend du diamètre de la pointe de contact ; un diamètre plus grand permettra de distribuer plus d'énergie. Gardez cela à l'esprit lors de la modification des paramètres de l'irradiation.*
- *Cet appareil ne doit pas être utilisé à des fins autres que la vaporisation, la coagulation, l'hémostase et la résection des tissus biologiques. Dirigez le laser uniquement sur la zone à traiter.*
- *Avant d'irradier le laser, vérifiez la cible à l'aide de la lumière du guide ou en touchant la cible avec la pointe de contact.*
- *N'irradiez jamais le laser sur des prothèses, des miroirs ou toute autre surface susceptible de le réfléchir ou de le diffuser. Couvrez la zone traitée avec une gaze humide ou trouvez un autre moyen d'éviter la réflexion du laser.*
- *Laissez toujours cet appareil en mode Stand-by (Veille) lorsque l'émission du laser n'est pas requise.*

## <span id="page-30-0"></span>**4) Mémoire**

Vous pouvez mémoriser et récupérer vingt combinaisons de paramètres.

Appuyez sur la touche Memory (Mémoire) du panneau principal pour passer en mode panneau d'affichage de la mémoire pour voir les paramètres mémorisés.

#### Panneau d'affichage de la mémoire

Onglets Groupe

Quatre groupes de mémoire sont disponibles, chacun d'eux

comportant cinq ensembles de paramètres mémorisés, pour un total

de vingt ensembles de paramètres.

Les noms des onglets de groupe peuvent être modifiés pour plus de commodité.

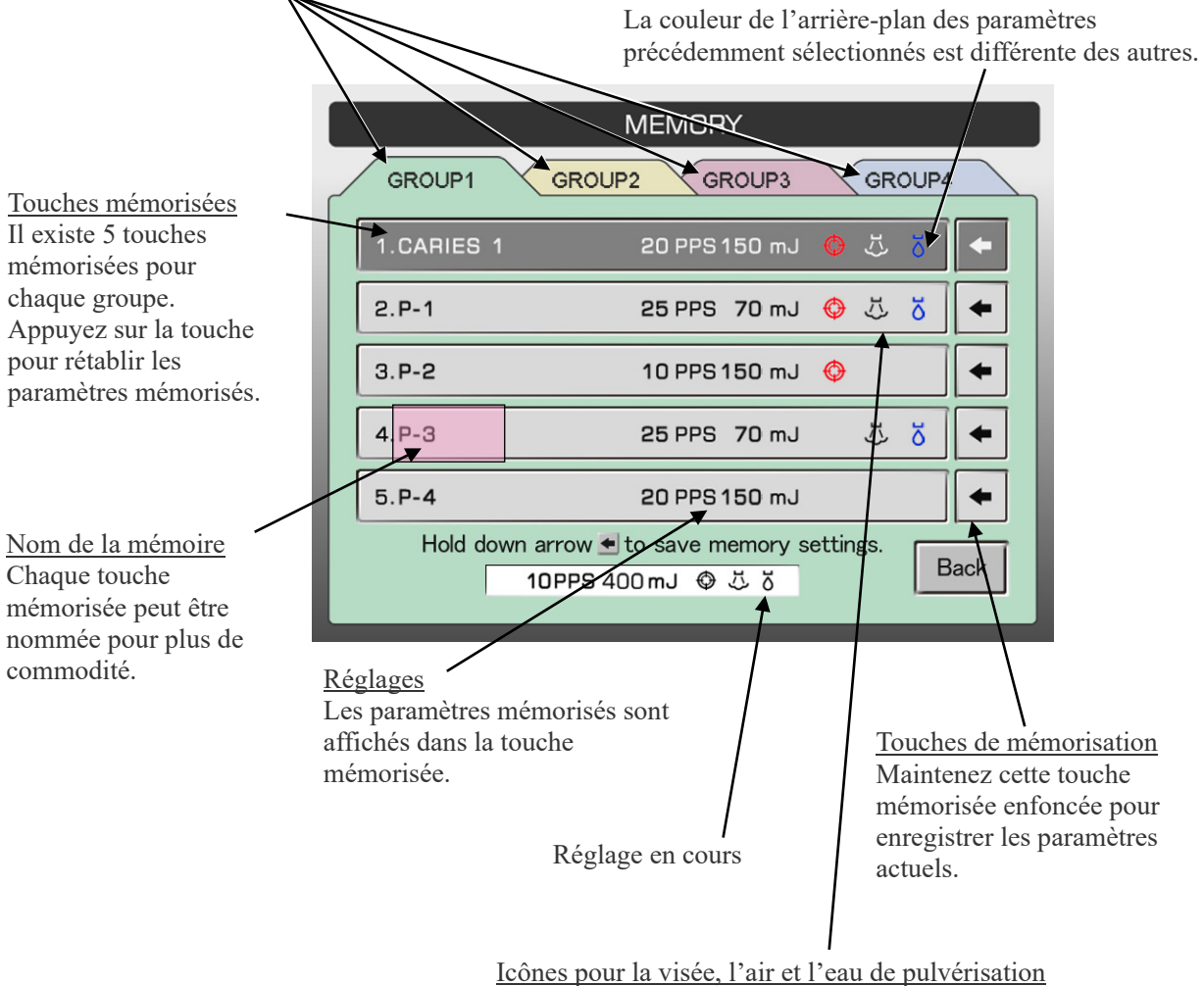

L'icône apparaît si la fonction associée est activée.

## **Rétablissement de la mémoire**

- MENORY Δ MEA **PPS** mJ **STANDBY AIMING** READY  $\overline{B}$ MENU
- (1) Appuyez sur la touche Memory (Mémoire) pour accéder au panneau d'affichage de la mémoire.

- (2) Appuyer sur l'onglet groupe à utiliser.
- (3) Appuyez sur la touche mémorisée à rétablir.

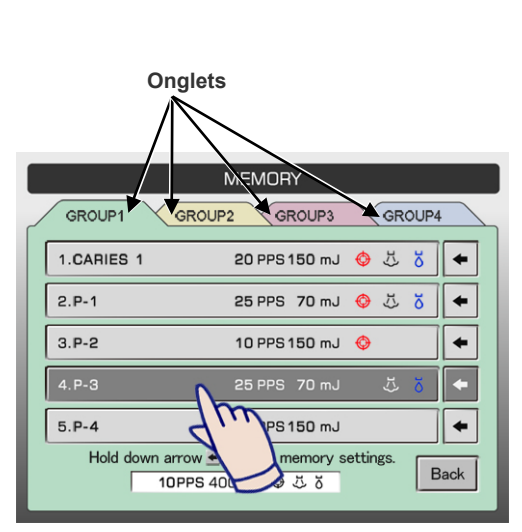

**Appuyez sur la touche mémorisée**

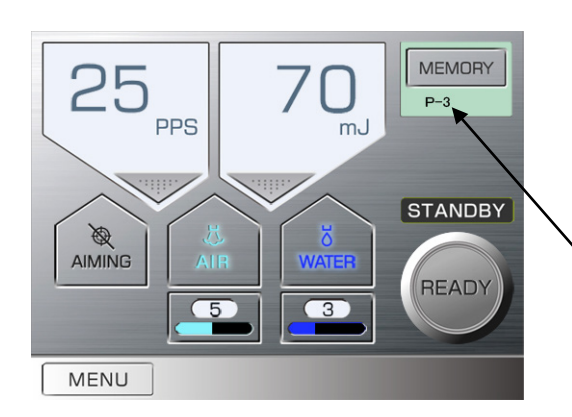

(4) Le paramètre sélectionné est rétabli.

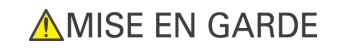

• *Vérifiez toujours les paramètres avant d'utiliser l'appareil.*

**Nom de mémoire (8 caractères au maximum)**

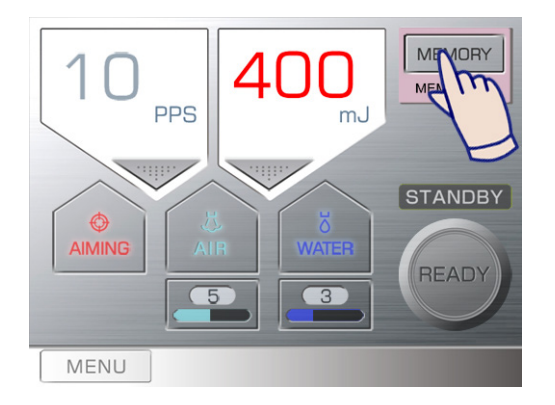

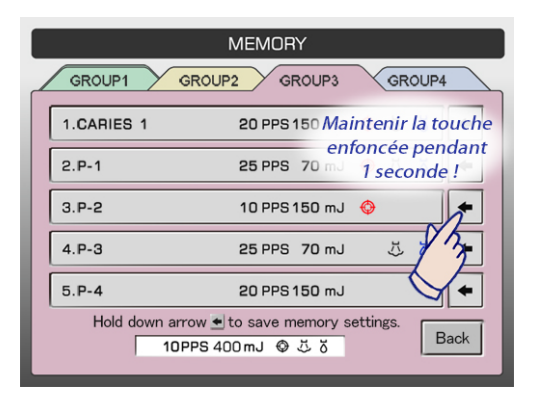

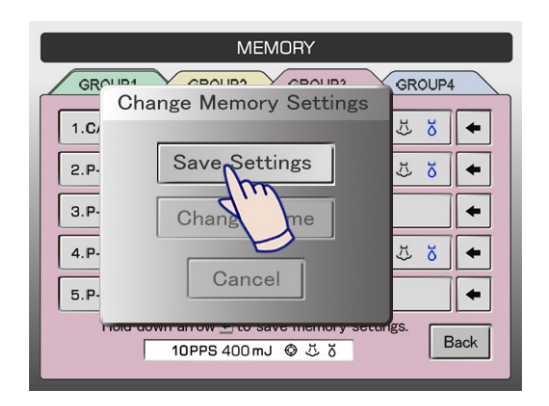

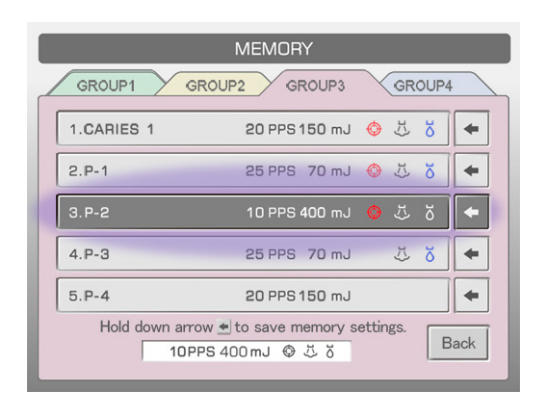

#### **Enregistrement des Nouveaux paramètres**

- (1) Affichez les paramètres de votre choix sur le panneau principal.
- (2) Appuyez sur la touche Memory (Mémoire) pour accéder au panneau d'affichage de la mémoire.

(3) Maintenez la touche Memorize (Mémoriser) enfoncée pour une mémoire pendant 1 seconde.

(4) Un menu contextuel apparaît. Appuyez sur Save Settings (Enregistrer les paramètres).

(5) La nouvelle combinaison de paramètres est désormais mémorisée.

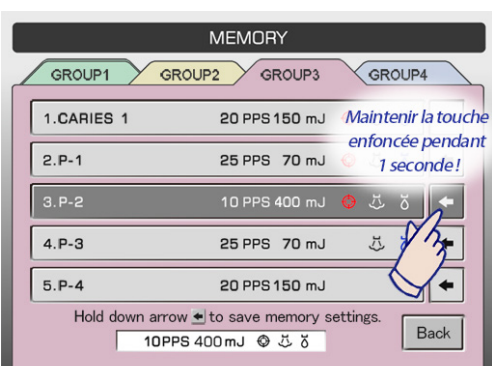

## **Modifier le nom de la mémoire**

- (1) Appuyez sur la touche Memory (Mémoire) pour accéder au panneau d'affichage de la mémoire.
- (2) Maintenez la touche Memorize (Mémoriser) enfoncée pour la mémoire pendant 1 seconde.

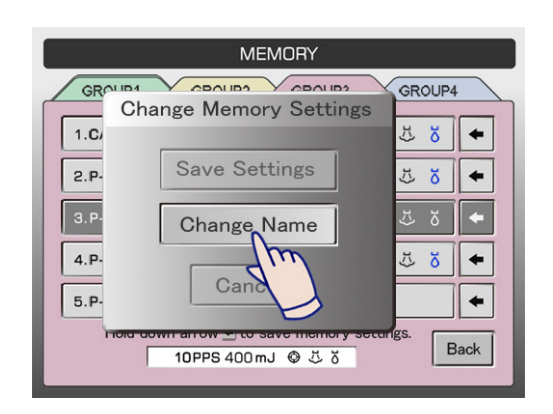

(3) Un menu contextuel apparaît. Appuyez sur Change Name (Modifier le nom).

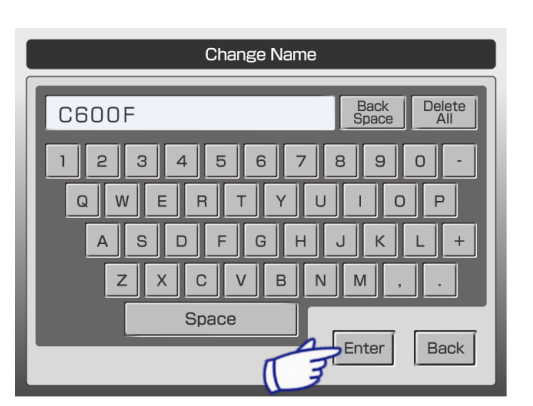

(4) Un clavier apparaît. Saisissez le nom souhaité. Vous pouvez utiliser 10 caractères au maximum. Appuyez sur la touche Back Space (Retour arrière) pour effacer le dernier caractère. Appuyez sur Delete All (Tout supprimer) pour effacer l'intégralité du champ.

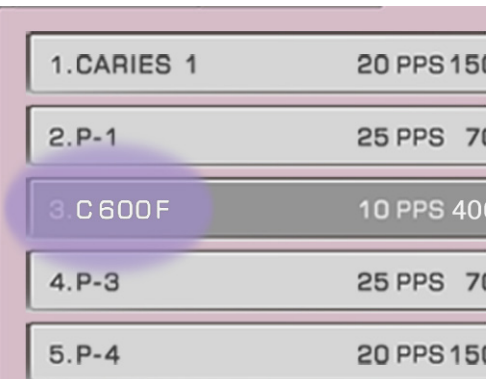

(5) Appuyez sur la touche Enter (Entrée) pour valider le nom. La modification du nom n'entraîne aucune modification des réglages de la mémoire.

#### **Modification du nom d'un onglet Groupe**

Vous pouvez donner un nom aux onglets pour plus de commodité.

(1) Appuyez sur la touche Memory (Mémoire) pour accéder au panneau d'affichage de la mémoire.

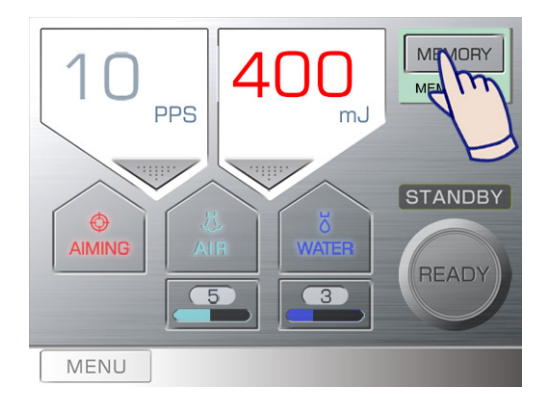

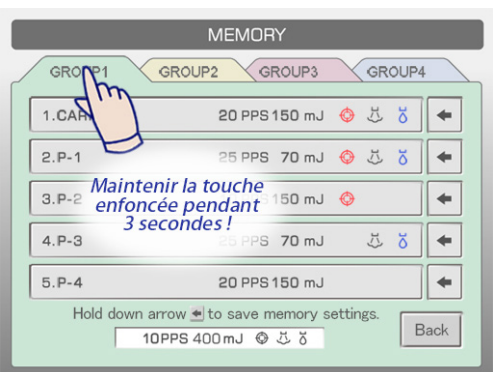

(2) Maintenez l'Onglet enfoncé pour le changement de nom pendant 3 secondes.

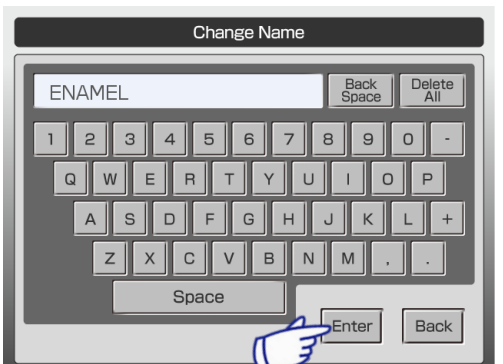

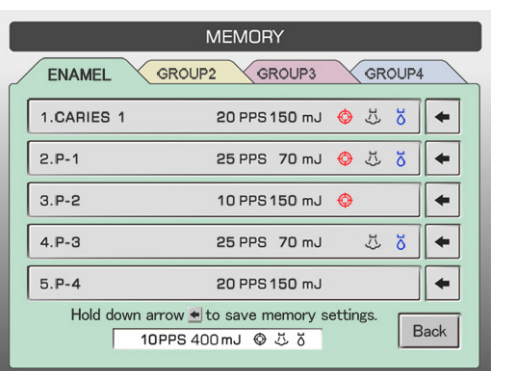

(3) Un clavier apparaît. Saisissez le nom souhaité. Vous pouvez utiliser 6 caractères au maximum. Appuyez sur la touche Back Space (Retour arrière) pour effacer le dernier caractère. Appuyez sur Delete All (Tout supprimer) pour effacer l'intégralité du champ.

(4) Appuyez sur la touche Enter (Entrée) pour valider le nom.

# <span id="page-35-0"></span>**(5) Arrêter l'appareil**

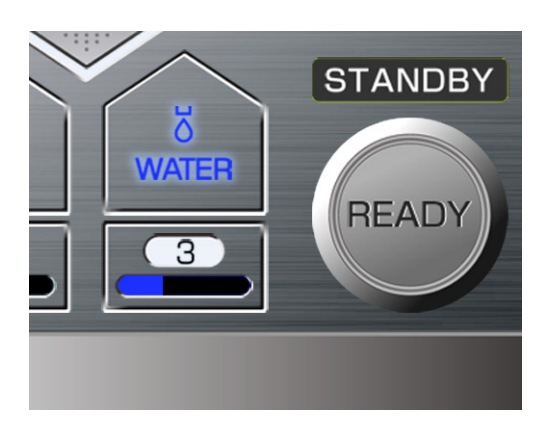

(1) Vérifiez que l'appareil est en mode Stand-by (Veille). S'il est en mode Ready (Prêt), appuyez sur la touche Ready (Prêt). La lumière de la touche Ready (Prêt) s'éteint et l'appareil passe en mode Stand-by (Veille).

- **Interrupteur de démarrage**1.1.1 .J<sub>o</sub>
- (2) Appuyez sur l'interrupteur de démarrage. L'appareil s'éteint.

- (3) Positionnez la clé sur OFF (ÉTEINDRE).
- (4) Retirez la clé et remettez-la vers un superviseur.

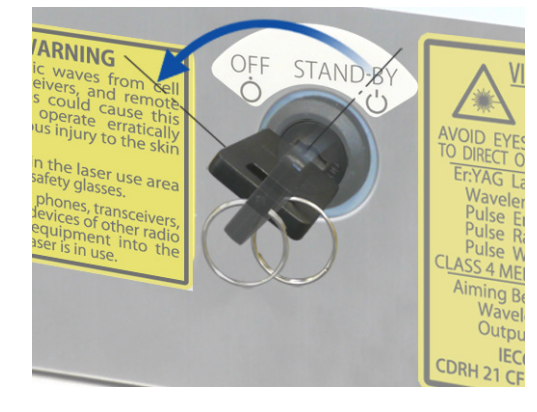

(5) Désactivez le dispositif de protection des circuits situé en bas, à l'arrière de l'unité principale.

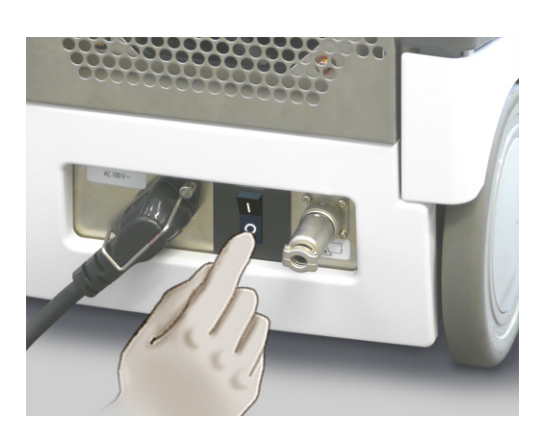
# **(6) Déplacement de l'appareil**

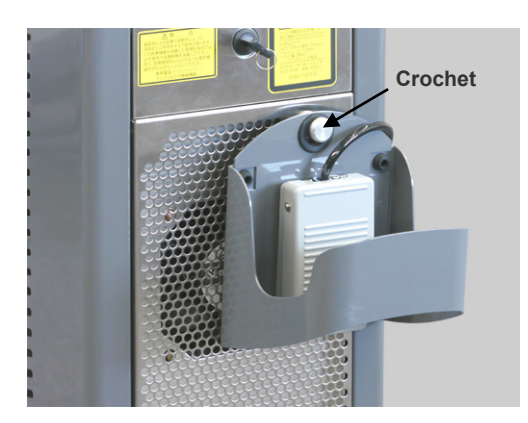

- (1) Fixez la commande au pied au crochet à l'arrière de l'appareil.
- (2) Poussez le support de la pièce à main vers l'arrière et placez-y la pièce à main.
	- 1. Appuyez la bague sur le joint.
	- 2. Poussez le support vers l'arrière.
- (3) Utilisez la poignée avant ou arrière pour déplacer l'appareil.

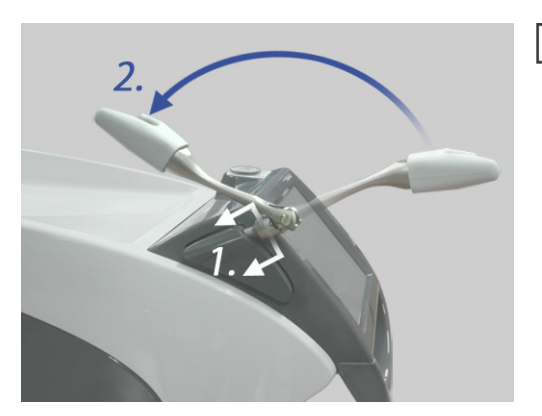

# **REMARQUE**

- *♦ Prenez toujours soin d'enlever la pièce à main de son support avant de le repousser ; autrement, la pièce à main pourrait tomber.*
- *♦ Retirez la pointe de contact avant de déplacer cet appareil ; autrement, elle pourrait être endommagée.*
- *♦ Ne poussez ni ne tirez jamais le support du guide d'ondes creux ou le support de la pièce à main.*

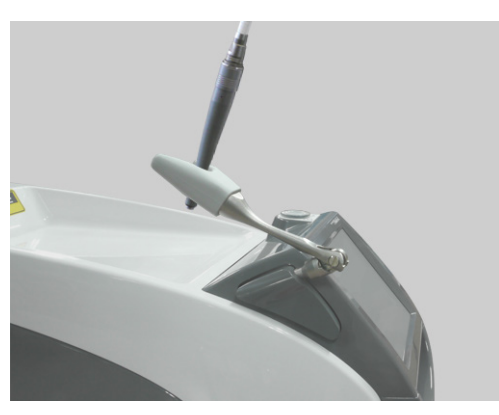

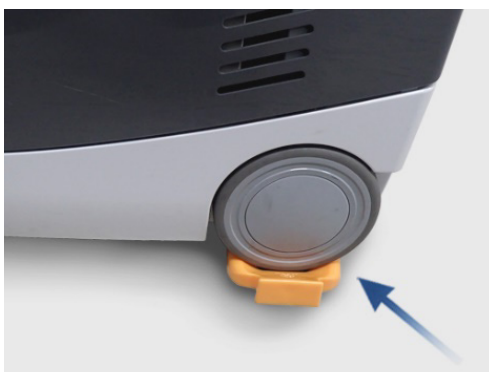

# **AMISE EN GARDE**

*Risque de basculement :*

- *Ne poussez pas l'équipement par le côté afin d'éviter tout mouvement involontaire.*
- *Lorsque vous déplacez l'appareil sur une pente, verrouillez les roulettes avant et verrouillez les roues arrière à l'aide du dispositif de blocage des roues.*
- *Pousser d'abord par l'arrière pour passer les zones irrégulières du sol*
- *N'inclinez jamais l'appareil de plus de 10 degrés lors de son déplacement ; il pourrait basculer.*
- *Lorsque vous déplacez l'appareil, maintenez-vous à une distance sécuritaire des roulettes et des roues pour éviter l'enchevêtrement des doigts ou des vêtements, etc.*

## **(7) Autres paramètres et vérification des informations**

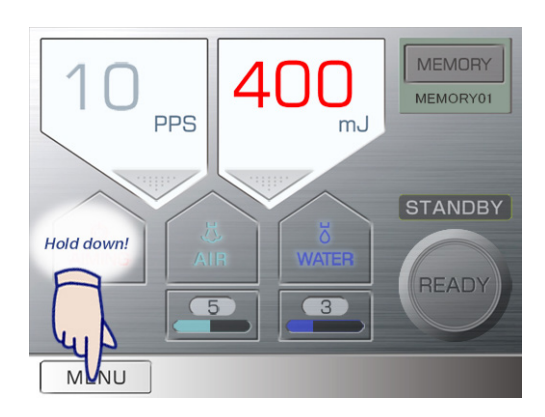

Maintenez la touche Menu (Menu) enfoncée.

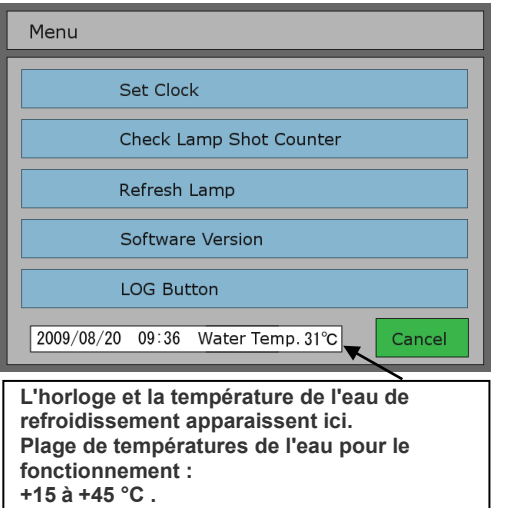

Le menu apparaît.

Appuyez sur la touche correspondant à la catégorie à afficher.

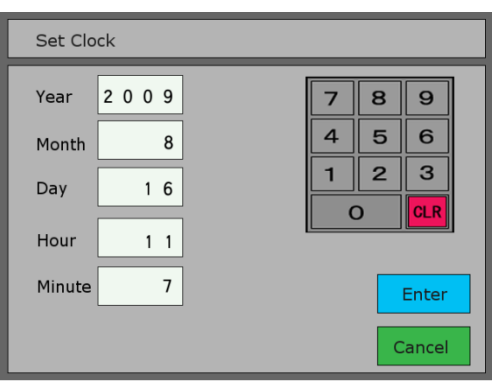

#### **Réglage de l'heure**

Sélectionnez l'année, le mois, le jour, l'heure ou la minute, puis servez-vous du clavier numérique pour saisir les chiffres. Appuyez sur Enter (Entrée) pour valider.

#### **Vérification du compteur de décharges de lampe**

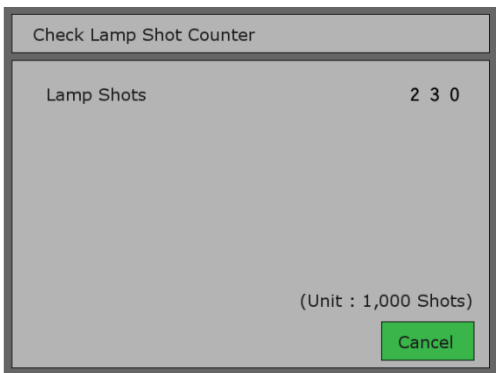

Permet de vérifier le nombre total de décharges de la lampe flash. (Voir page [53.](#page-54-0))

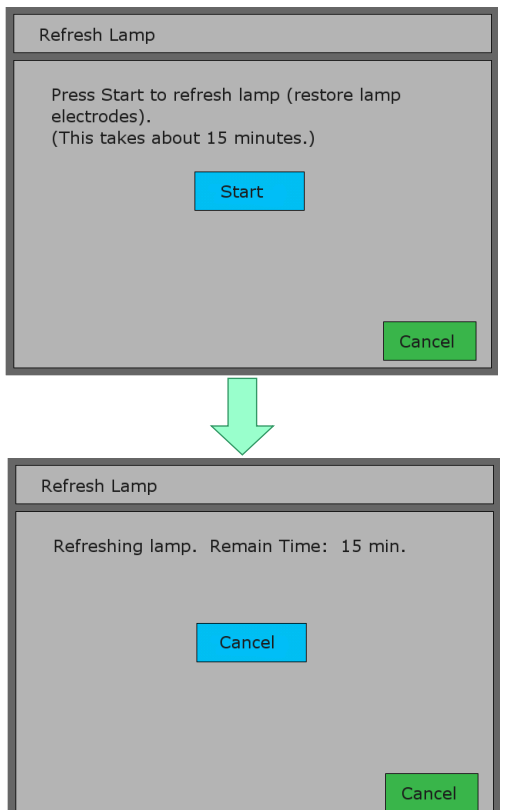

# **Actualisation de la lampe**

Après une utilisation prolongée, il se peut que l'état de la lampe flash se soit détérioré et que des erreurs soient générées.

(Verrouillage 1 ou erreur 104)

La procédure décrite ci-dessous peut résoudre le problème. Elle prend environ 15 minutes.

#### Commentaires

Si l'appareil fonctionne à faible puissance pendant une période prolongée, les bornes de la lampe flash risquent de s'encrasser et d'interférer avec l'allumage.

L'utilisation de la lampe flash à une puissance élevée en exécutant la fonction « Refresh Lamp » (actualisation de la lampe) peut permettre de nettoyer les bornes.

La procédure se termine au bout de 15 minutes, ou vous pouvez y mettre fin quand vous le souhaitez en appuyant sur Cancel (Annuler).

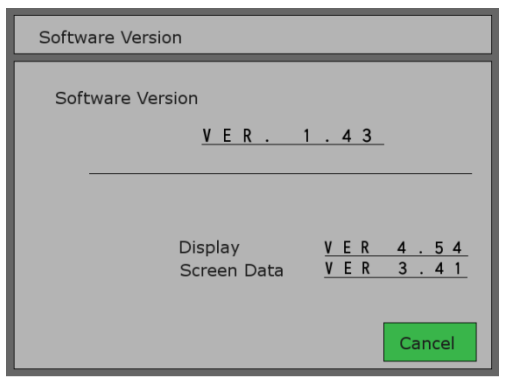

## **Vérification de la version du logiciel**

Permet de vérifier la version du logiciel du système de commande, de l'affichage et de l'écran.

# **Bouton LOG (JOURNAL)**

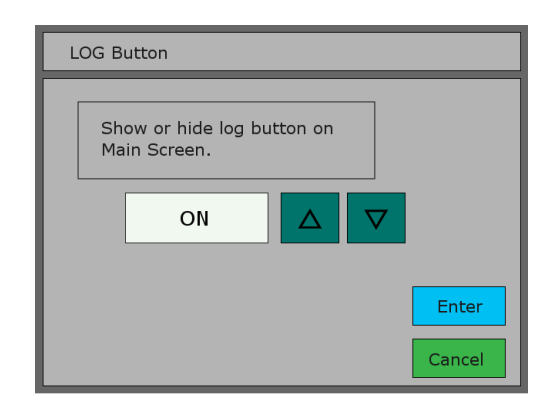

Utilisez le bouton LOG (JOURNAL) pour afficher ou masquer la touche correspondante sur le panneau principal.

Sélectionnez la fonction « ON » (DÉMARRER) pour afficher la touche Log (Journal).

Utilisez les flèches vers le bas et vers le haut pour basculer entre les fonctions « ON » (DÉMARRER) et « OFF » (ARRÊTER), puis appuyez sur Enter (Entrée).

Les paramètres par défaut sont configurés sur « OFF ».

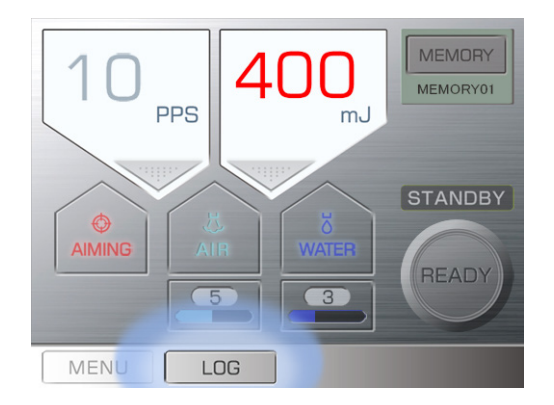

La touche Log (Journal) apparaît sur le panneau principal lorsque la fonction « ON » est activée.

# **(1) Journal des irradiations**

Ce journal affiche l'historique des irradiations de l'appareil.

Une entrée de journal est créée chaque fois que l'appareil émet un laser.

Le journal peut être copié sur une clé USB et utilisé dans des applications comme Microsoft Excel. Le journal enregistre 1 000 émissions de faisceau laser au maximum. Si vous dépassez cette limite, les

enregistrements antérieurs seront supprimés dans l'ordre. Conservez tous les enregistrements en les copiant sur une clé USB si nécessaire.

#### Exemple

r

• L'illustration ci-dessous illustre un journal copié sur une clé USB, puis ouvert avec Microsoft Excel.

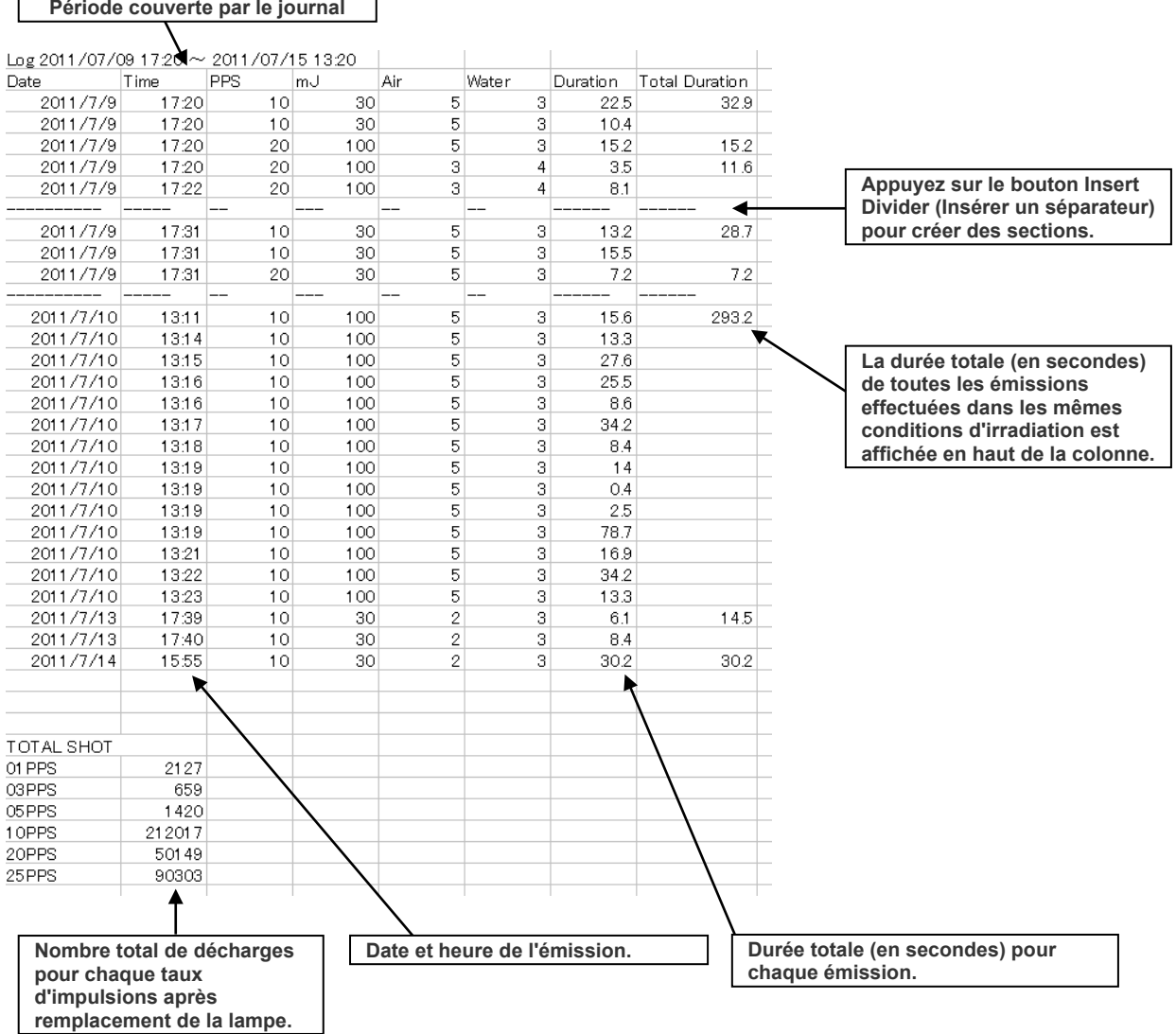

# **(2) Clés USB**

Le format de clé USB doit être au minimum FAT16/32, 128 Mo. Certaines clés USB peuvent ne pas reconnaître les données du journal.

# **REMARQUE**

- *♦ Le format de certaines clés USB ne permet pas de reconnaître les données. Elles peuvent être reformatées à l'aide de Windows. (Toutes les données seront perdues lors du reformatage de la clé USB.)*
- *♦ Ne retirez jamais la clé USB pendant la copie des données. Cela risquerait de détruire toutes les données qui s'y trouvent. Vous pouvez retirer la clé USB à tout moment, excepté lors de la copie des données.*

#### Préparation au transfert des données

Appuyez sur la touche LOG (JOURNAL). Si la touche LOG (JOURNAL) n'est pas affichée, allez dans le Menu afin de permettre le fonctionnement de la touche LOG (JOURNAL).

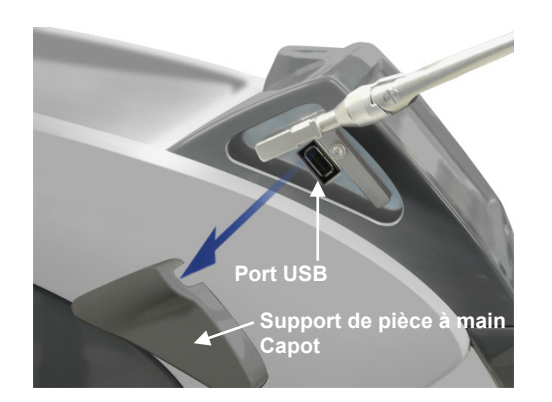

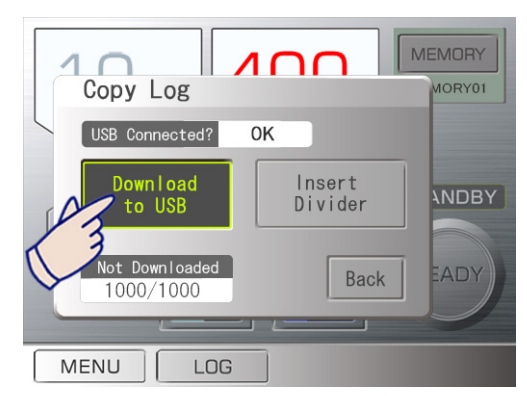

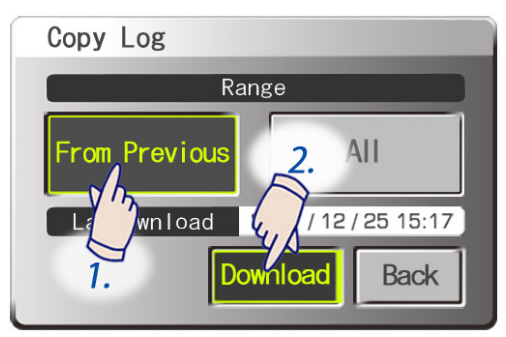

# **(3) Copie de données sur une clé USB**

- Enlevez le capot du support de la pièce à main.
- Insérez la clé USB.

• Si la clé USB n'est pas reconnue, le message « OK » apparaît à l'écran. Appuyez sur la touche Download to USB (Télécharger vers USB).

Indiquez la partie à copier. Appuyez sur From Previous (A partir de la copie précédente) pour copier la partie du journal créée depuis la dernière opération de copie. Appuyez sur All (Tout) pour copier l'intégralité du journal (1 000 enregistrements au maximum). Ensuite, appuyez sur la touche Download (Télécharger).

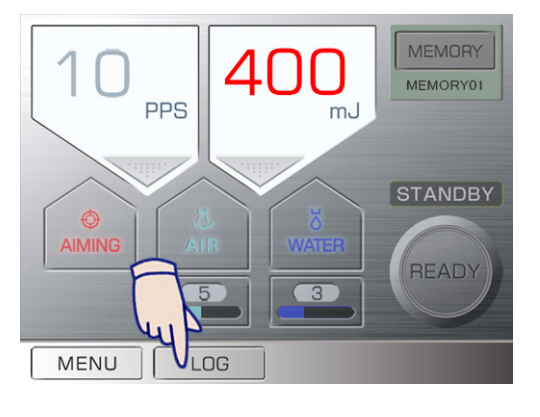

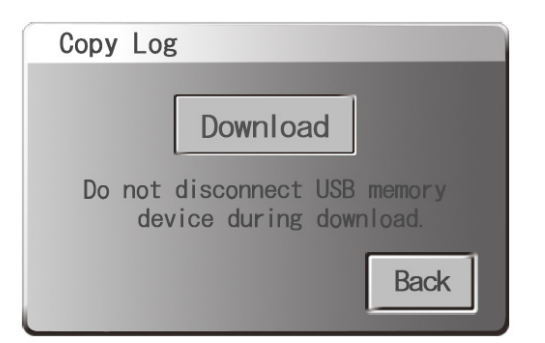

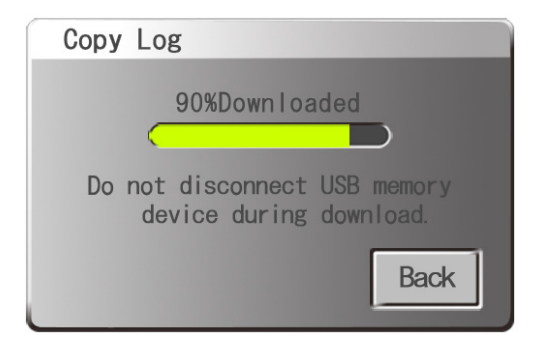

• Appuyez sur la touche Download (Télécharger) ; les données seront ensuite copiées sur la clé USB.

Une barre de progression vous indique l'avancée de l'opération.

- Ne retirez jamais la clé USB lors de la copie des données ; cela risquerait de détruire toutes les données.
- Une fois l'ensemble des données copiées sur la clé USB, appuyez sur la touche Back (Retour) et retirez la clé USB.
- Appuyez sur la touche « Back » (Retour).
- Si l'opération de copie s'arrête avant la fin, appuyez sur la touche Back (Retour) et réessayez.

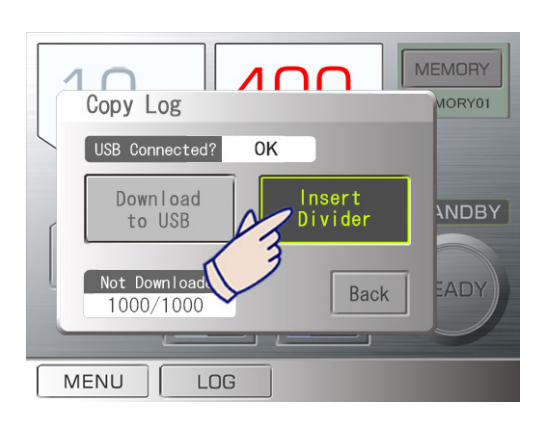

## **(3)-1 Insertion de séparateurs dans un enregistrement de journal**

- Vous pouvez insérer des lignes de séparation dans le journal.
- Celles-ci peuvent être insérées entre des patients ou des types de traitement pour une utilisation ultérieure facilitée.
- Appuyez sur la touche Log (Journal), puis sur Insert Divider (Insérer un séparateur). Un séparateur sera inséré à chaque fois que vous appuyez sur la touche.

## **(3)-2 Nombre d'enregistrements de journal**

Le nombre d'enregistrements de journal n'ayant pas encore été copiés est affiché (sur un nombre maximal de 1 000 enregistrements).

La touche Log (Journal) commence à clignoter lorsque ce nombre dépasse 900.

# **(4) Fichiers de données**

Les fichiers de données seront enregistrés dans le dossier « MEY1LOG » sur une clé USB. Ce dossier est créé automatiquement.

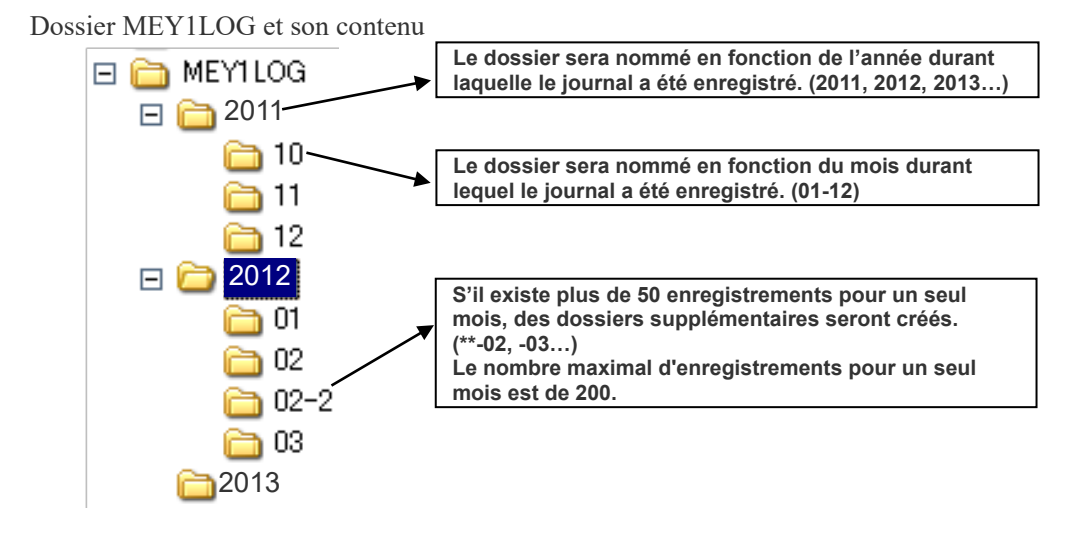

Un fichier journal, nommé « 0715-01.csv », sera enregistré dans les dossiers. 0715-01.csv, par exemple, est interprété comme étant le 15 juillet et un nombre consécutif dans une seule journée (01, 02, 03…)

- \* La date utilisée dans le nom de fichier est la date de copie du fichier.
- Les fichiers CSV sont des fichiers de données texte. Ces fichiers peuvent être ouverts avec des applications logicielles comme Microsoft Excel.

# **REMARQUE**

- *♦ Sauvegardez régulièrement toutes les données afin de ne pas les perdre par mégarde.*
- *♦ En cas de panne de courant lors de la copie des données sur la clé USB, tous les fichiers présents sur la clé pourraient être perdus. Ne conservez pas d'autres fichiers importants sur la clé USB.*

# **4. Retraitement, stockage et remplacement**

# **AVERTISSEMENT**

- *Pour empêcher la propagation d'infections graves et potentiellement mortelles, le manche de la pièce à main et son support, ainsi que les pointes de contact et le porte-pointes, doivent être nettoyés et stérilisés entre chaque patient.*
- *Le manche de la pièce à main et son support, ainsi que les pointes de contact et le porte-pointes, sont livrés non stériles. Nettoyez-les et stérilisez-les avant la première utilisation.*

# **(1) Retraitement**

< Pièces à stériliser >

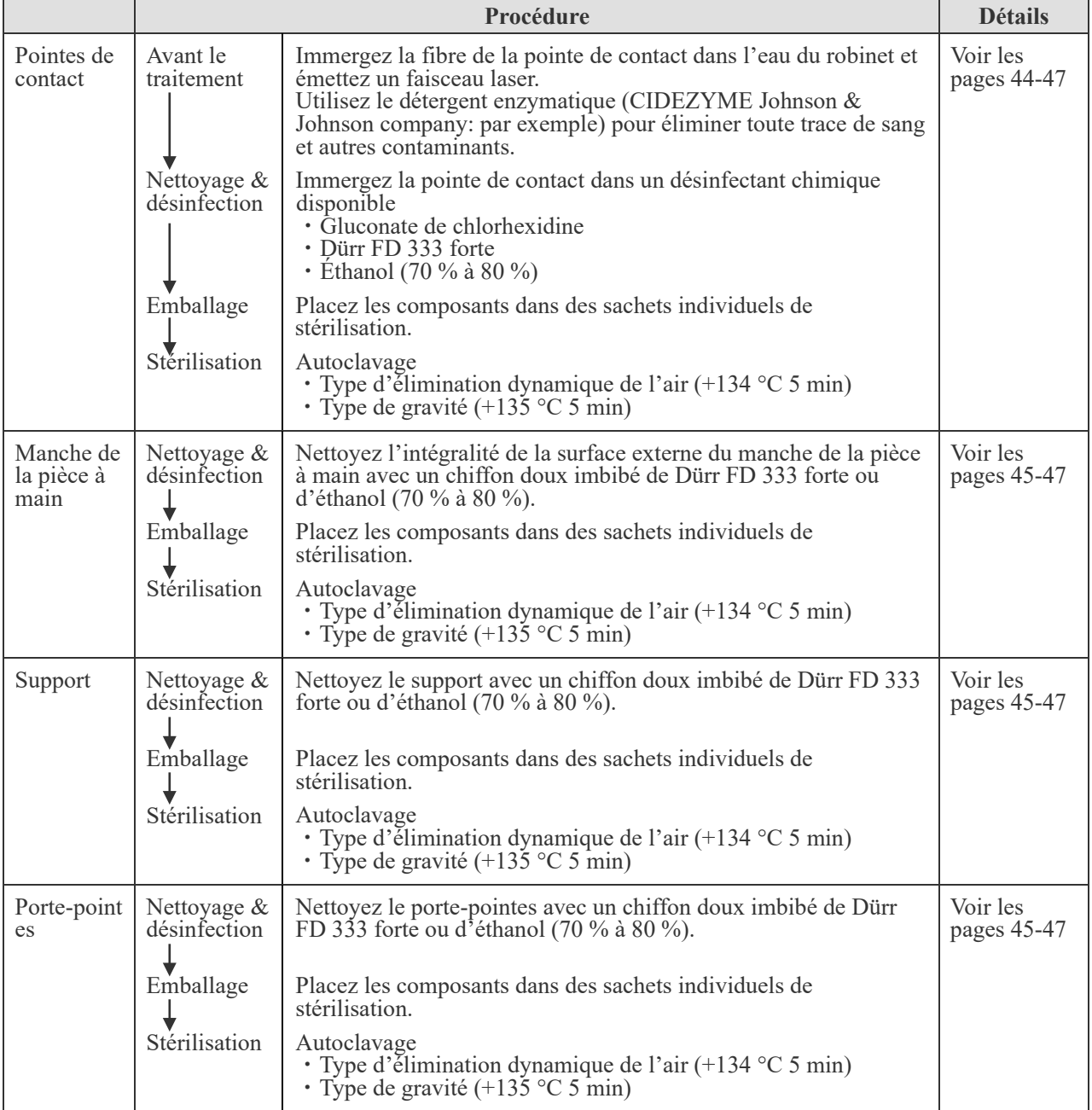

# < Pièces à désinfecter >

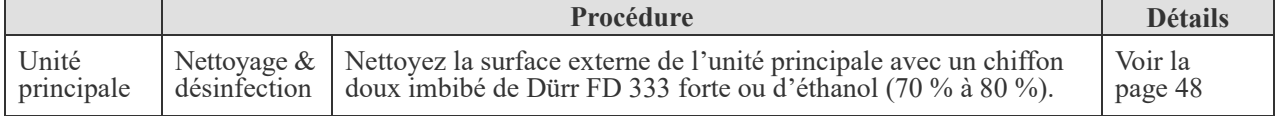

# **1) Pièces à stériliser**

<span id="page-45-0"></span>**(1) Avant le traitement** (toujours effectuer cette procédure avant le nettoyage et la désinfection) Le processus avant le traitement a pour but d'éliminer toute trace de sang, de protéines et autres contaminants des pointes de contact. Le contrôle de contamination doit être effectué par du personnel formé et équipé d'une tenue de protection (masques, gants et boucliers inclus).

#### **<Pointes de contact>**

- ① Après avoir utilisé la pointe de contact, immergez la fibre de la pointe de contact dans de l'eau du robinet et émettez un faisceau laser pendant 3 à 5 secondes. S'il y a beaucoup de contaminants, émettez le laser pendant 20 à 30 secondes. (Le réglage recommandé est 25 IMP/S 50 mJ Air 10 Eau 7)
- ② Utilisez le détergent enzymatique (CIDEZYME Johnson & Johnson company: par exemple) selon les instructions du fabricant du détergent pour nettoyer le sang et les autres contaminants.

# **REMARQUE**

*♦ N'utilisez pas de machine à laver à ultrasons pour nettoyer la pointe de contact, car elle risque de l'écailler ou de retirer l'adhésif.*

<span id="page-46-0"></span>**(2) Nettoyage & désinfection** (Toujours effectuer cette procédure avant l'emballage.)

#### **<Pointes de contact>**

- ① Lavez soigneusement la pointe de contact à l'eau du robinet.
- ② Essuyez la pointe de contact avec du coton.
- ③ Immergez la pointe de contact dans un désinfectant chimique disponible pendant la durée recommandée dans les instructions du fabricant.

Utilisez l'un des désinfectants énumérés ci-dessous en respectant la concentration indiquée de solution désinfectante pour les instruments médicaux.

- **· Gluconate de chlorhexidine (Hibiten, par exemple)**
- **· Dürr FD 333 forte**
- **· Éthanol (70 % à 80 %)**
- ④ Essuyez la pointe de contact avec du coton.

# **REMARQUE**

- *♦ Lorsque vous essuyez la pointe de contact avec du coton, faites attention, car la fibre peut se détacher si vous la tirez fortement.*
- *♦ Les pointes de contact sont des consommables. Si une pointe de contact est endommagée ou ne peut pas être nettoyée adéquatement, remplacez-la par une neuve.*
- *♦ N'utilisez pas de laveurs-désinfecteurs.*

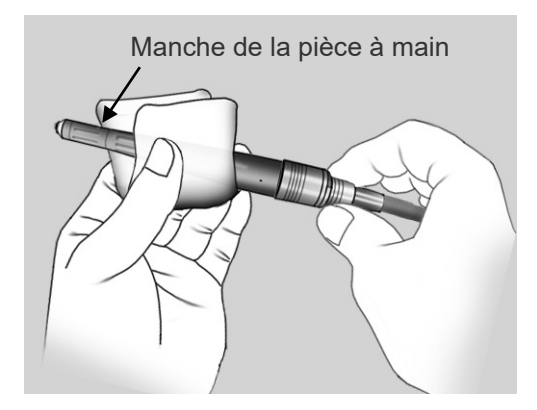

## **<Manche de la pièce à main>**

Nettoyez l'intégralité de la surface externe du manche de la pièce à main avec un chiffon doux imbibé de Dürr FD 333 forte ou d'éthanol (70 % à 80 %).

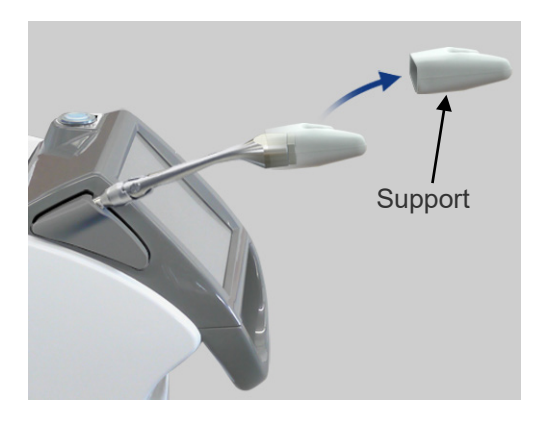

## **<Support>**

- ① Retirez le support de sa barre.
- ② Nettoyez toute la surface externe du support avec un chiffon doux imbibé de Dürr FD 333 forte ou d'éthanol (70 % à 80 %).

#### **<Porte-pointes>**

Nettoyez le porte-pointes avec un chiffon doux imbibé de Dürr FD 333 forte ou d'éthanol (70 % à 80 %).

**3) Emballage** (toujours effectuer cette procédure avant la stérilisation)

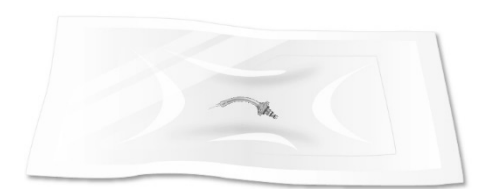

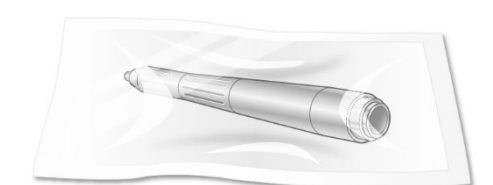

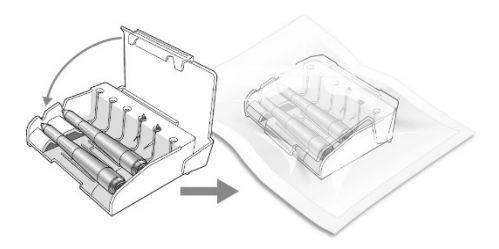

## **<Pointe de contact, manche de pièce à main, support, porte-pointes>**

Placez les composants individuellement dans des sachets de stérilisation ou placez les composants dans un porte-pointes et mettez-les dans des sachets de stérilisation.

# **REMARQUE**

- *♦ Lors de l'utilisation du porte-pointes, la pointe de contact pourrait être endommagée lorsque vous fermez le haut du porte-pointes, si la pointe de contact est collée.*
- *♦ Utilisez des sachets de stérilisation conformes à la norme ISO 11607.*
- *♦ N'utilisez pas de sachets de stérilisation contenant des ingrédients adhésifs hydrosolubles tels que le PVA (alcool polyvinylique).*

*Remarque : même les sachets de stérilisation conformes à la norme ISO 11607 peuvent contenir du PVA.*

- <span id="page-48-0"></span>**(4) Autoclavage (stérilisation)** (Toujours effectuer cette procédure après l'emballage et avant l'utilisation) Le processus d'autoclavage vise à détruire les microorganismes et les agents pathogènes infectieux.
	- ① Passez les composants à l'autoclave. Température et durée conseillées

**Type d'élimination dynamique de l'air** Température : +134 °C Durée : 5 minutes Durée de séchage : 10 minutes

#### **Type de gravité**

Température : +135 °C Durée : 5 minutes Durée de séchage : 0 minute (séchage naturel)

② À la fin du cycle, laissez les instruments sécher.

# **AMISE EN GARDE**

• *Après la stérilisation à l'autoclave, entreposez les composants avec soin pour éviter toute contamination.*

# **REMARQUE**

- *♦ Les pointes de contact se brisent facilement. Veillez à ce que les pointes de contact ne se heurtent pas les unes aux autres ou ne heurtent pas les autres instruments lorsque vous les placez dans l'autoclave. Ne les faites pas tomber et ne les heurtez pas lorsque vous les manipulez.*
- *♦ N'effectuez pas de stérilisation autre que la stérilisation par autoclave.*
- *♦ Les températures de stérilisation et de séchage ne doivent jamais dépasser +135 °C. Si la température est réglée à plus de +135 °C, cela peut causer un dysfonctionnement ou tacher les pièces*
- *♦ Assurez-vous que les trois joints toriques des pointes de contact sont intacts et ne sont aucunement endommagés. Examinez attentivement le plus petit des trois. S'il est absent ou endommagé, de l'eau pourrait pénétrer dans la pièce à main et l'endommager, ou entraîner une baisse de puissance du laser. Cela peut également endommager la lentille cylindrique.*

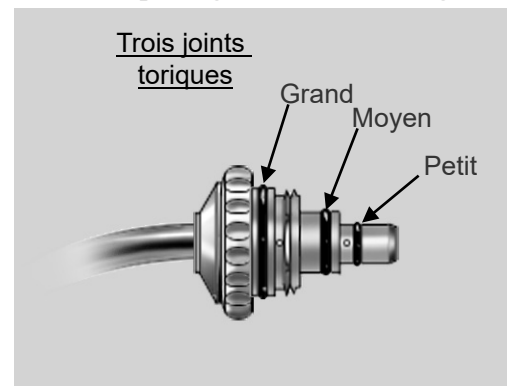

#### <span id="page-49-0"></span>**2) Pièces à désinfecter**

#### **(1) Nettoyage & désinfection**

#### **< Unité principale >**

Nettoyez la surface externe de l'unité principale avec un chiffon doux imbibé de Dürr FD 333 forte ou d'éthanol (70 % à 80 %).

• Essuyez immédiatement toute trace de produit chimique renversé sur l'appareil avec du Dürr FD 333 forte ou de l'éthanol (70 % à 80 %).

# **A AVERTISSEMENT**

• *Désactivez toujours l'interrupteur à clé et le dispositif de protection des circuits avant le nettoyage. Cela permettra d'éviter les risques de brûlures et de décharges électriques, ainsi que les accidents pouvant résulter de l'appui accidentel sur une touche.* 

# **AMISE EN GARDE**

• *Évitez les risques de contagion et de contamination en nettoyant régulièrement l'unité principale.*

# **REMARQUE**

- *♦ N'utilisez pas d'ozone ou de lumière ultraviolette pour désinfecter la clinique. Cela pourrait endommager cet appareil (le plastique, le caoutchouc et d'autres matières).*
- *♦ Utilisez uniquement du Dürr FD 333 forte ou de l'éthanol (70 % à 80 %). Les solutions nettoyantes alcalines et acides, le savon de crésol liquide et les autres produits chimiques risquent d'endommager ou de décolorer la surface. N'utilisez pas de solutions contenant crésol, triclosan, hypochlorite ou aldéhydes. (Vérifiez les ingrédients des désinfectants.)*
- *♦ N'appuyez pas trop fort sur la surface pour la nettoyer ; cela risquerait de l'écailler.*

#### <span id="page-50-0"></span>**(2) Entretien**

Pour des performances optimales, suivez les procédures d'entretien décrites ci-après.

#### **1) Graissage de la pièce à main**

Graissez la pièce à main chaque jour avant de l'utiliser, ou après l'avoir fixée et retirée plus de 50 fois. Les joints toriques seront endommagés s'ils ne sont pas lubrifiés correctement, ce qui pourrait entraîner le passage d'eau et d'air à l'intérieur du manche de la pièce à main.

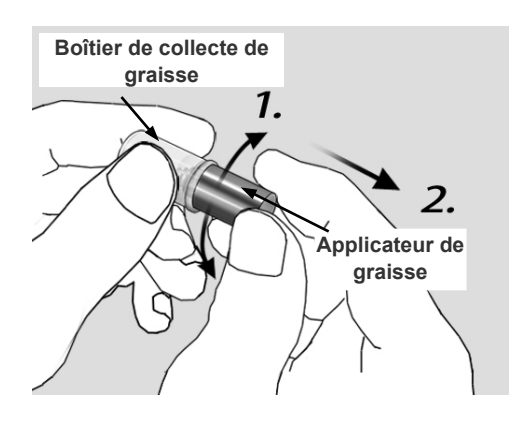

(1) Tourner l'applicateur de graisse pour appliquer de la graisse (huile de graissage) au niveau de l'extrémité de l'applicateur de graisse.

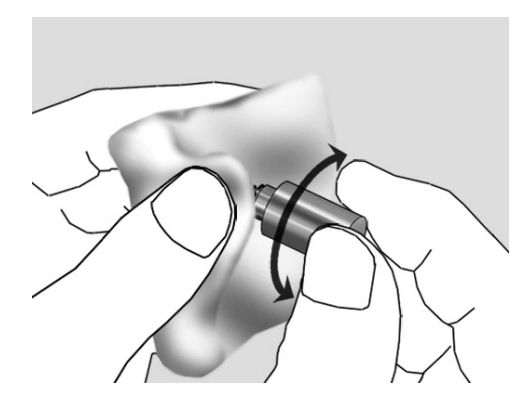

- (2) Essuyer l'extrémité de l'applicateur de graisse, y compris le joint torique, avec une gaze pour éliminer l'excès de graisse.
- Même si l'applicateur de graisse est essuyé avec une gaze, il y a suffisamment de graisse du côté de la pièce à main.

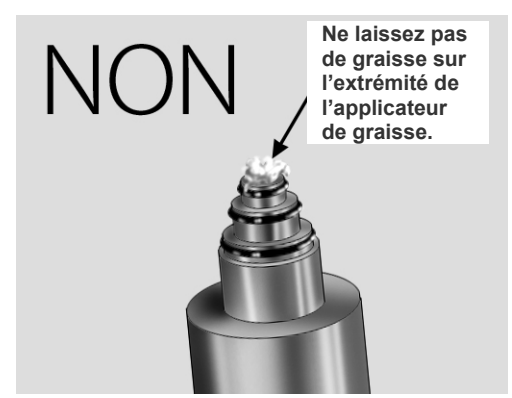

## **REMARQUE**

*♦ Enlevez soigneusement toute la graisse de l'extrémité de l'applicateur de graisse ; sinon, celle-ci pourrait se déplacer sur la lentille cylindrique à l'intérieur la pièce à main.*

*Si de la graisse tombe accidentellement sur la lentille cylindrique, nettoyez-la. (voir page [50\)](#page-51-0)*

(3) Insérez le plus possible l'applicateur de graisse dans la pièce à main, faites-le tourner, puis retirez-le. Remettez l'applicateur dans son boîtier lorsque vous n'en

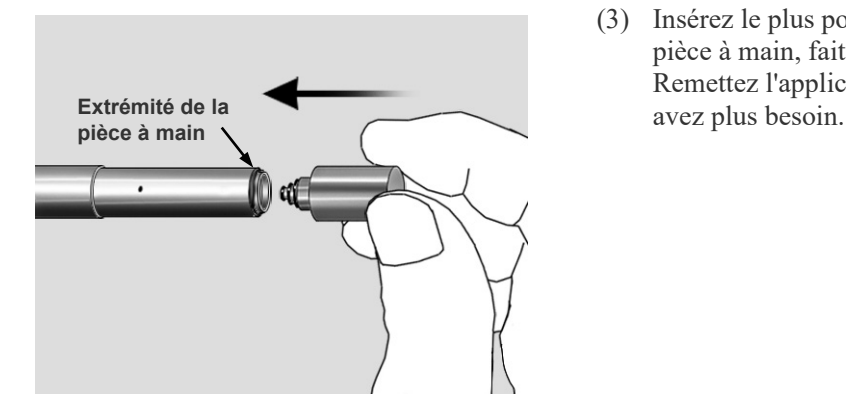

# <span id="page-51-0"></span>**2) Nettoyage de la lentille**

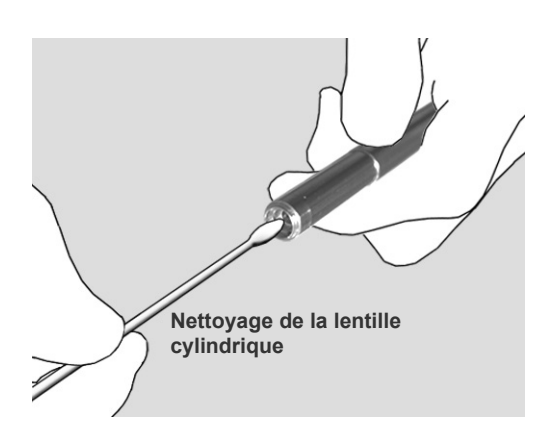

# **<< Lentille cylindrique >>**

Débranchez le manche de la pièce à main et nettoyez la lentille cylindrique à l'extrémité de la pièce à main à l'aide du dispositif de nettoyage de la lentille fournie.

Humidifiez l'extrémité du nettoyeur de lentille avec de l'éthanol ou de l'alcool isopropylique (≧70 %) et essuyez légèrement la lentille avec. Il est recommandé d'utiliser de l'éthanol (≧99 %) ou de l'alcool isopropylique (≧99 %) Assurez-vous qu'il ne reste aucune tache ou saleté sur la surface de la lentille.

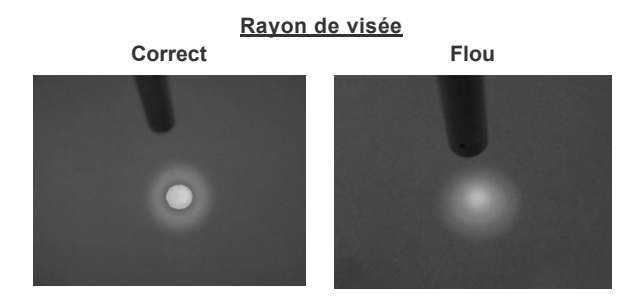

## **<< Lentille boule >>**

Nettoyez la lentille boule à l'extrémité de la pièce à main de série R après chaque patient.

Humidifiez l'extrémité du nettoyeur de lentille avec de l'éthanol ou de l'alcool isopropylique (≧70 %) et essuyez légèrement la lentille avec. Il est recommandé d'utiliser de l'éthanol (≧99 %) ou de l'alcool isopropylique (≧99 %) Assurez-vous qu'il ne reste aucune tache ou saleté sur la surface de la lentille.

# **REMARQUE**

- *♦ Utilisez uniquement le dispositif de nettoyage de la lentille spécial fourni pour nettoyer les lentilles cylindrique et boule.*
- *♦ Si le rayon de visée est flou même après avoir nettoyé les lentilles cylindriques, vous devrez peut-être les remplacer. Dans ce cas, contactez le distributeur local ou J. MORITA OFFICE.*

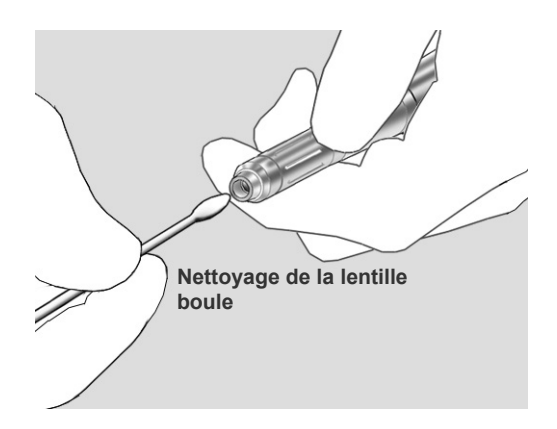

# **3) Remplacement de la bouteille d'eau de pulvérisation (eau stérile pour pulvérisation)**

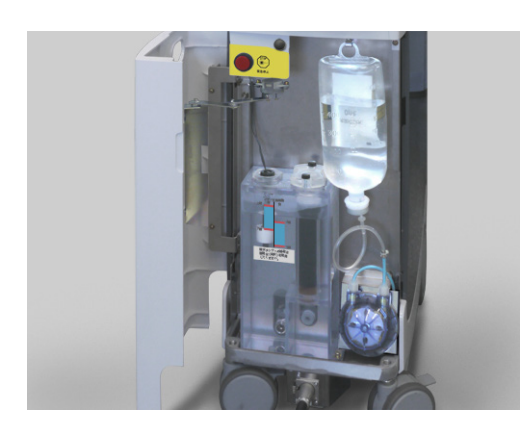

Avant utilisation de l'appareil, vérifiez le niveau de la bouteille d'eau de pulvérisation. Remplacez la bouteille lorsqu'il n'y a que peu d'eau restante.

Si de l'air pénètre dans le tuyau lors du remplacement de la bouteille, appuyez sur la commande au pied jusqu'au premier niveau pour faire sortir l'air.

# **REMARQUE**

- *♦ N'appuyez pas sur la pédale avant de relier le tuyau à la bouteille d'eau de pulvérisation. Cela entraînerait le démarrage de la pompe et pourrait endommager le tuyau.*
- *♦ Ne pincez pas le tuyau d'eau lorsque vous fermez la porte avant.*

# **AMISE EN GARDE**

- *Utilisez uniquement de l'eau stérile. N'utilisez pas d'eau du robinet ou de solution saline.*
- *Lors du remplacement de la bouteille de pulvérisation d'eau, désinfectez l'aiguille de raccordement avec du Dürr FD 333 forte ou de l'éthanol (70 % à 80 %).*
- *Faites attention à ne pas vous coincer les doigts lorsque vous fermez la porte avant.*

# **(3) Entreposage**

# **Notes concernant le stockage**

- (1) Après avoir utilisé l'appareil, désactivez l'interrupteur à clé et le dispositif de protection des circuits.
- (2) Enlevez la clé et remettez-la à un superviseur.
- (3) Bloquez les roulettes.
- (4) Retirez la pointe de contact de la pièce à main après utilisation et gardez-la propre.
- (5) L'appareil doit être placé sur une surface plane et ne pas être soumis à des vibrations ou des chocs.
- (6) Entreposez l'appareil dans un endroit à l'abri de l'humidité.
- (7) Si l'appareil n'a pas été utilisé pendant 3 mois, assurez-vous qu'il fonctionne correctement avant de le réutiliser.
- (8) Environnements d'entreposage

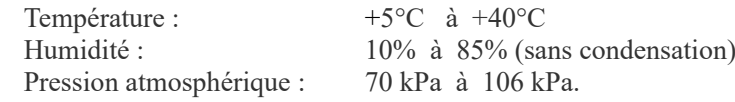

# **A AVERTISSEMENT**

• *Entreposez les pointes de contact en toute sécurité dans un endroit où elles ne risquent pas d'être aspirées accidentellement.*

# **REMARQUE**

- *♦ La zone d'entreposage doit être à l'abri du gel. Si l'eau gèle, le volume en résultant endommagera l'appareil.*
- *♦ Même si cet appareil n'est pas utilisé, allumez-le et faites circuler l'eau de refroidissement une fois par mois. Cela permettra de filtrer l'eau de refroidissement et d'empêcher sa dégradation.*
- *♦ Chargez la batterie de secours une fois tous les 6 mois. Laissez l'interrupteur à clé désactivé et activez les interrupteurs de protection et de démarrage des circuits. Laissez cet appareil dans cet état pendant 8 heures. (Ne positionnez jamais l'interrupteur à clé sur Standby (Veille) en l'absence d'eau de refroidissement. Cela pourrait endommager la pompe.)*

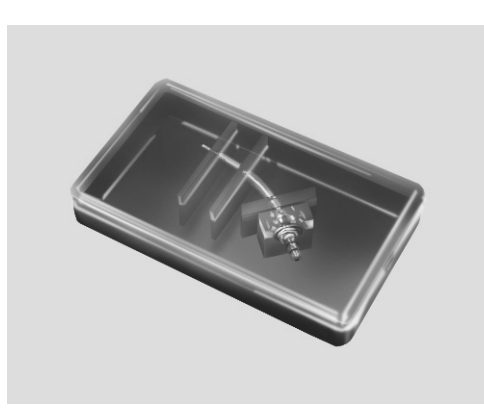

# **À propos des porte-pointes**

- Le boîtier est uniquement conçu à des fins de transport jusqu'à ce que la pointe de contact soit utilisée. Retirez la pointe de contact du boîtier et rangez-la et jetez le boîtier (celui-ci peut être traité comme un déchet plastique).
- Entreposez les porte-pointes dans un endroit frais, à l'abri de la lumière et bien ventilé. Évitez d'exposer l'appareil à des températures élevées, à un environnement humide, à la lumière directe du soleil et tenez-le à l'écart de sources de chaleur.
- Les porte-pointes en plastique biodégradable sont identifiés par un logo (illustré à droite) apposé à l'intérieur.

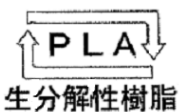

Les porte-pointes en plastique biodégradable écologique sont facilement détériorées par l'humidité, les vapeurs d'alcool et des substances similaires en suspension.

# <span id="page-54-0"></span>**(4) Pièces de rechange**

- \* Remplacez l'eau de refroidissement une fois par an.
- \* Remplacez la cartouche de filtre de déionisation une fois par an.
- \* Il est recommandé de remplacer la lampe flash après 10 000 000 d'impulsions ; passé ce nombre, des erreurs peuvent survenir. Après 20 000 000 d'impulsions, la lampe atteint la fin de sa durée de service et doit être remplacée ; sinon diverses erreurs peuvent survenir à une fréquence plus élevée. Reportez-vous à la page 34 pour savoir comment vérifier le nombre total d'impulsions générées par la lampe flash à l'aide du Menu.
- \* Commandez les pièces auprès de vorte distributeur local ou de J. MORITA OFFICE.

# <span id="page-55-0"></span>**5. Installation**

# **A AVERTISSEMENT**

• *Montez et démontez l'appareil en vous conformant strictement à ces instructions d'utilisation.*

# **AMISE EN GARDE**

- *Ne pas appliquer de force ou de contrainte excessive sur le guide d'ondes creux. Ne le courbez jamais à un rayon inférieur à 6 cm.*
- *Ne placez pas cet appareil sur une surface non plane ; il pourrait basculer. Assurez-vous que les freins des roulettes sont enclenchés.*
- *N'inclinez jamais l'appareil de plus de 10 degrés lors de son déplacement ; il pourrait basculer.*
- *Veillez à relier correctement l'appareil à la terre.*
- *Utilisez uniquement la tension indiquée. Le branchement de cet appareil à la mauvaise tension pourrait l'endommager et causer de la fumée ou un incendie.*
- *Lorsque vous déplacez l'appareil, maintenez-vous à une distance sécuritaire des roulettes et des roues pour éviter l'enchevêtrement des doigts ou des vêtements, etc.*

Le laser AdvErL EVO doit être installé par un représentant ou un employé qualifié. Reportez-vous à la section « Instructions d'installation » pour obtenir des instructions d'installation.

## **< Avertissements concernant l'installation >**

- Exigences en matière d'alimentation électrique 100 VAC 15 A à 240 V 7 A 50/60 Hz
- Ne couvrez ni n'obstruez jamais la prise d'air de ventilation.
- Utilisez ce laser dans un endroit spécialement dédié et identifiez clairement la zone à l'aide des « plaques de danger » ou « plaques d'avertissement » groupées.

# **REMARQUE**

*♦ Conservez cet appareil dans un endroit où l'eau de refroidissement est à l'abri du gel.*

## **1) Tuyau d'eau**

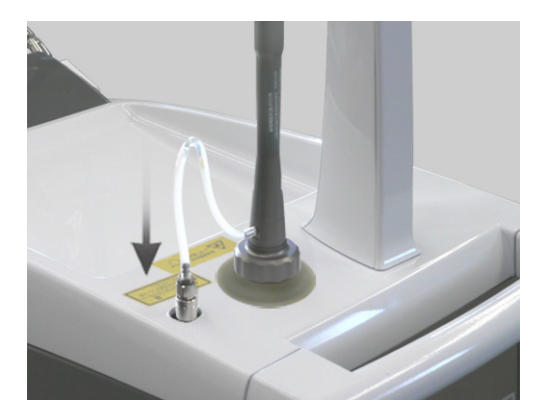

Si le tuyau d'eau n'est pas raccordé au connecteur d'eau de pulvérisation, branchez-le jusqu'à ce qu'il s'enclenche.

# **2) Pédale**

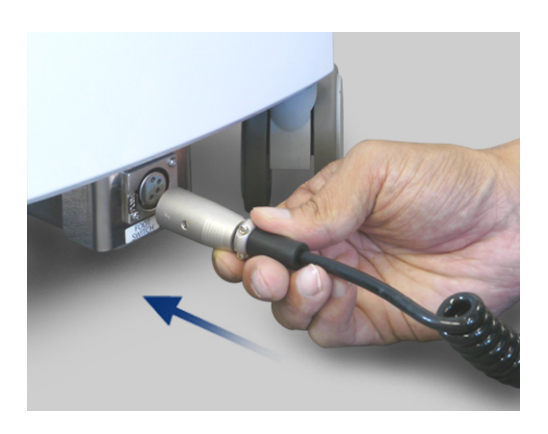

Branchez le cordon de la commande au pied dans le réceptacle sur l'unité principale. Assurez-vous qu'il s'enclenche correctement.

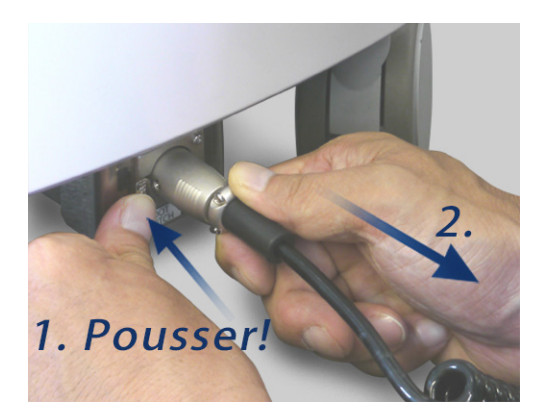

\* Pour le débrancher, appuyez sur le levier pour le déverrouiller, puis retirez-le.

## **REMARQUE**

- *♦ Pour éviter de casser le câble ou d'endommager les connecteurs, merci de faire attention aux éléments suivants :*
	- *• Ne tirez pas trop fort ou n'exercez pas une force excessive sur le câble de la pédale ou le connecteur de verrouillage à distance.*
	- *• Assurez-vous que le connecteur ne heurte aucun obstacle au sol lors du déplacement de l'appareil pour éviter de coincer le câble dans les roulettes.*

# **3) Connecteur de verrouillage à distance**

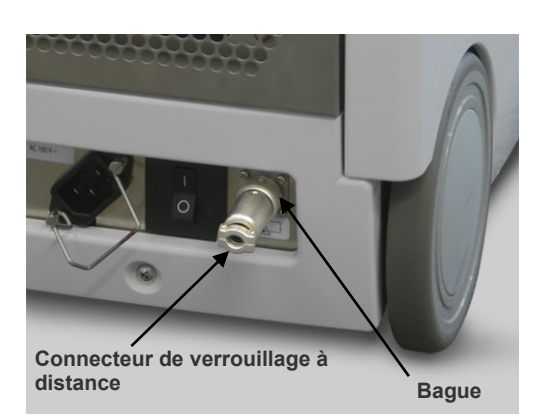

- Le connecteur de verrouillage à distance se trouve à l'arrière de l'unité principale. Le connecteur interne verrouillage à distance est court-circuité en interne.
- Il peut être utilisé de différentes façons pour améliorer la sécurité et éviter tout accident.
	- \* Arrêt d'urgence
	- \* Verrouillage de la porte
	- \* Autres fonctions de verrouillage

Branchez le connecteur et tournez la bague pour le verrouiller.

# **6. Maintenance, inspection et étalonnage annuels**

# **A AVERTISSEMENT**

• *Seul le personnel de maintenance MORITA spécialement formé est autorisé à démonter cet appareil. Les circuits haute tension à l'intérieur de l'unité principale peuvent entraîner le décès de l'utilisateur par décharge électrique. Pour le démontage et l'entretien, adressez-vous uniquement au personnel J. MORITA OFFICE.*

# **AMISE EN GARDE**

• *Vérifiez la sortie laser chaque année.*

• *Le laser peut être émis par l'orifice de sortie du laser lorsque le capot supérieur est ouvert et que le verrouillage est interrompu. Ne regardez ni ne touchez jamais l'orifice de sortie du laser.*

## **Entretien annuel**

\* Le laser AdvErL EVO doit être entretenu chaque année conformément aux instructions d'entretien et d'inspection suivantes.

L'entretien doit être effectué par du personnel de maintenance spécialement formé.

## **1) Extérieur**

- Serrage de tous les vis, boulons, etc.
- Surface plane et stabilité des roulettes
- Alimentation principale : 100 V à 240 V  $\pm$  10 %
- Câbles et câblage électriques pour la pédale et l'alimentation.

## **2) Vérification du fonctionnement (verrouillage)**

- Arrêt d'urgence
- Guide d'ondes creux débranché.
- Connecteur de verrouillage à distance débranché.
- Messages relatifs au verrouillage non affichés avant utilisation
- Pédale
- Interrupteur à clé
- Eau de pulvérisation
- Air émis par la pointe

## **3) Remplacement**

- L'eau de refroidissement et cartouche de filtre de déionisation. Remplacez l'eau de refroidissement et la cartouche de filtre de déionisation dans leur intégralité.
- Lampe flash

Permet de vérifier le nombre total d'impulsions de la lampe flash. Remplacez-la après 10 millions d'impulsions. (recommandé)

## **4) Autres pièces**

- Émission du rayon de visée
- Lunettes de protection intactes
- Pointes de contact intactes et propres.
- Joint torique de la pièce à main
- Pièce à main correctement fixée

# **5) Étalonnage de la sortie laser**

- Niveau de sortie laser
	- Le niveau de sortie est  $\pm$  20 % de la valeur affichée.
	- L'étalonnage doit être effectué uniquement par un ingénieur de maintenance formé.
- \* Pour obtenir des services de réparation, contactez votre distributeur local ou J. MORITA OFFICE.

# **7. Applications cliniques**

# **(1) Introduction**

Le système laser AdvErL EVO est conçu pour une utilisation exclusive par des dentistes formés à la manipulation du laser en toute sécurité.

Veuillez lire et vous assurer que vous comprenez bien ces instructions d'utilisation, et utilisez le système laser in vitro avant de l'utiliser sur des patients.

Respectez toutes les mesures de sécurité décrites dans ces instructions d'utilisation.

Les hygiénistes ou autres professionnels de la santé manipulant des lasers doivent également lire et comprendre ces instructions d'utilisation du système.( INSTRUCTIONS D'UTILISATION )

# **(2) Ablation par laser Er:YAG**

#### **2.1) Interaction avec les tissus**

L'appareil AdvErL EVO est un système laser Er:YAG.

Le système Er:YAG est un cristal de grenat d'yttrium-aluminium dopé à l'erbium qui génère un laser de 2,94 µm.

Il a été choisi car la longueur d'onde correspond à l'absorption de vibration des molécules d'eau présentes dans le tissu.

La figure 1 illustre le coefficient d'absorption de l'eau.

La longueur d'onde du laser Er:YAG (2,94 µm) est proche de la crête de coefficient d'absorption de l'eau. Lorsque le faisceau laser est absorbé par les tissus, il excite le mouvement des molécules de tissu, entraînant ainsi la coagulation et la vaporisation des tissus durs et mous buccaux.

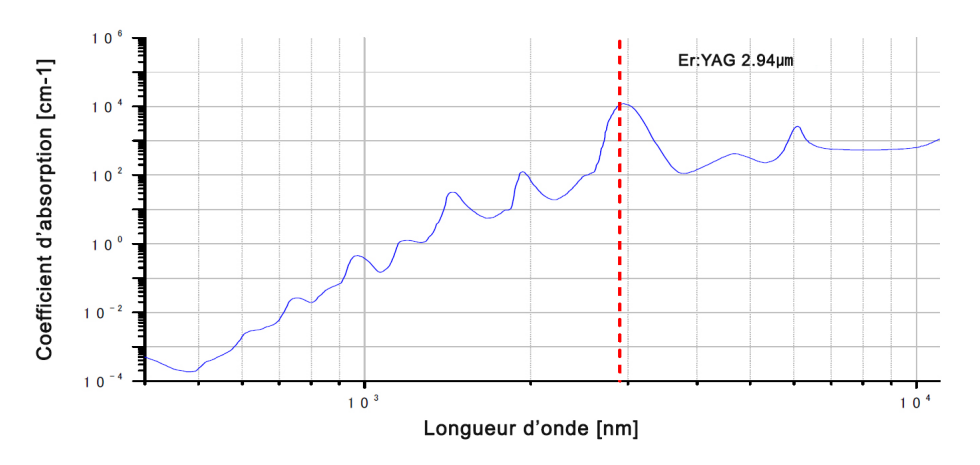

Figure 1 Coefficient d'absorption de l'eau. [Données provenant de D. J. Segelstein, « The complex refractive index of water », Université de Missouri-Kansas City, (1981)]

# **2.2) Paramètres de l'ablation par laser**

De nombreux paramètres entrent en ligne de compte dans les procédures d'ablation par laser. Les paramètres de puissance du laser (fréquence d'impulsions, densité d'énergie, durée totale d'irradiation, etc.) et les paramètres relatifs à la pointe de contact (diamètre et distance avec les tissus) sont tous importants pour la procédure d'ablation par laser. Pour plus de détails, voir la section suivante.

## **■Référence**

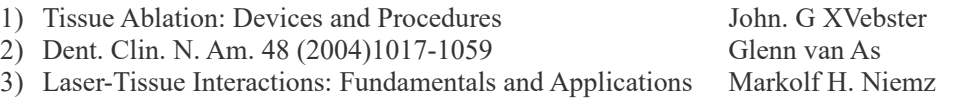

#### **(3) Avertissements et remarques**

N'utilisez jamais cet appareil sur des patients porteurs d'un stimulateur cardiaque ou d'un défibrillateur automatique implantable (DAI) au risque d'entraîner un fonctionnement anormal de ces appareils.

#### Air émis par la pointe

Faites très attention lorsque vous utilisez l'air émis par la pointe dans une cavité corporelle ou une lumière tubulaire. L'augmentation de la pression d'air dans une cavité ou une lumière risque de faire pénétrer de l'air dans un vaisseau sanguin par le biais d'une blessure ouverte et d'entraîner une embolie gazeuse. Faites également très attention lorsque vous utilisez l'air émis par la pointe dans des régions de la cavité buccale dans lesquelles la pression risque d'augmenter ; cela pourrait entraîner une embolie gazeuse ou un emphysème sous-cutané grave.

#### Danger de combustion en raison d'un niveau élevé d'oxygène

N'utilisez pas cet appareil en présence d'un anesthésique combustible ou d'une concentration élevée en oxygène ; cela pourrait produire des flammes ou provoquer une explosion. Un faisceau laser peut rapidement enflammer une sonde trachéale (par exemple, en caoutchouc silicone) en présence d'une concentration élevée en oxygène ou d'un gaz anesthésique mélangé à de l'oxygène. Par exemple, un faisceau laser enflammera instantanément la sonde si la concentration en oxygène est de 48 %.

Si l'utilisation d'oxygène est absolument nécessaire, le tuyau d'alimentation en oxygène doit être protégé par un manchon incombustible et des mesures doivent être prises pour s'assurer de l'absence de fuite d'oxygène*.*

Un faisceau laser direct, réfléchi ou diffusé peut entraîner une cécité permanente. Toute personne se trouvant dans la zone d'utilisation du laser doit porter les lunettes de protection laser fournies avec cet appareil. Les autres parties du corps doivent également être protégées. Le faisceau laser peut causer de graves lésions oculaires et cutanées.

Même en cas de port de lunettes de protection laser, ne regardez jamais directement l'orifice de sortie du faisceau laser au risque d'être aveuglé. Le faisceau laser principal et la lumière du guide sont tous deux dangereux. Les lunettes de protection laser n'apportent qu'une protection temporaire.

Veuillez lire et vous assurer que vous comprenez l'ensemble des avertissements et des précautions décrites dans chaque section.

## **(4) Effets indésirables**

Il n'existe aucun effet indésirable connu résultant du traitement du tissu mou ou dur.

## **(5) INDICATIONS D'UTILISATION du laser AdvErL EVO**

Cet appareil est conçu pour l'incision, l'excision, la vaporisation, l'ablation et la coagulation de tissu mou en chirurgie buccale et maxillo-faciale et en dentisterie, ainsi que pour l'ablation et la vaporisation de tissu dur en dentisterie.

Indications d'utilisation du laser AdvErL EVO :

#### **Tissu dur**

- Élimination des caries
- Ablation de surface de défaut en biseau

#### **Perio**

- Irradiation de la poche parodontale
- Détartrage
- Curetage parodontal
- Gingivoplastie
- Opération de lambeau gingival

#### **Tissu mou**

- Frénectomie
- Incision et excision gingivales
- Coagulation de stomatite
- Élimination de pigmentation

# **(6) Procédure clinique**

# **6.1) Général**

Commencez le traitement avec la plus faible énergie possible. Si la réaction des tissus est trop faible, augmentez le niveau d'énergie par petits incréments jusqu'à obtention de l'effet souhaité sur le tissu.

Arrêtez régulièrement l'émission du faisceau laser pour observer la zone traitée et régler le laser en conséquence. Les patients répondent généralement mieux si des réglages plus faibles sont utilisés au début du traitement.

L'effet d'ablation de l'énergie laser éliminant la structure du tissu n'est pas une action mécanique de la pointe de contact.

## **6.2) Effets sur le tissu du laser Er:YAG**

Le faisceau du laser Er:YAG est bien absorbé par l'eau.

Le taux d'ablation de tissu dépend en grande partie de la teneur en eau du tissu cible.

Par conséquent, le pourcentage d'eau dans le tissu cible est très important.

L'émail contient peu d'eau, contrairement aux caries et à la dentine saine qui en contiennent plus. Ainsi, les caries et la dentine seront plus rapidement éliminées que l'émail sain. Les tissus mous contiennent un pourcentage d'eau bien plus élevé et peuvent donc être éliminés très rapidement.

# **6.3) Énergie d'impulsion (unité du niveau d'énergie : mJ)**

L'énergie d'impulsion est très importante, car plus elle est élevée, meilleure est l'ablation du tissu.

L'énergie d'impulsion varie à partir de 30 mJ.

À moins de 10 Hz, l'énergie maximale est de 400 mJ.

À 20 Hz, l'énergie maximale est de 170 mJ.

À 25 Hz, l'énergie maximale est de 80mJ.

En cas d'utilisation de réglages élevés d'énergie par impulsion, prenez en considération la gêne du patient et les effets indésirables sur les tissus. .

La durée de chaque impulsion est d'approximativement 300 microsecondes.

Cette durée est très courte par rapport à une seconde entière.

Entre chaque irradiation, le tissu est refroidi de façon adéquate par l'eau de pulvérisation.

## **6.4) IMP/S (Hz)**

Il s'agit du nombre d'irradiations en une seconde. Les impulsions par seconde peuvent être réglées sur une valeur comprise entre 1 et 25 Hz.

Le réglage peut influer sur le niveau de confort du patient.

En règle générale, l'irradiation avec un plus grand nombre d'impulsions par seconde sera régulière sur l'émail et la dentine.

Dans le tissu mou, la ligne de la coupe peut être mieux contrôlée.

Un réglage faible d'impulsions par seconde permet d'améliorer le niveau de confort du patient.

## **6.5) Densité d'énergie laser**

Le seuil d'ablation dépend de l'énergie par impulsion et également de la densité de l'énergie par impulsion. Lorsque l'énergie laser est irradiée sur les tissus, une densité d'énergie plus élevée produira un meilleur effet. Le faisceau laser émis à partir de l'extrémité de la pointe de contact se disperse, comme détaillé dans la section **[6.6\) Type de pointes de contact](#page-62-0)** de contact.

Par conséquent, la meilleure efficacité de coupe est obtenue lorsque la pointe de contact est très proche de la cible. Afin d'obtenir la meilleure efficacité de coupe et de prolonger la durée de service des pointes de contact, les pointes doivent être utilisées à environ 1-2 mm du tissu dur.

En outre, le diamètre de la pointe de contact est un élément important. Le traitement réalisé avec des pointes de contact de petit diamètre sera plus efficace pour l'ablation qu'avec des pointes de plus grand diamètre. Toutefois, la zone irradiée est plus petite.

# **A AVERTISSEMENT**

• *Visser complètement la pointe de contact dans le manche de la pièce à main, sinon la pointe de contact risque de se détacher pendant l'utilisation, provoquant une irradiation laser incorrecte ou l'ingestion de la pointe de contact.*

# **AMISE EN GARDE**

- *Les pointes de contact sont des consommables et doivent être remplacées régulièrement. Inspectez attentivement les pointes de contact avant de les utiliser (voir ci-dessous). Les pointes usées risquent de surchauffer et de blesser le patient.* 
	- ・ *N'utilisez pas de pointes de contact ébréchées ou usées.*
	- ・ *N'utilisez pas les pointes de contact si la puissance du laser semble inférieure à la normale.*
	- ・ *Si la lumière du guide est faible ou inexistante, la pointe de contact est peut-être endommagée.*
- *Les extrémités des pointes de contact sont tranchantes et peuvent être à l'origine de blessures ; manipulez-les avec précaution.*
- *Utilisez uniquement des pointes de contact spécifiquement conçues pour AdvErL EVO.*
- *Lors de la fixation et du retrait des pointes de contact, placez l'interrupteur à clé en position OFF (éteint) ou mettez cet appareil en mode Stand-by (veille).*
- *Tenez toujours la molette de la pointe de contact pour la visser ou la retirer ; ne saisissez jamais le tube métallique, cela pourrait endommager la pointe de contact.*
- *N'émettez jamais de laser sans avoir installé la pièce à main et une pointe de contact.*
- *Vérifiez les extrémités des pointes de contact et assurez-vous qu'elles sont exemptes de sang et d'autres impuretés ou débris. Sinon, elles pourraient surchauffer, surtout si la pulvérisation d'eau et l'émission d'air par la pointe sont désactivées. Les pointes de contact surchauffées pourraient blesser le patient.*

# <span id="page-62-0"></span>**6.6) Type de pointes de contact**

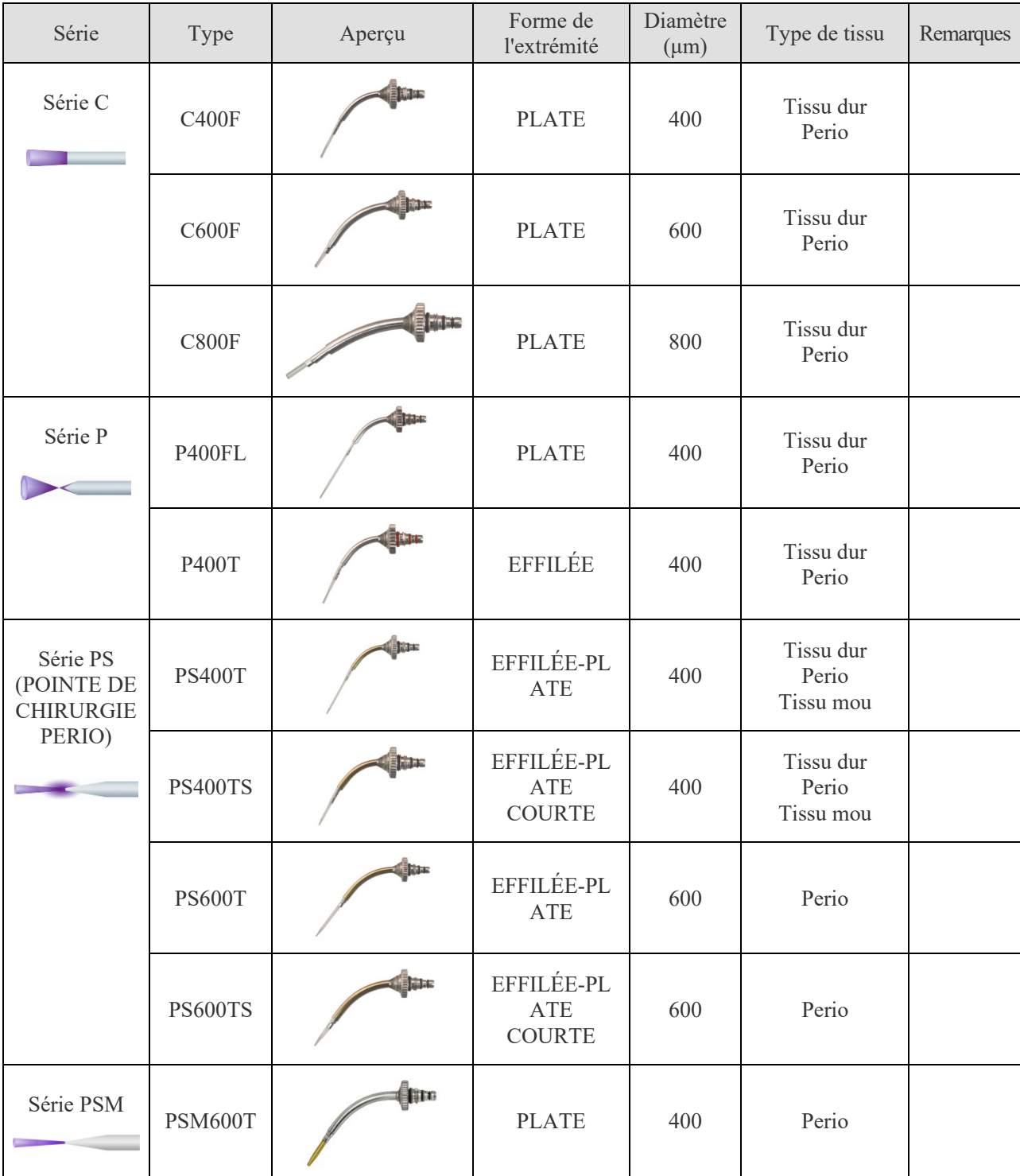

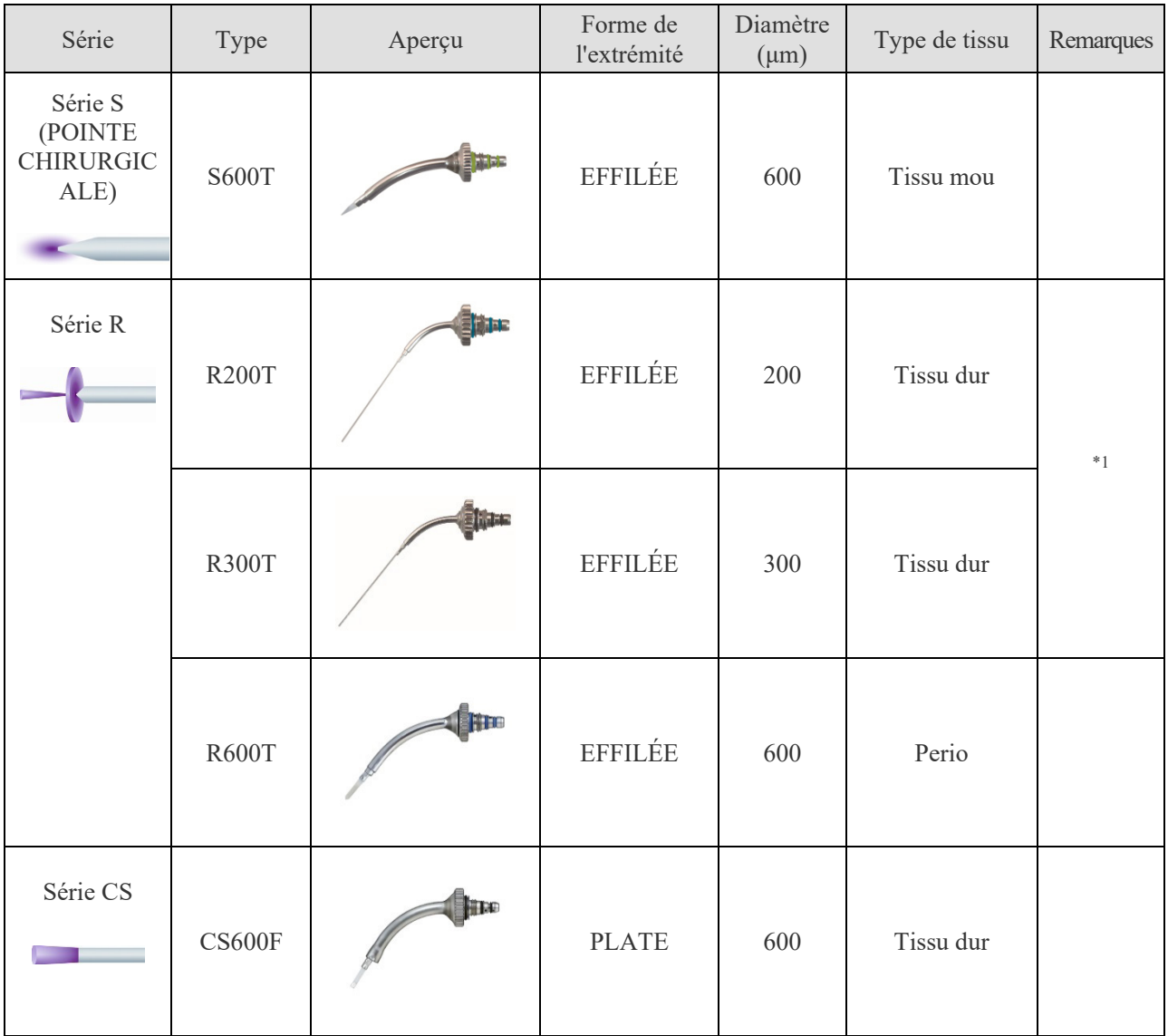

\*1 Ces pointes de contact doivent être utilisées avec un manche de pièce à main de série R.

# **8. Dépannage**

# **Explication des messages d'erreur et d'avertissement**

En cas d'erreur indiquée sur l'écran tactile LCD, suivez le message et les instructions du tableau ci-dessous.

Contactez votre distributeur local ou J. MORITA OFFICE. dans les cas suivants :

- Réparations requises
- Remplacement de pièces telles que la lampe flash, le liquide de refroidissement, la cartouche du filtre de déionisation, etc.
- Étalonnage de la puissance du laser (mise à jour du tableau V-J)
- Nettoyage du filtre interne
- Erreurs fréquentes ou répétées

Un message apparaît sur l'écran tactile LCD lorsque les erreurs suivantes surviennent.

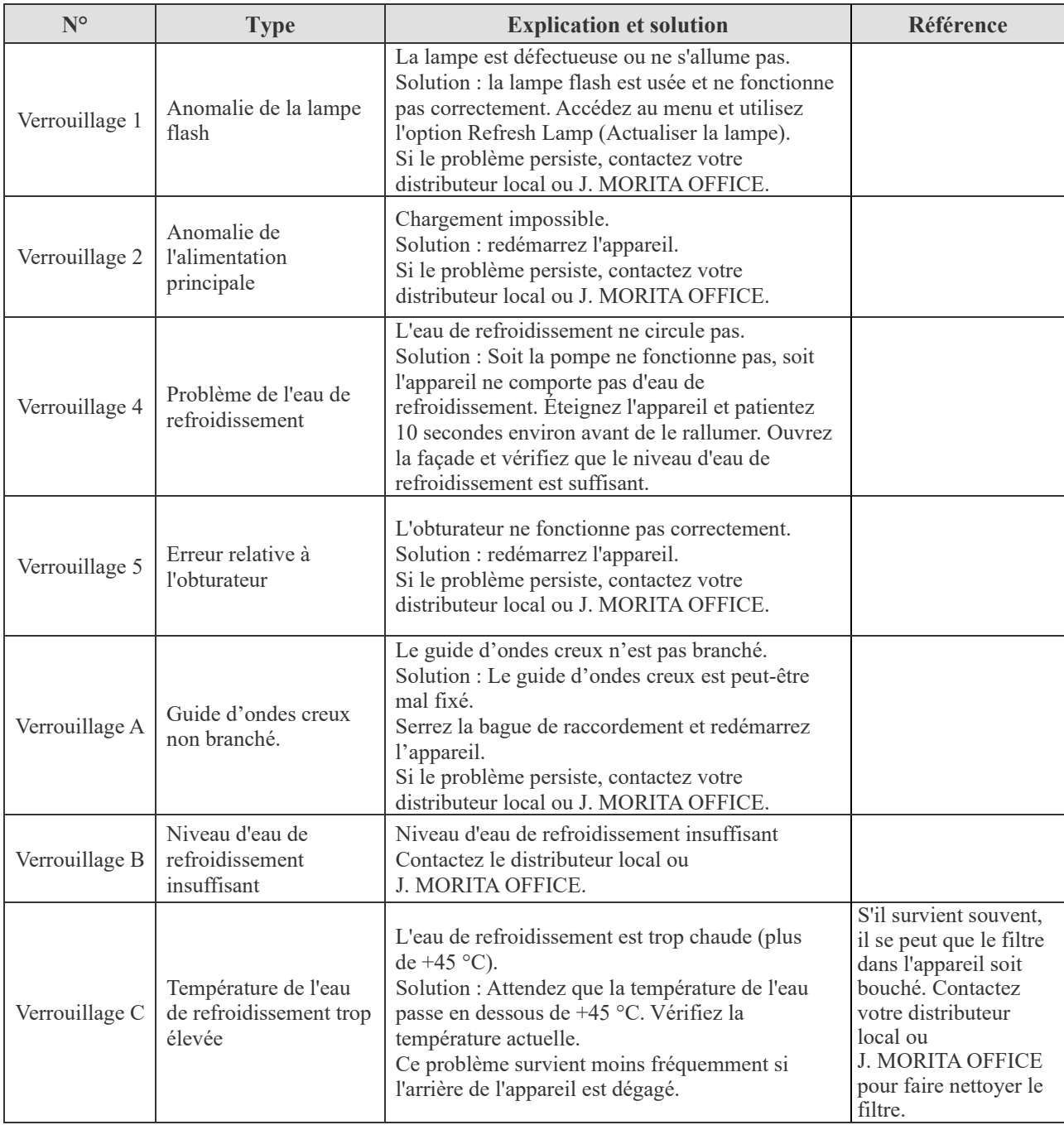

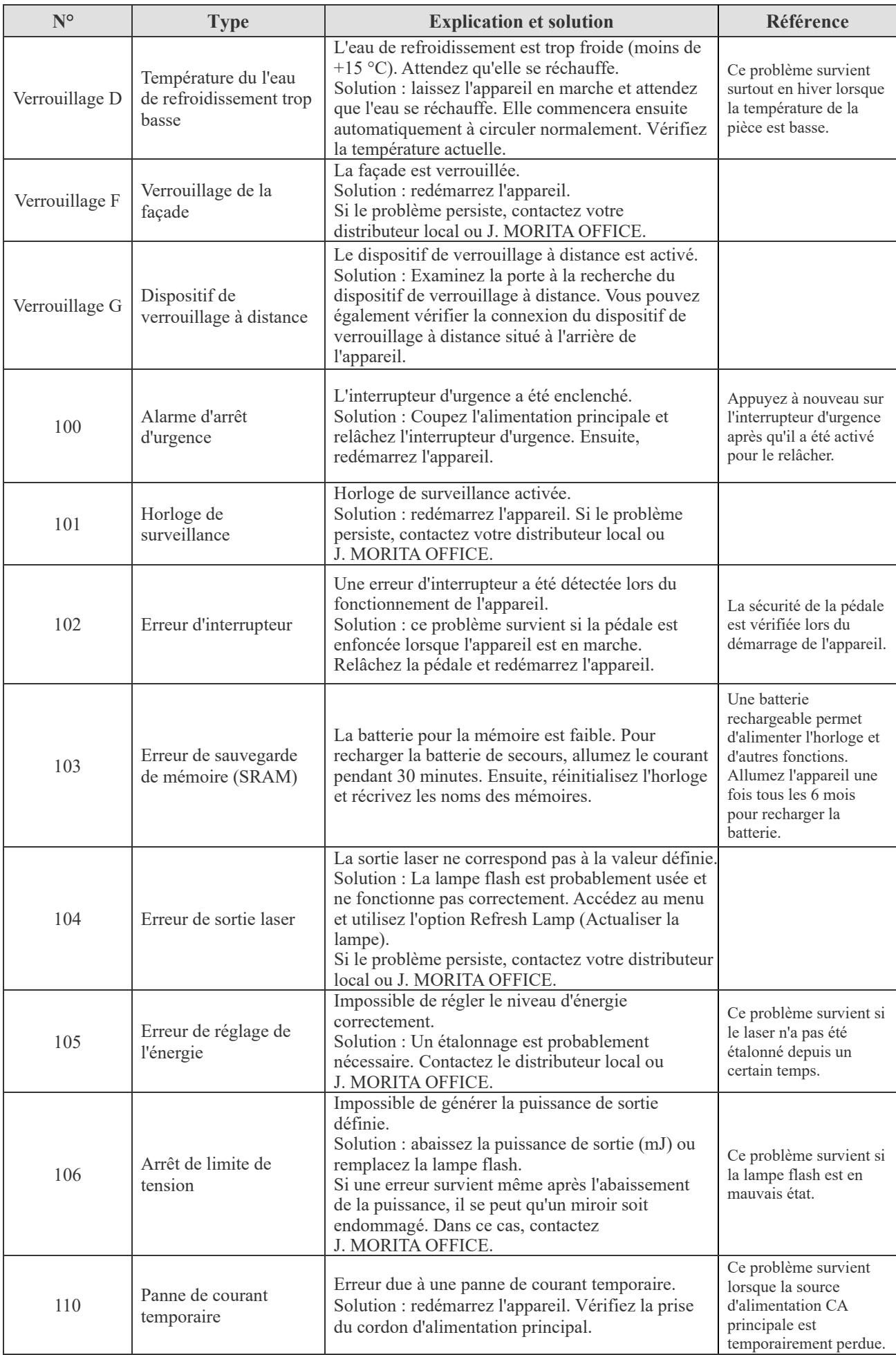

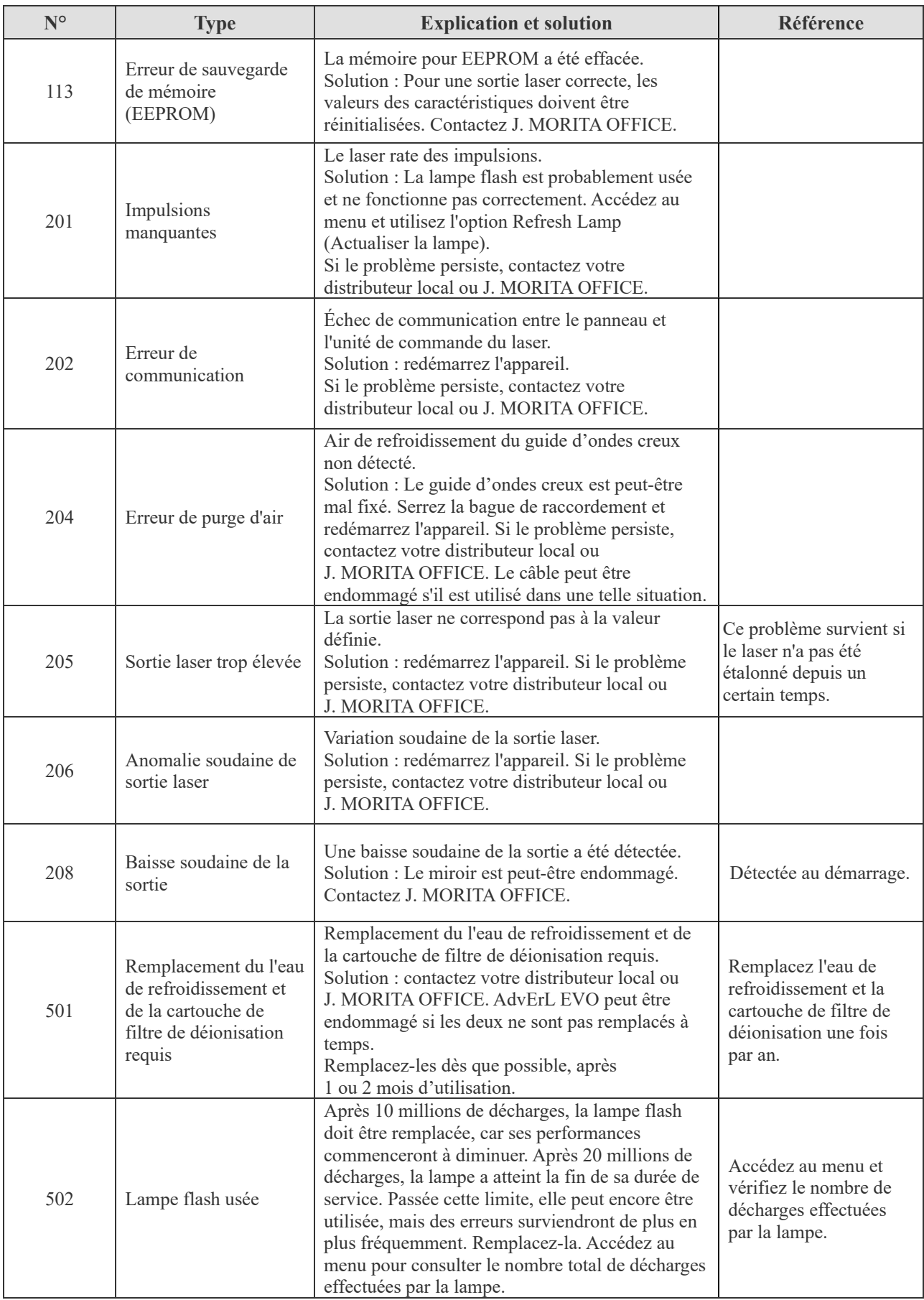

# **Dépannage des autres problèmes.**

Si les procédures décrites ci-dessous ne permettent pas de résoudre le problème, contactez votre distributeur local ou J. MORITA OFFICE.

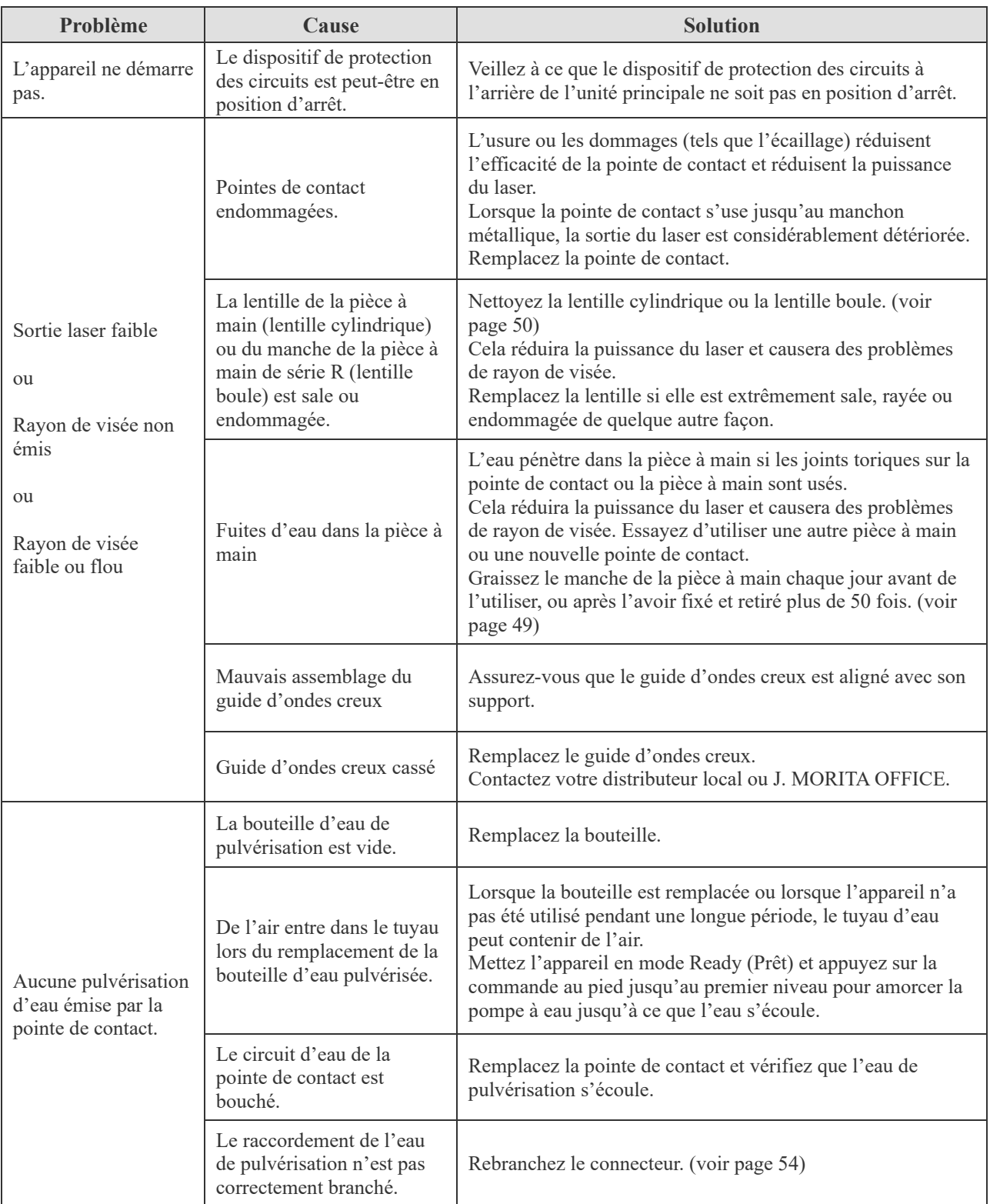

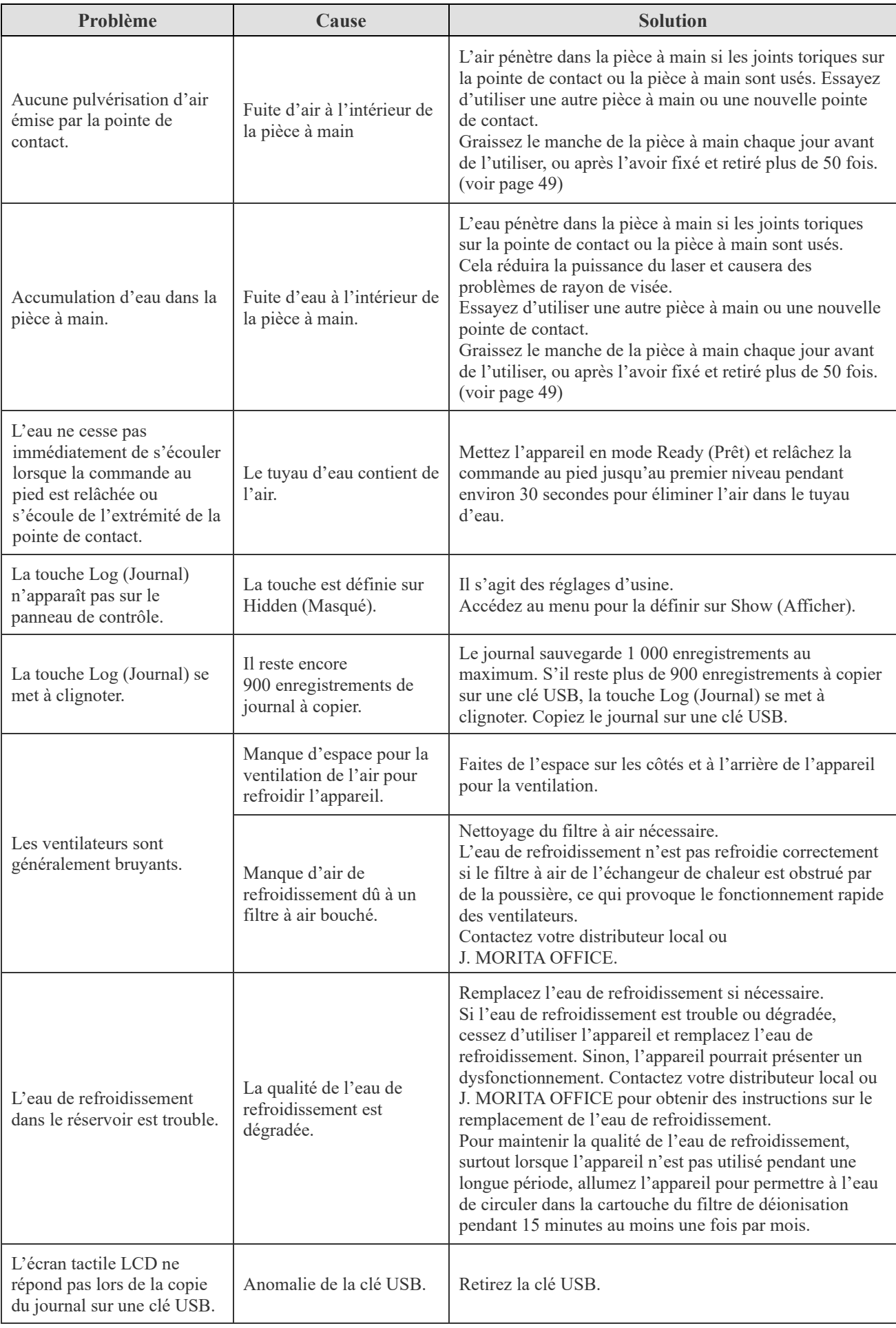

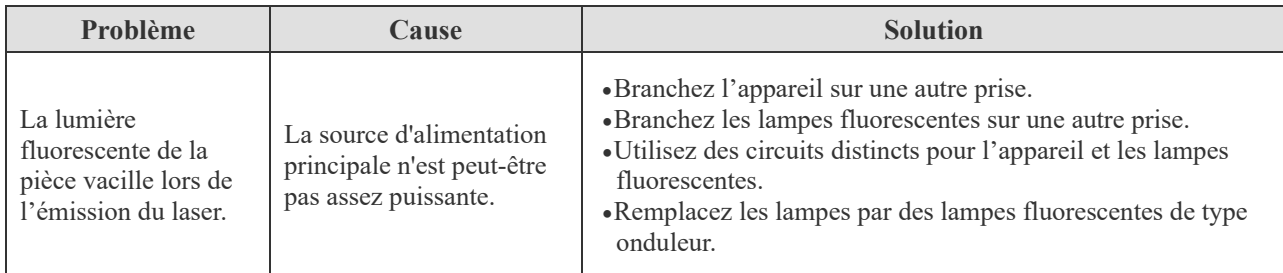

Exemple de circuit pouvant entraîner le vacillement de la lumière fluorescente Une capacité de courant de disjoncteur assez faible (20 A) peut entraîner le vacillement de la lumière.

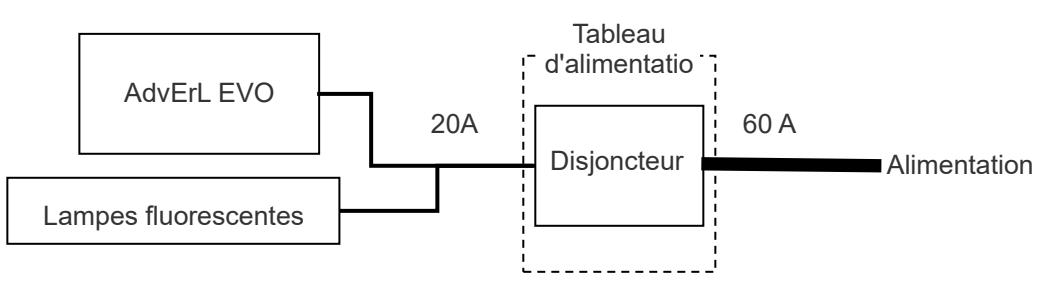

Exemple de circuit n'entraînant pas le vacillement de la lumière fluorescente Utilisez des disjoncteurs distincts pour l'appareil et les lampes fluorescentes.

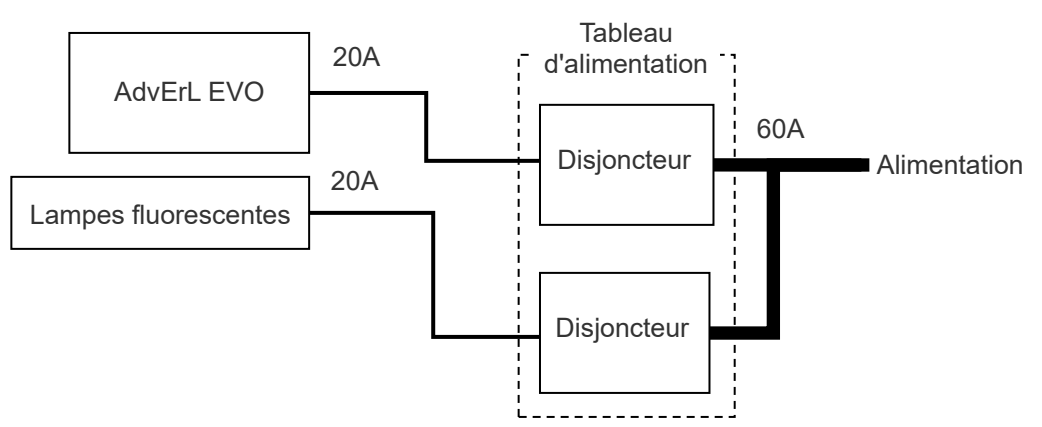

# **9. Description technique**

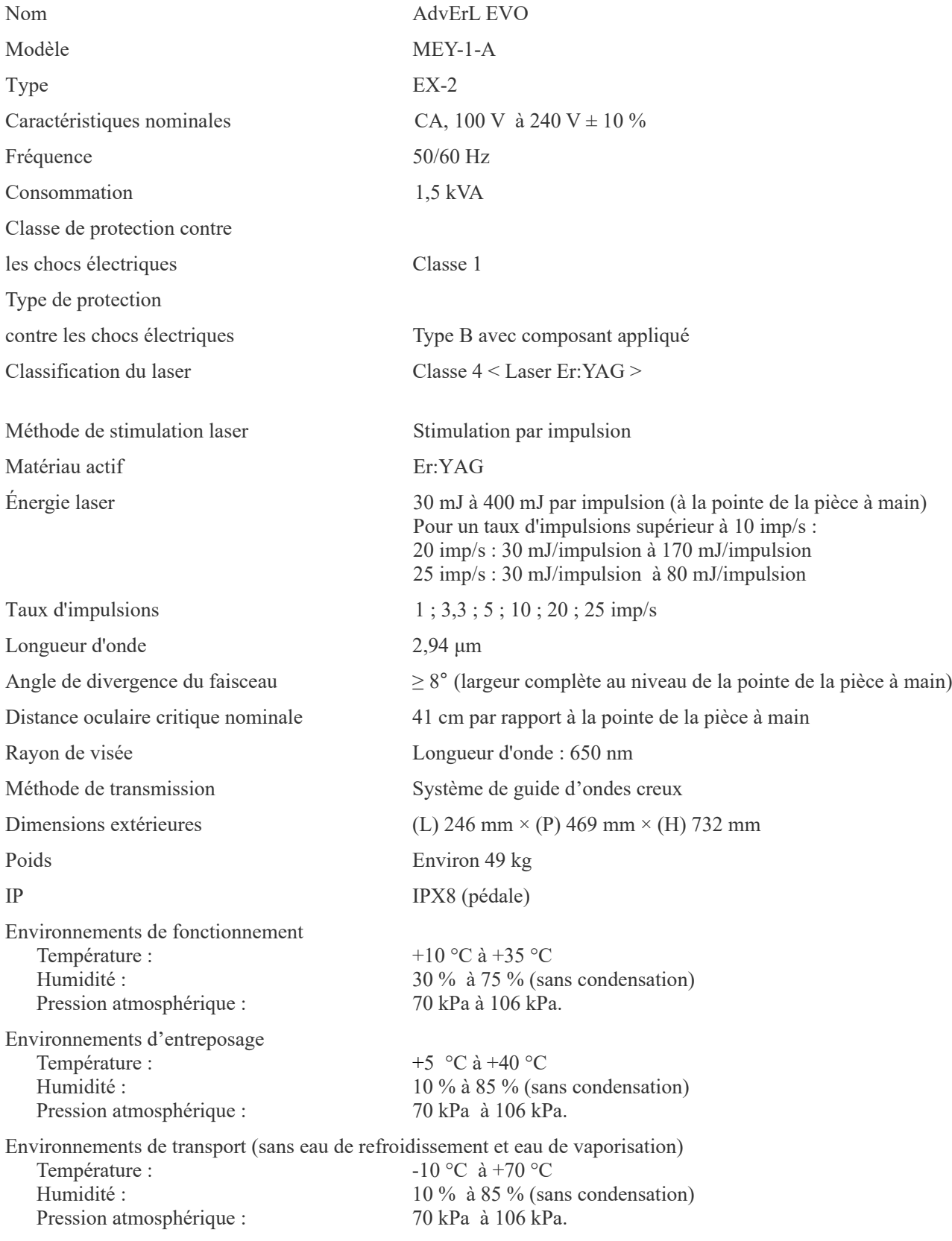

\* Les spécifications peuvent changer sans préavis en raison de l'évolution du produit.

# ■ Élimination des dispositifs médicaux

Tout dispositif médical qui peut être contaminé doit être d'abord décontaminé par le médecin responsable ou l'institution médicale, puis être éliminé par un agent agrémenté et qualifié pour manipuler les déchets médicaux et industriels.

L'emballage doit être recyclé. Les pièces métalliques de l'appareil sont éliminées en tant que déchets de métaux. Les matériaux synthétiques, les composants électriques ainsi que les cartes de circuits imprimés sont éliminés en tant que déchets électriques. L'appareil doit être éliminé conformément à la réglementation nationale applicable. Consultez pour cela les entreprises spécialisées dans l'élimination des déchets. Veuillez vous renseigner auprès des administrations municipales ou des collectivités pour identifier les entreprises locales spécialisées dans l'élimination des déchets.

# ■ Service d'entretien

Les réparations et le service après-vente du laser AdvErL EVO sont assurés par :

- les techniciens des filiales de J. MORITA partout dans le monde,
- les techniciens employés par les distributeurs autorisés de J. MORITA et formés spécialement par J. MORITA,
- les techniciens indépendants spécialement formés et autorisés par J. MORITA.
## **10. Perturbations électromagnétiques (PEM)**

Le AdvErL EVO (ci-après « cet appareil ») est conforme à la norme CEI 60601-1-2:2014 (4e édition), la norme internationale correspondant aux perturbations électromagnétiques (PEM).

Le texte qui suit correspond au paragraphe « Guidance and Manufacturer's Declaration » (« Directives et déclaration du fabricant ») exigé par la norme CEI 60601-1-2:2014 (4e édition), la norme internationale correspondant aux perturbations électromagnétiques.

Il s'agit d'un produit du groupe 1, classe B, conformément à la norme EN 55011 (CISPR 11). Cela signifie que cet appareil ne génère pas et/ou n'utilise pas internationalement des rayonnements radioélectriques, sous la forme de rayonnement électromagnétique, de raccord inductif et/ou capacitif, pour le traitement du matériau ou en vue d'une inspection/analyse et qu'il convient à une utilisation dans des établissements domestiques et dans des établissements directement reliés à un réseau d'alimentation à basse tension qui alimente des bâtiments à des fins domestiques.

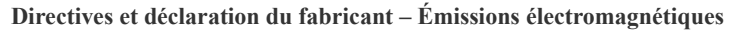

Cet appareil est conçu pour une utilisation dans l'environnement électromagnétique décrit ci-dessous. Le client ou l'utilisateur doit s'assurer que l'appareil est utilisé dans un tel environnement.

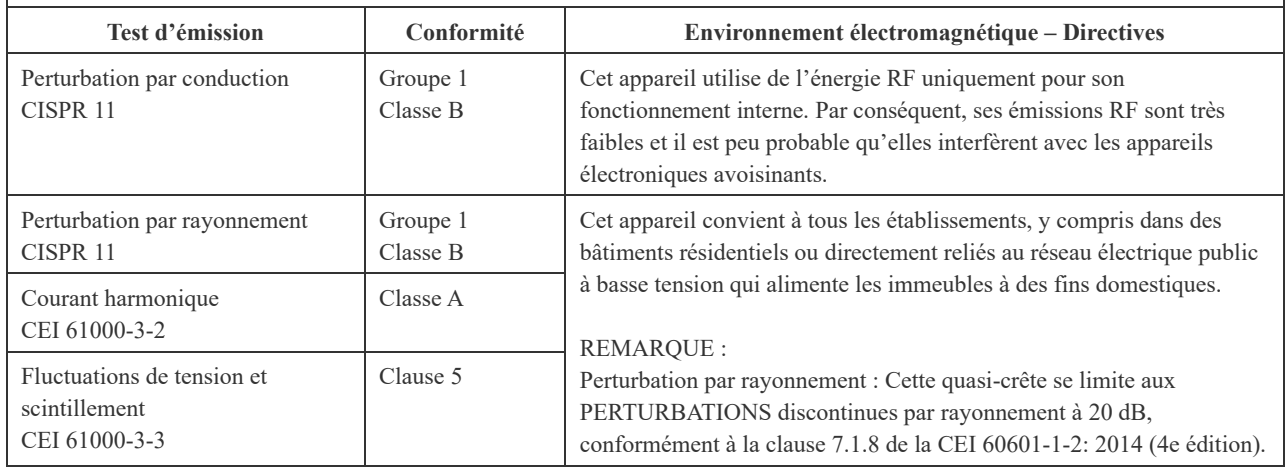

### **ANERTISSEMENT**

- *L'environnement d'utilisation de cet appareil est un établissement de soins professionnels.*
- *Cet appareil exige des précautions spéciales concernant les perturbations électromagnétiques (PEM) ; il doit être installé et mis en service conformément aux informations PEM fournies dans les DOCUMENTS D'ACCOMPAGNEMENT.*
- *L'emploi de pièces autres que celles fournies ou spécifiées par J. MORITA MFG. CORP. pourrait induire une augmentation des émissions électromagnétiques ou une réduction de l'immunité électromagnétique de l'appareil et entraîner un mauvais fonctionnement.*
- *N'utilisez pas cet appareil comme un équipement auxiliaire ou associé avec d'autres. S'il est nécessaire de l'utiliser comme un dispositif auxiliaire ou associé, vérifiez d'abord que ce dispositif et les autres équipements fonctionnent correctement.*
- *Les équipements de communication RF portables et mobiles (y compris les périphériques tels que les câbles d'antenne et les antennes externes) ne doivent pas être utilisés à moins de 30 cm de toute autre partie du MEY-1-A, y compris les câbles spécifiés par le fabricant.*

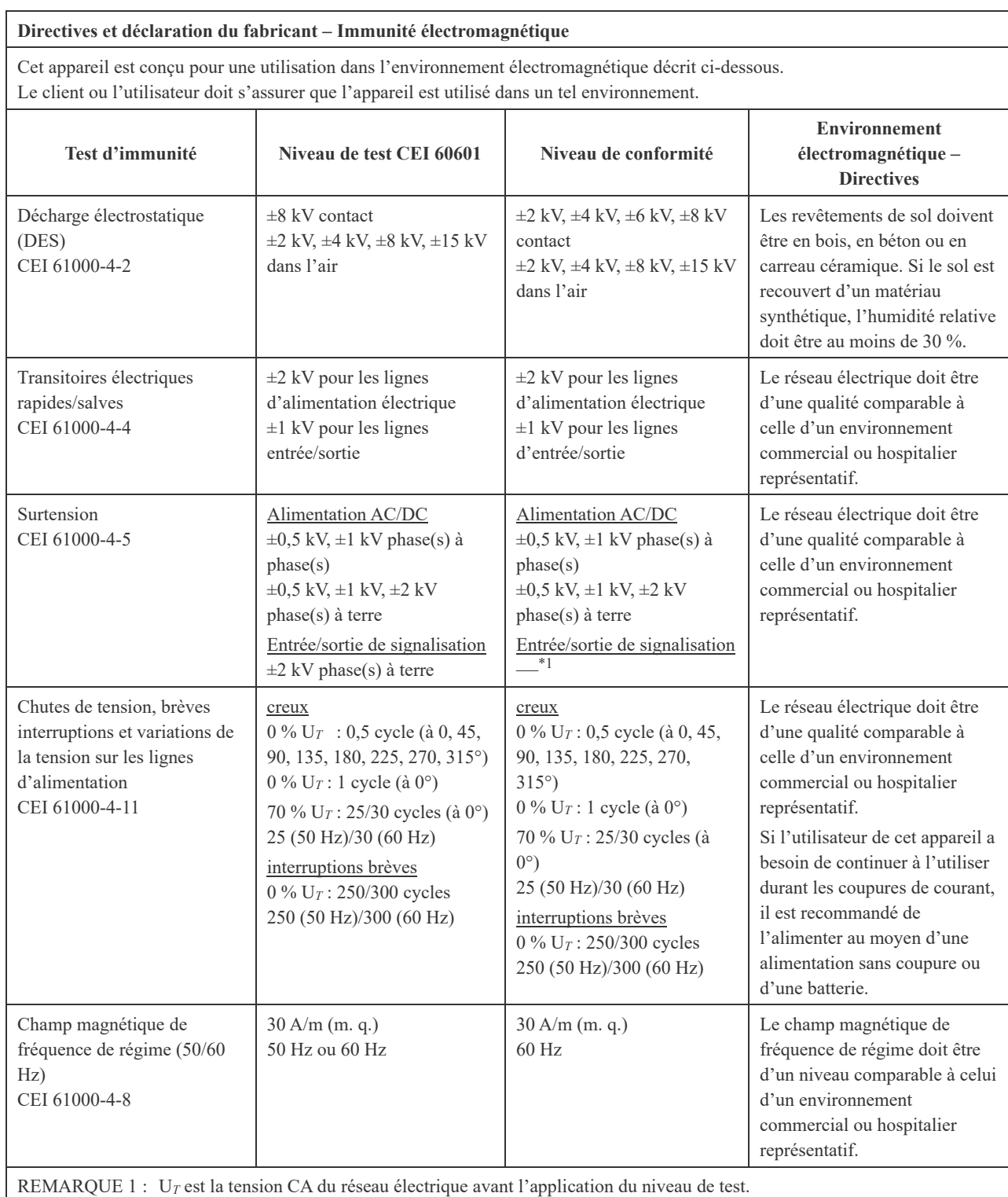

REMARQUE 2 : m.q. : moyenne quadratique

\*1 Non applicable car il ne se raccorde pas directement au câble extérieur.

#### **Directives et déclaration du fabricant – Immunité électromagnétique**

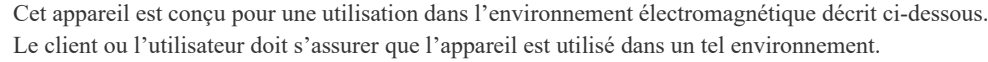

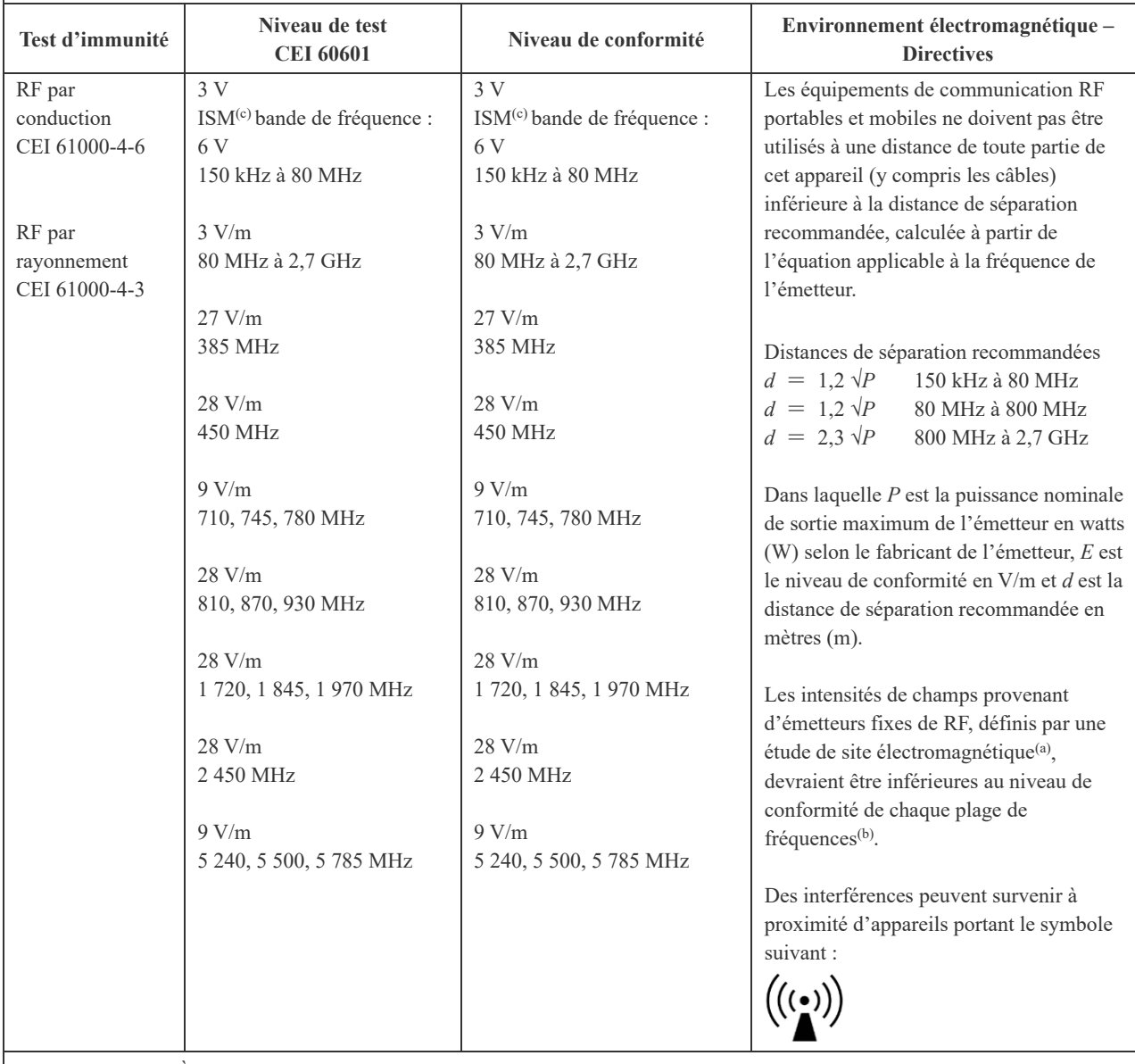

REMARQUE 1 : À 80 MHz et 800 MHz, la plage supérieure de fréquences s'applique.

REMARQUE 2 : Ces directives ne sont pas forcément valides dans tous les cas. La propagation des ondes électromagnétiques est affectée par l'absorption et la réflexion par les structures, les objets et les personnes.

(a) Des intensités de champs provenant d'émetteurs fixes, comme les stations pour les téléphones cellulaires ou sans-fil et les radios mobiles terrestres, radios amateurs, émissions de radio AM et FM et de télévision, ne peuvent pas être prévues en théorie avec beaucoup de précision. Pour évaluer l'environnement électromagnétique généré par les émetteurs RF fixes, une étude électromagnétique du site doit être envisagée. Si l'intensité du champ mesurée à l'emplacement où l'appareil est utilisé dépasse le niveau de conformité RF applicable ci-dessus, il faut vérifier que le fonctionnement de l'appareil est normal. Si un fonctionnement anormal est constaté, d'autres mesures peuvent être nécessaires, comme la réorientation ou le déplacement de l'appareil.

(b) Au-delà de la plage de fréquences de 150 kHz à 80 MHz, les intensités de champ doivent être inférieures à 3 V/m.

(c) Les bandes ISM (Industrial, Scientific and Medical) entre 0,15 MHz et 80 MHz sont 6,765 MHz à 6,795 MHz ; 13,553 MHz à 13,567 MHz ; 26,957 MHz à 27,283 MHz ; et 40,66 MHz à 40,70 MHz.

### **Performances de base**

- Le niveau de sortie laser doit être  $\pm 20$  %/- 30 % du niveau de sortie défini.
- Pas de perte de fonctionnement ou de contrôle de l'appareil
- Pas de changement du mode de fonctionnement (des valeurs plus sûres sont autorisées)
- Pas de destruction des données de sauvegarde

Si les performances essentielles sont perdues ou dégradées en raison de perturbations électromagnétiques, un changement inopiné du mode de fonctionnement ou une erreur risque de se produire.

#### **Liste des câbles**

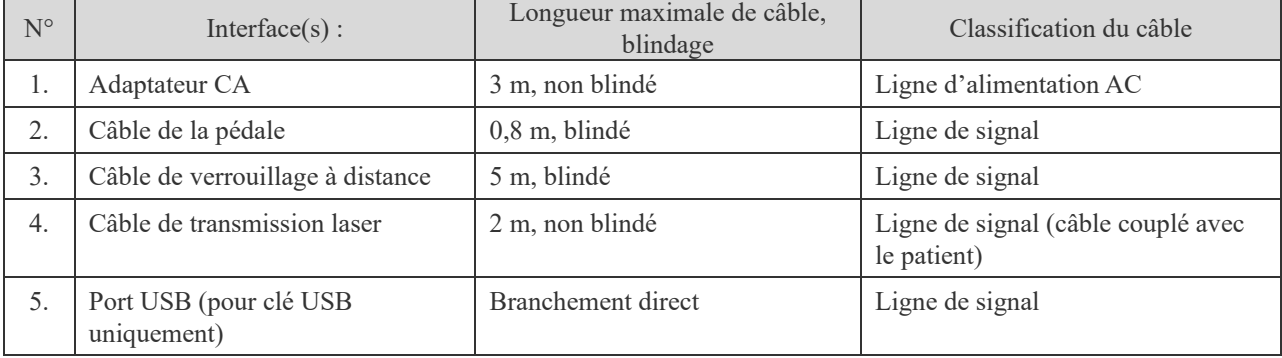

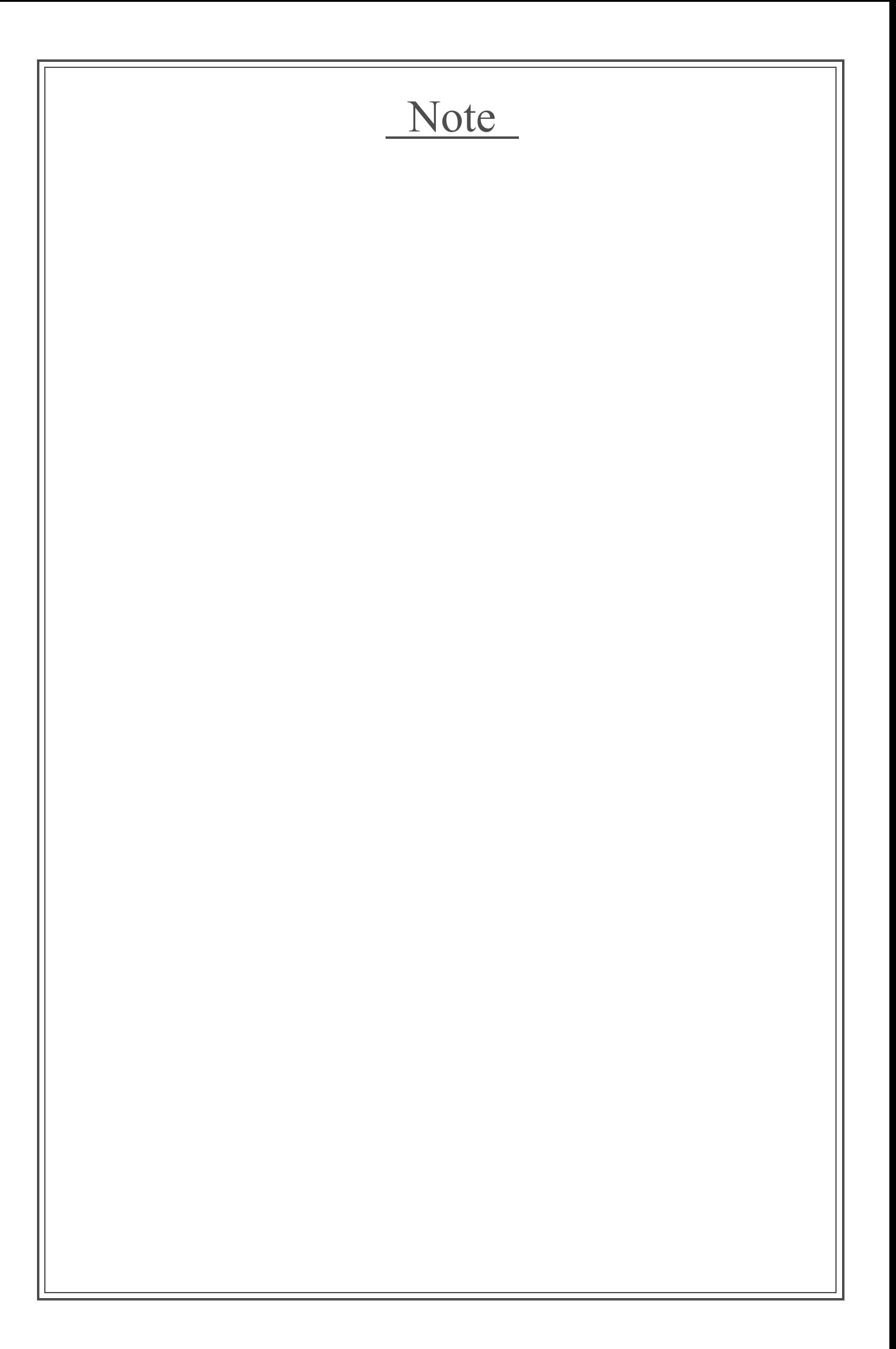

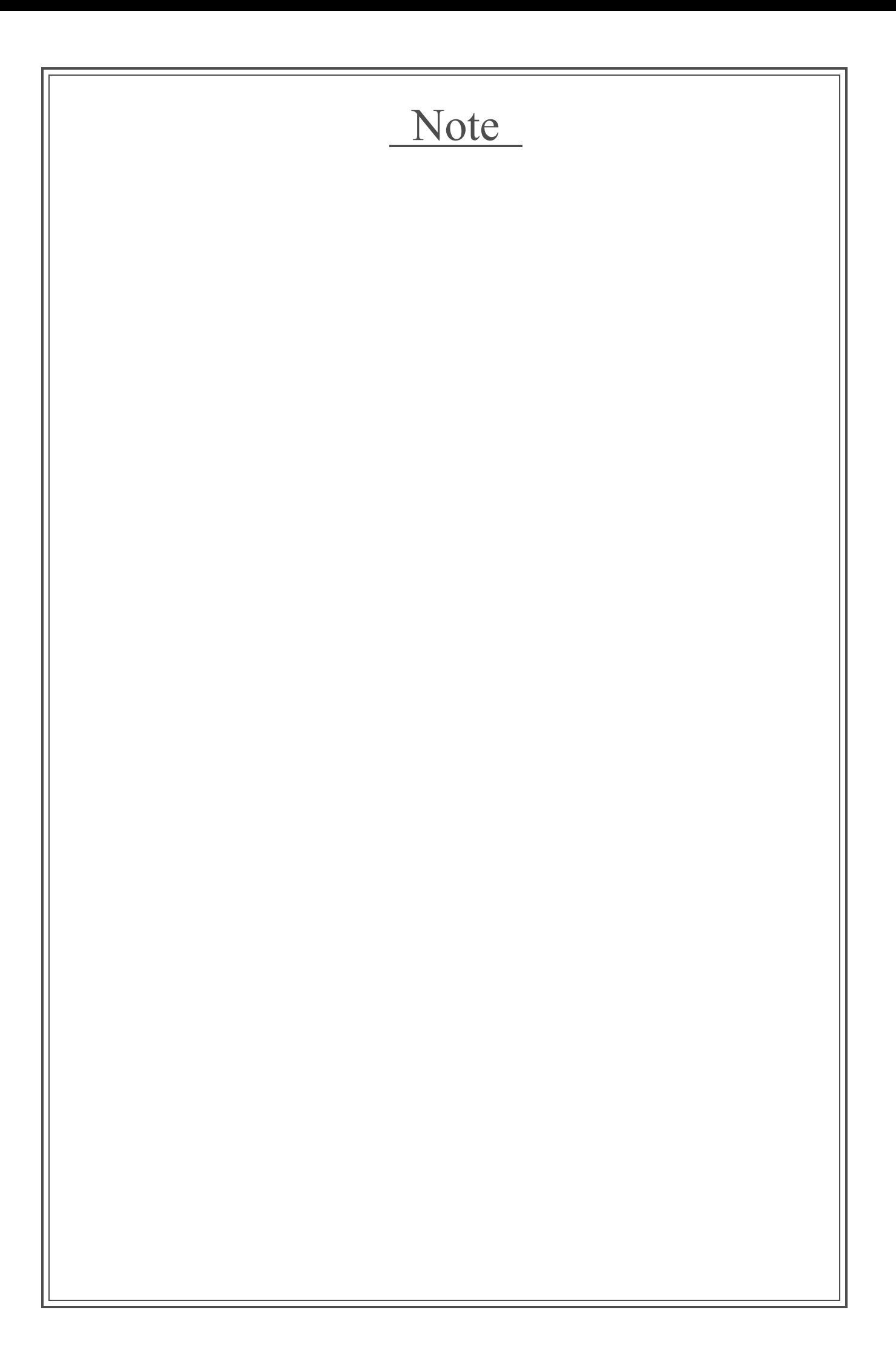

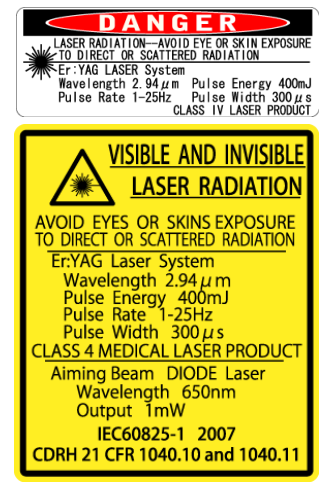

# **Development and Manufacturing**

**M** J. MORITA MFG. CORP.<br>680 Higashihama Minami-cho, Fushimi-ku, Kyoto 612-8533, Japan<br>T +81. (0)75. 611 2141, F +81. (0)75. 622 4595

Morita Global Website www.morita.com

### Distribution

**J. MORITA CORP.** 3-33-18 Tarumi-cho, Suita-shi, Osaka 564-8650, Japan<br>T +81. (0)6. 6380 1521, F +81. (0)6. 6380 0585 J. MORITA USA, INC 9 Mason, Irvine CA 92618, USA<br>9 Mason, Irvine CA 92618, USA<br>T +1. 949. 581 9600, F +1. 949. 581 8811 **J. MORITA EUROPE GMBH** 

### Justius-von-Liebig-Strasse 27b, 63128 Dietzenbach, Germany<br>T +49. (0)6074. 836 0, F +49. (0)6074. 836 299 **MORITA DENTAL ASIA PTE. LTD.**

WORTH DENTAL ASIA FIE. LTD.<br>150 Kampong Ampat #06-01A KA Centre, Singapore 368324<br>T +65. 6779. 4795, F +65. 6777. 2279 J. MORITA CORP. AUSTRALIA & NEW ZEALAND

Suite 2.05, 247 Coward Street, Mascot NSW 2020, Australia<br>T +61. (0)2. 9667 3555, F +61. (0)2. 9667 3577

**J. MORITA CORP. MIDDLE EAST**<br>4 Tag Al Roasaa, Apartment 902, Saba Pacha 21311 Alexandria, Egypt<br>T +20. (0)3. 58 222 94, F +20. (0)3. 58 222 96

J. MORITA CORP. INDIA<br>Filix Office No.908, L.B.S. Marg, Opp. Asian Paints,<br>Bhandup (West), Mumbai 400078, India<br>T +91-82-8666-7482

**J. MORITA MFG. CORP. INDONESIA**<br>28F, DBS Bank Tower, Jl. Prof. Dr. Satrio Kav. 3-5, Jakarta 12940, Indonesia<br>T +62-21-2988-8332, F + 62-21-2988-8201

SIAMDENT CO., LTD.<br>71/10 Moo 5 T. Tharkham A. Bangpakong Chachuengsao 24130 Thailand<br>T +66 (0) 3857 3042, F +66 (0) 3857 3043 www.siamdent.com

EU Authorized Representative under the European Directive 93/42/EEC

**Medical Technology Promedt Consulting GmbH** EC REP

Ernst-Heckel-Straße 7, 66386 St. Ingbert, Germany T +49. 6894 581020, F +49. 6894 581021

The authority granted to the authorized representative, Medical Technology Promedt Consulting GmbH, by J. MORITA MFG. CORP. is solely limited to the work of the authorized representative with the requirements of the Europe